엔터프라이즈 검색 설치 안내서

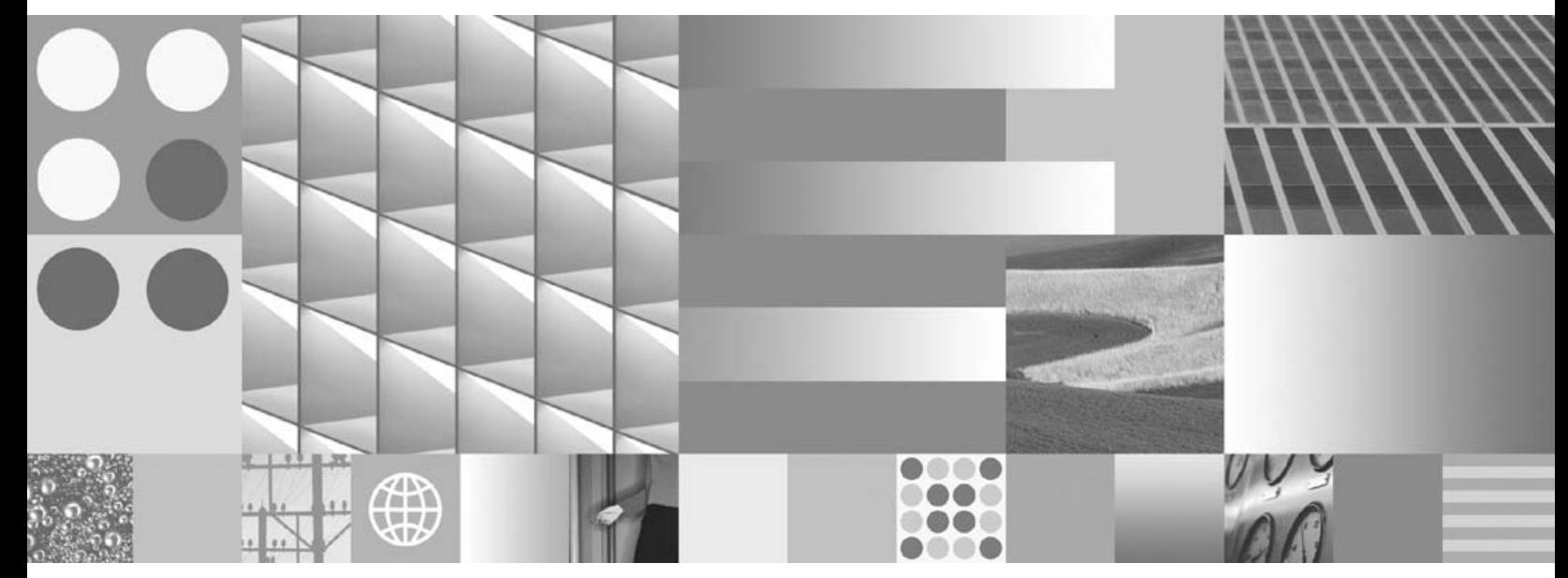

**8.5**

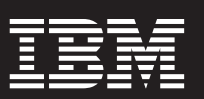

엔터프라이즈 검색 설치 안내서

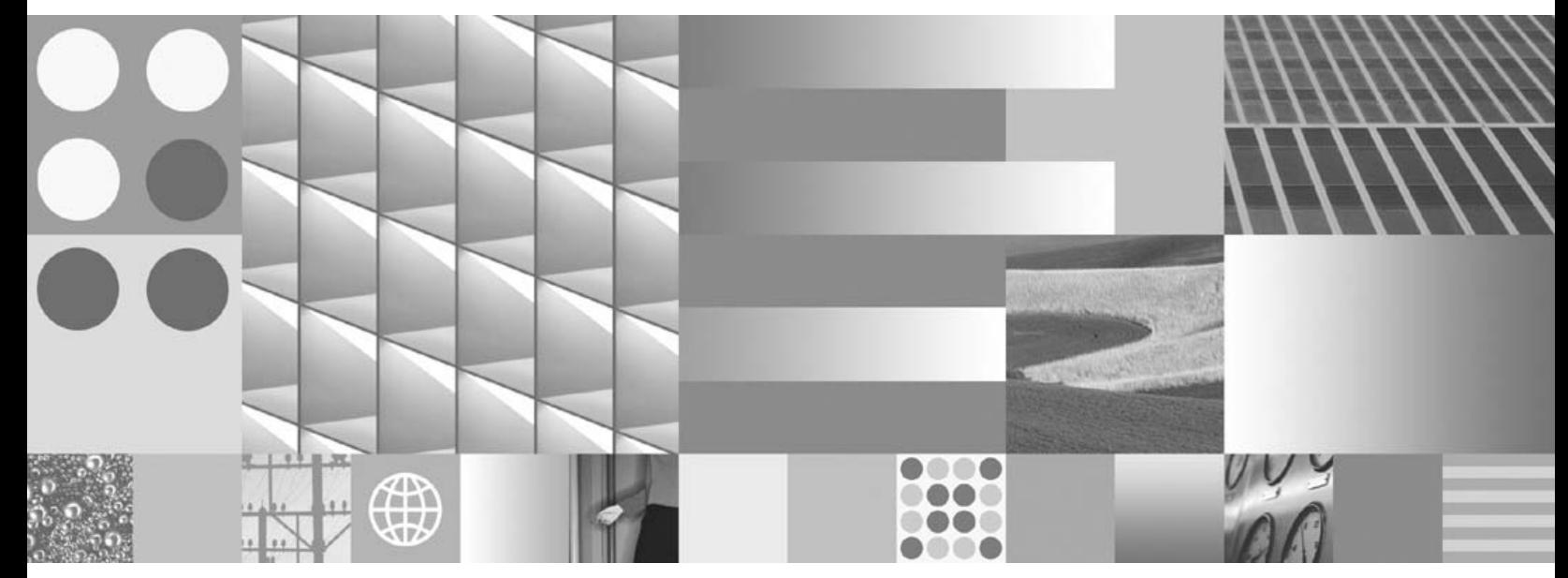

**8.5**

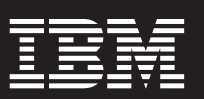

**!**

이 정보와 이 정보가 지원하는 제품을 사용하기 전에, [79](#page-86-0) 페이지의 『주의사항 및 상표』의 정보를 읽으십시오.

개정판 주의사항

이 개정판은 새 개정판에 별도로 명시하지 않는 한, IBM OmniFind Enterprise Edition(제품 번호 5724-C74)의 버전 8, 릴리스 5, 수정 0 및 모든 후속 릴리스와 수정에 적용됩니다.

IBM에 정보를 보내면, IBM은 귀하의 권리를 침해하지 않는 범위 내에서 IBM이 적절하다고 생각하는 방식으로 귀하가 제공한 정보 를 사용하거나 배포할 수 있습니다.

**© Copyright International Business Machines Corporation 2004, 2008. All rights reserved.**

# 목차

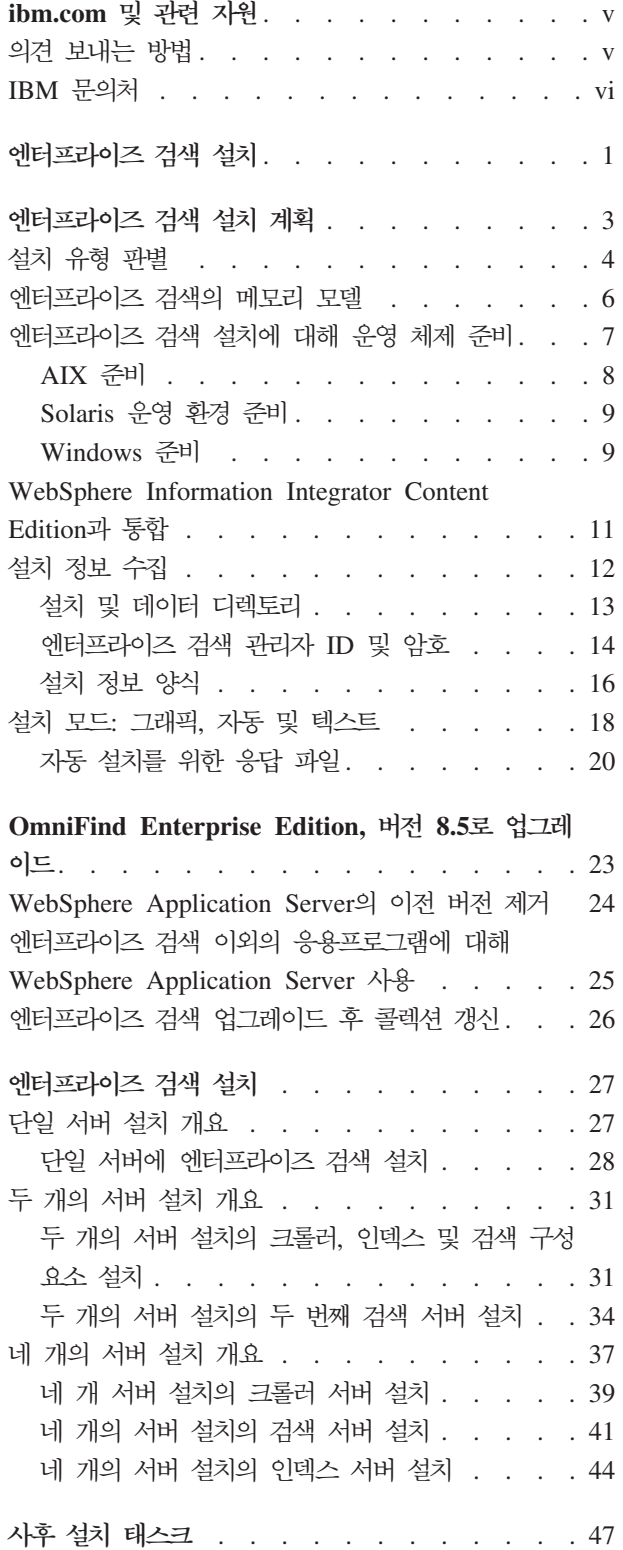

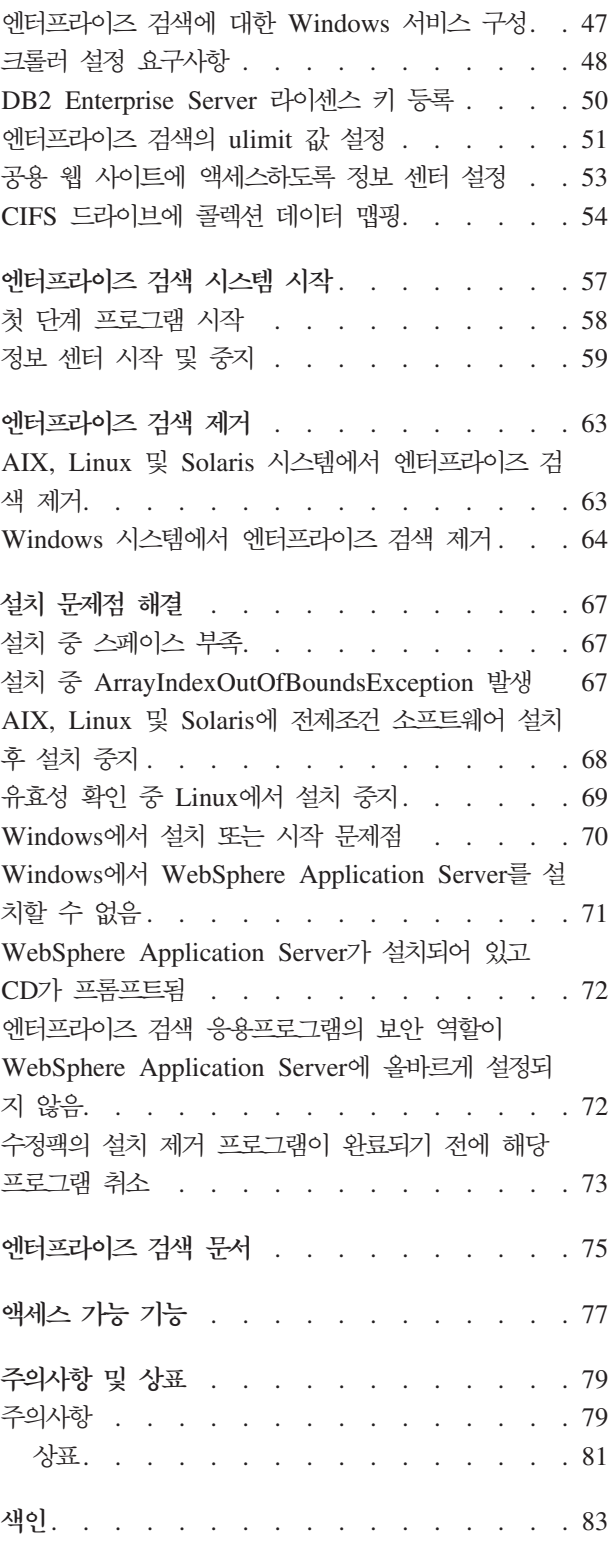

# <span id="page-6-0"></span>**ibm.com**

제품 지원 및 문서는 ibm.com®에서 사용 가능합니다.

### 지원 및 보조

제품 지원은 다음 웹사이트에서 사용 가능합니다.

# **IBM® OmniFind™ Enterprise Edition**

[http://www.ibm.com/software/data/enterprise-search/omnifind-enterprise/](http://www.ibm.com/software/data/enterprise-search/omnifind-enterprise/support.html) [support.html](http://www.ibm.com/software/data/enterprise-search/omnifind-enterprise/support.html)

#### **IBM OmniFind Discovery Edition**

[http://www.ibm.com/software/data/enterprise-search/omnifind-discovery/](http://www.ibm.com/software/data/enterprise-search/omnifind-discovery/support.html) [support.html](http://www.ibm.com/software/data/enterprise-search/omnifind-discovery/support.html)

### **IBM OmniFind Yahoo! Edition**

[http://www.ibm.com/software/data/enterprise-search/omnifind-yahoo/](http://www.ibm.com/software/data/enterprise-search/omnifind-yahoo/support.html) [support.html](http://www.ibm.com/software/data/enterprise-search/omnifind-yahoo/support.html)

#### 정보 센터

웹 브라우저로 Eclipse 기반 정보 센터의 제품 문서를 볼 수 있습니다. <http://publib.boulder.ibm.com/infocenter/discover/v8r5m0/>의 정보를 참조하십시오.

### **PDF**

각 운영 체제에 적합한 Adobe® Acrobat Reader를 사용하여 PDF를 볼 수 있습니다. Acrobat Reader를 설치하지 않았다면 Adobe 웹 사이트[\(http://www.adobe.com\)](http://www.adobe.com)에서 다운받을 수 있습니다.

다음 PDF 책 웹 사이트를 참조하십시오.

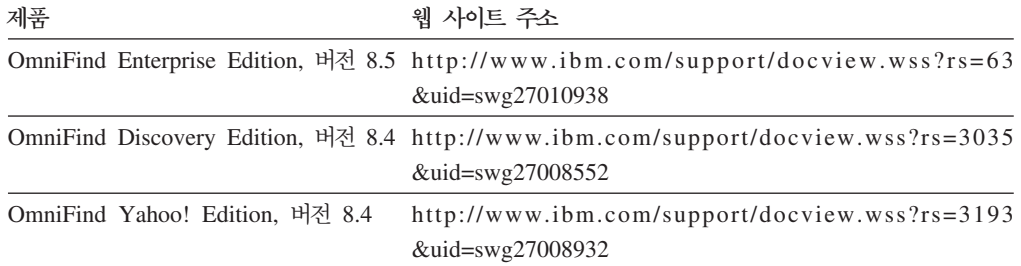

# 의견 보내는 방법

여러분의 피드백은 가장 정확하고 양질의 정보를 제공하는 데 도움이 됩니다.

[https://www14.software.ibm.com/webapp/iwm/web/signup.do?lang=en\\_US](https://www14.software.ibm.com/webapp/iwm/web/signup.do?lang=en_US&source=swg-rcf) [&source=swg-rcf](https://www14.software.ibm.com/webapp/iwm/web/signup.do?lang=en_US&source=swg-rcf)에서 온라인 독자 의견 양식을 사용하여 의견을 보내십시오.

# <span id="page-7-0"></span>IBM 문의처

미국 또는 캐나다에 있는 IBM 고객 서비스에 문의하려면 1-800-IBM-SERV (1-800-426-7378)로 전화하십시오.

사용 가능한 서비스 옵션을 알고 싶으면, 다음의 번호 중 하나로 전화하십시오.

- $\Box$  1-888-426-4343
- 캐나다: 1-800-465-9600

IBM에 문의 방법에 대한 정보는 IBM 웹 사이트[\(http://www.ibm.com/contact/us/\)](http://www.ibm.com/contact/us/)를 참조하십시오.

# <span id="page-8-0"></span>엔터프라이즈 검색 설치

IBM OmniFind Enterprise Edition의 설치 프로그램을 실행하여 새 엔터프라이즈 검 색 시스템을 설치하거나 버전 8.4 엔터프라이즈 검색 시스템을 버전 8.5로 업그레이드 할 수 있습니다.

## 제품 패키지에 있는 필수 소프트웨어

엔터프라이즈 검색 제품에는 WebSphere® Application Server가 있어야 합니다. WebSphere Application Server가 아직 설치되어 있지 않은 경우, 엔터프라이즈 검색 설치 프로그램에서 버전 6.1을 설치할 수 있습니다. 이 접근법은 엔터프라이즈 검색에 필수인 웹 응용프로그램 서버 소프트웨어 설치에 권장하는 방법입니다.

WebSphere Application Server의 지원 버전이 설치되어 있는 경우, 설치 프로그램이 설치 경로를 묻지만 버전 6.1을 설치하지는 않습니다. 성능 및 기타 개선사항을 이용하 기 위해 엔터프라이즈 검색 설치 프로그램을 실행하기 전에 수동으로 WebSphere Application Server 버전 6.1로 업그레이드할 수 있습니다. 제품 패키지는 기본 WebSphere Application Server 제품 및 필수 추가 소프트웨어(IBM HTTP Server 및 웹 서버 플러그인)의 CD 및 전자 이미지를 제공합니다.

에터프라이즈 검색에 사용할 수 있는 WebSphere Application Server 버전에 대한 정 보는 <http://www.ibm.com/support/docview.wss?rs=63&=swg27010937>을 참조하십시 오.

## 제품 패키지에 있는 선택적 소프트웨어

엔터프라이즈 검색 제품 패키지에는 WebSphere Information Integrator Content Edition 버전 8.4가 포함되어 있습니다. WebSphere Information Integrator Content Edition이 아직 설치되어 있지 않은 경우, 엔터프라이즈 검색 설치 프로그램에서 버전 8.4를 설치 할 수 있습니다.

WebSphere Information Integrator Content Edition의 이전 버전이 설치되어 있고 엔 터프라이즈 검색에 버전 8.4 커넥터를 사용하려는 경우, 수동으로 WebSphere Information Integrator Content Edition 버전 8.4로 업그레이드해야 합니다. 설치 지 시사항은 <http://publib.boulder.ibm.com/infocenter/ce/v8r4/>에서 WebSphere Information Integrator Content Edition 정보 센터를 참조하십시오.

엔터프라이즈 검색 제품 패키지에는 또한 수동으로 설치할 수 있는 다음 선택적 소프트 웨어도 포함되어 있습니다.

• Linux<sup>®</sup>, UNIX<sup>®</sup> 및 Windows<sup>®</sup>용 DB2<sup>®</sup> Enterprise Server Edition, 버전 9.1

• WebSphere Federation Server, 버전 9.1.1

중요사항: DB2 Enterprise Server Edition을 설치하는 경우, DB2 제품 라이센스 키 등록 정보에 대한 사후 설치 지시사항을 참조하십시오.

## 정보 및 지원

지원을 확보하고 시스템 요구사항 및 지원되는 데이터 소스 유형에 대한 세부사항에 대 해서는 다음 웹 사이트를 참조하십시오.

- [OmniFind Enterprise Edition](http://www.ibm.com/software/data/integration/db2ii/supportwomnifind.html) 지원
- [OmniFind Enterprise Edition,](http://www.ibm.com/support/docview.wss?rs=63&=swg27010937) 버전 8.5에 대한 요구사항
- [OmniFind Enterprise Edition,](http://publib.boulder.ibm.com/infocenter/discover/v8r5m0/) 버전 8.5 정보 센터
- [OmniFind Enterprise Edition,](http://www.ibm.com/support/docview.wss?rs=63&uid=swg27010938) 버전 8.5 PDF 문서 관련 개념 11 페이지의 『[WebSphere Information Integrator Content Edition](#page-18-0)과 통합』 23 페이지의 『[OmniFind Enterprise Edition,](#page-30-0) 버전 8.5로 업그레이드』 관련 태스크 3 페이지의 『엔터프라이즈 검색 설치 계획』 [27](#page-34-0) 페이지의 『엔터프라이즈 검색 설치』 [63](#page-70-0) 페이지의 『엔터프라이즈 검색 제거』 관련 참조 67 페이지의 『설치 문제점 해결』

# <span id="page-10-0"></span>엔터프라이즈 검색 설치 계획

엔터프라이즈 검색 소프트웨어를 설치하기 전에 지원되는 운영 체제, 필수 소프트웨어, 충분한 메모리 및 하드 디스크 스페이스가 있는지 확인하십시오.

사용자 서버에 대한 정보를 기록할 설치 양식도 인쇄해야 합니다.

엔터프라이즈 검색을 설치하기 전에 다음 문제를 고려하십시오.

• 새 소프트웨어를 처음 설치하십니까 아니면 업그레이드하십니까?

엔터프라이즈 검색 소프트웨어를 처음 설치하는 경우, 소프트웨어를 설치할 서버 개 수(한 개, 두 개 또는 네 개)를 판별하십시오. 다른 구성은 지원되지 않습니다. 4 페 이지의 『설치 유형 판별』을 참조하십시오.

새 버전의 엔터프라이즈 검색으로 업그레이드할 경우, 23 페이지의 『[OmniFind](#page-30-0) [Enterprise Edition,](#page-30-0) 버전 8.5로 업그레이드』를 참조하십시오.

- 시스템이 필수 운영 체제, 하드웨어 및 디스크 스페이스 요구사항을 충족합니까? [OmniFind Enterprise Edition,](http://www.ibm.com/support/docview.wss?rs=63&=swg27010937) 버전 8.5에 대한 요구사항을 참조하십시오.
- 메모리가 충분합니까? 설치 중에 메모리 모델을 선택하여 시스템 환경에 따라 성능 을최적화할 수 있습니다. 6 페이지의 『엔터프라이즈 검색의 메모리 모델』을 참조하 십시오.
- 필수 소프트웨어를 설치할 방법은 엔터프라이즈 검색 설치 프로그램 사용(권장)과 필 수 소프트웨어 직접 설치 중 어느 것입니까?

설치 프로그램이 WebSphere Application Server CD를 삽입하도록 프롬프트합니다. CD가 없는 경우, 전자 이미지의 위치를 지정할 수 있습니다.

필수 소프트웨어를 수동으로 설치하려는 경우, 지원되는 버전을 설치하십시오. 필수 소프트웨어를 설치한 후 엔터프라이즈 검색 소프트웨어를 설치하십시오.

• 어떤 모드로 설치 프로그램을 실행하시겠습니까? 엔터프라이즈 검색 그래픽 인터페 이스를 사용하거나 텍스트 또는 콘솔 인터페이스를 사용하거나 응답 파일을 사용하 여(자동 설치) 설치할 수 있습니다. [18](#page-25-0) 페이지의 『설치 모드: 그래픽, 자동 및 텍스 트』를 참조하십시오.

관련 개념

4 페이지의 『설치 유형 판별』

- 11 페이지의 『[WebSphere Information Integrator Content Edition](#page-18-0)과 통합』
- [18](#page-25-0) 페이지의 『설치 모드: 그래픽, 자동 및 텍스트』
- 23 페이지의 『[OmniFind Enterprise Edition,](#page-30-0) 버전 8.5로 업그레이드』

<span id="page-11-0"></span>관련 태스크

페이지의 『엔터프라이즈 검색 설치에 대해 운영 체제 준비』 페이지의 『설치 정보 수집』 페이지의 『엔터프라이즈 검색 설치』 관련 참조 페이지의 『설치 정보 양식』

## 설치 유형 판별

OmniFind Enterprise Edition 버전 8.5를 한 개, 두 개 또는 네 개의 서버에 설치할 수 있습니다.

단일 서버 설치

단일 서버 설치는 입력 레벨이나 소규모 비즈니스 솔루션에 적합한 선택입니다.

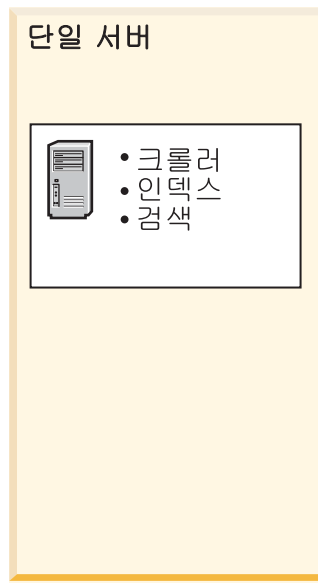

**그림 1. 단일 서버** 구성

두 개의 서버 설치

두 개의 서버 설치는 증가된 확장성을 제공하며 독립된 서버에 두 번째 검색 구성요소를 설치하여 장애 복구 지원을 제공합니다.

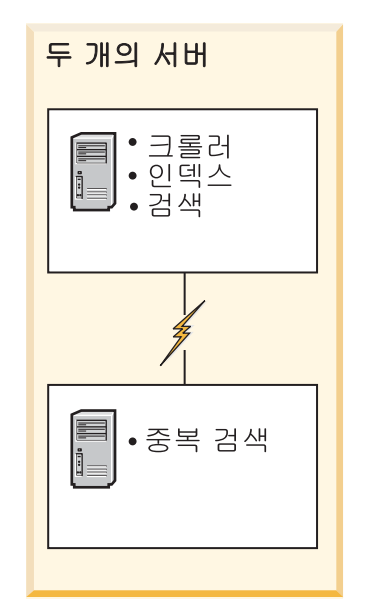

그림 2. 두 개의 서버 구성

네 개의 서버 설치

네 개의 서버 설치는 하이엔드 프로덕션 시스템을 갖춘 대규모 엔터프라이즈를 지원합니다. 네 개의 서버 설치에서는 인덱싱 구성요소가 하나의 서버에 설치되 고 문서를 크롤링하기 위한 소프트웨어가 두 번째 서버에 설치되며 검색 구성 요소가 두 개의 추가 서버에 설치됩니다.

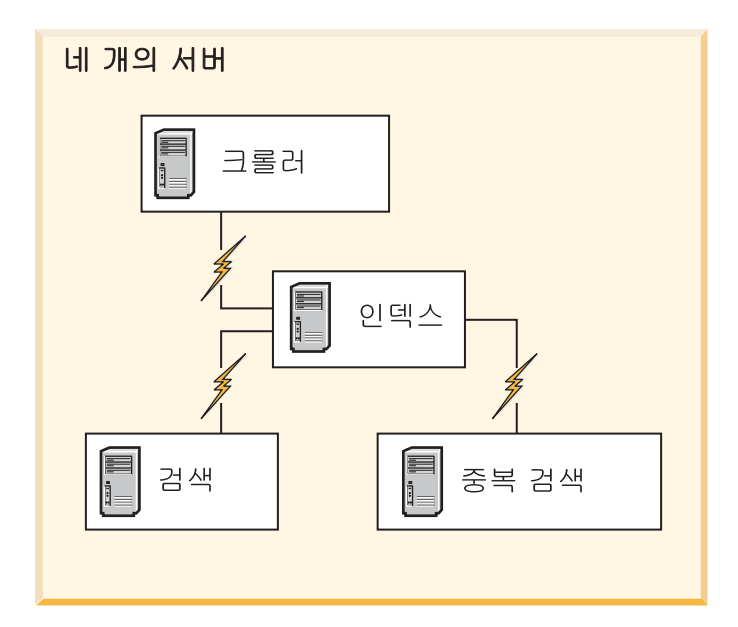

그림 3. 네 개의 서버 구성

관련 개념

- 27 페이지의 『단일 서버 설치 개요』
- 31 페이지의 『두 개의 서버 설치 개요』

37 페이지의 『네 개의 서버 설치 개요』

관련 태스크

3 페이지의 『엔터프라이즈 검색 설치 계획』

# <span id="page-13-0"></span>엔터프라이즈 검색의 메모리 모델

엔터프라이즈 검색을 설치할 때 예상 워크로드에 적당한 메모리 구성을 선택하십시오.

성능을 최적화하려면 소형, 중형 및 대형 엔터프라이즈 검색 시스템에 대해 다른 메모 리 구성을 설치하십시오.

선택하는 메모리 모델을 엔터프라이즈 검색 시스템에 있는 서버의 수와 상관시킬 필요 는 없습니다. 예를 들어, 단일 서버 설치의 메모리 요구사항이 크고 다중 서버 설치에 서 전체 서버의 메모리 요구사항이 작을 수 있습니다.

두 개 또는 네 개의 서버에 엔터프라이즈 검색을 설치하는 경우, 모든 서버에 동일한 메모리 모델을 지정해야 합니다. 에터프라이즈에 적당한 선택사항을 판별하려면 다음 지 침을 사용하십시오. 이 정보는 지침으로만 제공됩니다. 실제 요구시항은 시스템 구성에 따라 다릅니다.

### 일반 개념:

시스템의 예상 크기 및 워크로드를 평가하기 전에 다음 개념을 읽어보십시오.

문서 총계

이는 존재하는 콜렉션 수와 관계없이 엔터프라이즈 검색 시스템에 있는 예상 총 문서 수입니다.

최대 페이지 크기

이는 단일 문서의 예상 최대 크기입니다.

활성 콜렉션

이는 동시에 활성 중인 예상 콜렉션 수입니다. 활성 콜렉션은 최소 하나의 크 롤러가 활성 상태이며 구문 분석기 및 검색 서버가 활성 중인 콜렉션입니다.

메모리 이는 에터프라이즈 검색을 자동으로 실행하기 위해 사용할 수 있어야 하는 예 상 메모리 크기입니다.

인덱스 빌드

이는 동시에 처리할 수 있는 인덱스 빌드의 예상 수입니다.

검색 처리

이는 검색 서버별 초당 예상 쿼리 수입니다. 이는 콜렉션당 처리되는 쿼리 수 가 아닙니다.

#### 엔터프라이즈 검색 설치 계획 7

# 엔터프라이즈 검색 설치에 대해 운영 체제 준비

엔터프라이즈 검색의 필수 소프트웨어를 설치하기 전에 운영 체제가 모든 필수 패키지, 수정 및 패치를 포함하고 설치 요구사항에 지정된 유지보수 레벨인지 확인하십시오.

검색 처리: 초당 8쿼리 관련 태스크

[12](#page-19-0) 페이지의 『설치 정보 수집』

총 문서: 20 000 000 최대 페이지 크기: 30MB 활성 콜렉션: 5개 메모리(서버당): 8GB RAM CPU 수(서버당): 4개 인덱스 빌드: 한 번에 2개

검색 처리: 초당 5쿼리

대형 대형 메모리 모델은 대형 엔터프라이즈 솔루션에 적당합니다. 예를 들어, 이는 다중 서버에서 엔터프라이즈 검색을 실행하는 경우에 적당한 선택이 될 수 있 습니다. 대형 시스템의 워크로드는 다음과 비슷합니다.

수 있습니다. 중형 시스템의 워크로드 다음과 비슷합니다. 총 문서: 2 000 000개 최대 페이지 크기: 30MB 활성 콜렉션: 2개 메모리(서버당): 4GB RAM CPU 수(서버당): 2개 또는 4개 인덱스 빌드: 한 번에 1개

- 검색 처리: 초당 1쿼리 중형 - 중형 메모리 모델은 중형 크기의 솔루션에 적당합니다. 예를 들어, 이는 한 개 또는 두 개의 서버에서 엔터프라이즈 검색을 실행하는 경우에 적당한 선택이 될
- 음과 비슷합니다. 총 문서: 100 000개 최대 페이지 크기: 1MB 활성 콜렉션: 1개 메모리(서버당): 2GB RAM CPU 수(서버당): 1개 또는 2개 인덱스 빌드: 한 번에 1개

소형 수청 메모리 모델은 입력 레벨 솔루션, 노트북 컴퓨터에서 엔터프라이즈 검색 을 실행하는 경우 또는 실연용으로 적당합니다. 소형 시스템의 워크로드는 다

<span id="page-14-0"></span>**메모리 모델:** 

<span id="page-15-0"></span>방화벽: 다중 서버 설치에서 방화벽이 사용 가능한 운영 체제에 엔터프라이즈 검색을 설 치하는 경우, 엔터프라이즈 검색 서버 간에 통신을 허용하기 위해 방화벽 소프트웨어를 사용 안함으로 설정해야 합니다. 아무 때나 엔터프라이즈 검색 서버 간에 방화벽을 사 용으로 설정할 수 없습니다.

단일 서버 및 다중 서버 설치에서 방화벽을 사용 가능한 운영 체제에 엔터프라이즈 검 색을 설치하면 엔터프라이즈 검색 크롤러는 신뢰된 영역에서만 데이터를 크롤링할 수 있 습니다.

관련 태스크

3 페이지의 『엔터프라이즈 검색 설치 계획』

『AIX 주비』

9 페이지의 『[Solaris](#page-16-0) 운영 환경 준비』

9 페이지의 『[Windows](#page-16-0) 준비』

## AIX 준비

엔터프라이즈 검색을 설치하기 전에 AIX® 버전에 대한 모든 필수 유지보수 수정사항 을 적용해야 합니다.

필수 유지보수 레벨 및 수정사항 적용 방법에 대한 정보는 [OmniFind Enterprise Edition,](http://www.ibm.com/support/docview.wss?rs=63&=swg27010937) 버전 [8.5](http://www.ibm.com/support/docview.wss?rs=63&=swg27010937)에 대한 요구사항을 참조하십시오.

시작하기 전에

OmniFind Enterprise Edition이 AIX 운영 체제에서는 64비트 모드로 실행되므로 64 비트 응용프로그램을 실행하도록 AIX를 올바르게 구성해야 합니다. 32비트 또는 64비 트 커널 실행은 64비트 응용프로그램을 실행하는 기능에 영향을 미치지 않습니다. OmniFind Enterprise Edition의 경우, 어떤 커널이 사용되는지는 중요하지 않습니다. 그러나 64비트 응용프로그램 환경을 사용으로 설정해야 합니다. 그렇지 않으면 OmniFind Enterprise Edition이 올바르게 작동하지 않습니다. AIX 64비트 모드가 사용 가능할 때까지 엔터프라이즈 검색 시스템을 시작하지 마십시오.

AIX에서 64비트 응용프로그램 환경을 사용으로 설정하려면 다음을 수행하십시오.

- 1. 루트 사용자로 로그인하십시오.
- 2. smitty 명령을 실행하십시오.
- 3. 시스템 환경으로 이동하십시오.
- 4. 64비트 응용프로그램 환경 사용으로 이동하여 지금 사용을 선택하십시오.

**DB2**

<span id="page-16-0"></span>AIX 서버에서 DB2 소스를 크롤링하려면 환경 변수 EXTSHM=ON을 설정한 후 익스포 트해야 합니다. 예를 들어, 다음 행을 db2\_inst\_home/sqllib/userprofile 파일에 추가하십시오. 이 파일이 존재하지 않으면 755 권한이 있는 userprofile 파일을 작 성하고 이러한 행을 지정하십시오.

## EXTSHM=ON

export EXTSHM

 [http://www.ibm.com/support/docview.wss?rs=216](http://www.ibm.com/support/docview.wss?rs=216&uid=swg21079674) [&uid=swg21079674](http://www.ibm.com/support/docview.wss?rs=216&uid=swg21079674)를 참조하십시오.

관련 태스크 7페이지의 『엔터프라이즈 검색 설치에 대해 운영 체제 준비』 관련 참조 67 페이지의 『설치 문제점 해결』

## $S$ olaris 운영 환경 준비

엔터프라이즈 검색을 설치하기 전에 Solaris 버전에 대한 모든 필수 패치를 적용했는지 확인해야 합니다.

필수 패치 및 해당 패치가 설치되었는지 확인하는 방법에 대한 정보는 [OmniFind](http://www.ibm.com/support/docview.wss?rs=63&=swg27010937) [Enterprise Edition,](http://www.ibm.com/support/docview.wss?rs=63&=swg27010937) 버전 8.5에 대한 요구사항을 참조하십시오.

관련 태스크

7페이지의 『엔터프라이즈 검색 설치에 대해 운영 체제 준비』

관련 참조

67 페이지의 『설치 문제점 해결』

## Windows 준비

엔터프라이즈 검색 설치 프로그램은 올바르게 작동하는 데 추가 사용자 권한이 필요한 Windows API를 사용합니다. 이러한 사용자 권한이 부여되지 않으면 엔터프라이즈 검 색 설치는 실패합니다.

#### 태스크 정보

엔터프라이즈 검색을 설치하는 데 사용하는 사용자 ID가 도메인에 속하는 경우, 도메 인 정책은 로컬 사용자 설정값을 겹쳐씁니다. 사용자 권한을 사용자 ID에 지정하기 전 에 도메인이 필수 권한을 부인하지 않는지 확인하십시오. 예를 들어, 도메인이 운영 체 제의 파트로 활동하는 권한을 부인하면 사용자에게 해당 권한이 허용되지 않습니다.

이러한 사용자 권한이 올바르게 지정되지 않아서 엔터프라이즈 검색 설치가 실패하는 경 우, 엔터프라이즈 검색 소프트웨어를 제거하고 엔터프라이즈 검색을 설치하는 데 사용 하는 사용자 ID에 올바른 사용자 권한을 지정한 후 설치 프로그램을 다시 실행해야 합 니다.

또한 지원되는 버전의 Windows 운영 체제를 사용 중인지도 확인해야 합니다. 이에 대 한 정보는 [OmniFind Enterprise Edition,](http://www.ibm.com/support/docview.wss?rs=63&=swg27010937) 버전 8.5에 대한 요구사항을 참조하십시오.

#### 프로시저

엔터프라이즈 검색을 설치하는 데 사용하는 사용자 ID에는 Windows 관리자 특권이 있 어야 하며 추가 사용자 권한이 필요합니다. 해당 권한을 부여하려면 다음을 수행하십시 <u>্র</u>

- 1. Windows에서 제어판 → 사용자 계정을 누르십시오.
- 2. 엔터프라이즈 검색을 설치하는 데 사용하는 사용자 ID에 관리자 특권이 있는지 확 인하십시오.
- 3. Windows에서 <mark>제어</mark>판 → 관리 도구 → 로컬 보안 규정 → 로컬 정책 → 사용자 권한 할당을 여십시오.
- 4. 엔터프라이즈 검색을 설치하는 데 사용하는 사용자 ID에 다음 사용자 권한이 있는 지 확인하십시오.
	- 운영 체제의 파트로 활동
	- 메모리에 페이지 잠금
	- 토쿠 오브젝트 작성
	- 프로세스 레벨 토큰 변경
	- 인증 후 클라이언트 구현
	- 할당 증가(Windows 2003에서 이 옵션에는 프로세스에 대한 메모리 할당 조정 이라는 레이블이 붙어 있습니다.)
	- 서비스로 로그온

**-- WebSphere Application Server :** Windows OmniFind Enterprise Edition 설치 프로그램은 WebSphere Application Server 및 IBM HTTP Server를 서비스로 설정하는 옵션을 제공합니다. 이러한 서비스는 WebSphere Application Server 를 설치하는 데 OmniFind Enterprise Edition을 사용하는 경우에만 설정됩니다.

- WebSphere Application Server를 서비스로 설정하는 경우, Windows 서비스와 연 관된 WebSphere Application Server 사용자 ID에 해당 관리 특권 및 사용자 권한 이 있는지 확인해야 합니다. WebSphere Application Server 사용자 ID는 다음 사 용자 권한이 있는 관리자 ID여야 합니다.
	- 운영 체제의 파트로 활동
	- 서비스로 로그온

<span id="page-18-0"></span>• WebSphere Application Server를 서비스로 설정하지 않는 경우, WebSphere Application Server 설치가 완료되지 않습니다. WebSphere Application Server가 서비스로 실행되지 않는 경우, WebSphere Application Server 사용자 ID의 사용 자 권한을 설정하거나 확인할 필요가 없습니다. 관련 문제점 해결 정보 71 페이지의 『Windows에서 [WebSphere Application Server](#page-78-0)를 설치할 수 없음』 관련 개념 14 페이지의 『엔터프라이즈 검색 관리자 [ID](#page-21-0) 및 암호』 관련 태스크 7페이지의 『엔터프라이즈 검색 설치에 대해 운영 체제 준비』 47 페이지의 『엔터프라이즈 검색에 대한 [Windows](#page-54-0) 서비스 구성』 관련 참조 67 페이지의 『설치 문제점 해결』

# WebSphere Information Integrator Content Edition과 통합

WebSphere Information Integrator Content Edition 데이터 소스를 검색할 계획인 경 우, 엔터프라이즈 검색 설치 프로그램이 필수 소프트웨어를 설치할 수 있습니다.

Content Edition 크롤러를 사용하여 여러 유형의 WebSphere Information Integrator Content Edition 데이터 소스(예: Hummingbird, FileNet, Documentum 등)를 크롤 링할 수 있습니다. 지원되는 데이터 소스 목록은 [OmniFind Enterprise Edition,](http://www.ibm.com/support/docview.wss?rs=63&=swg27010937) 버전 [8.5](http://www.ibm.com/support/docview.wss?rs=63&=swg27010937)에 대한 요구사항을 참조하십시오.

**WebSphere Information Integrator Content Edition 8.4** WebSphere Information Integrator Content Edition 버전 8.4가 설치되어 있 는 경우, 해당 소프트웨어를 엔터프라이즈 검색에 사용할 수 있습니다.

# **WebSphere Information Integrator Content Edition 8.3** WebSphere Information Integrator Content Edition 버전 8.3이 설치되어 있 는 경우, 해당 소프트웨어를 엔터프라이즈 검색에 사용할 수 있습니다. 그러나 버전 8.4 커넥터 소프트웨어를 사용하려면 수동으로 버전 8.4로 업그레이드해 야 합니다. WebSphere Information Integrator Content Edition 버전 8.4용 제품 CD 및 전자 분산 이미지는 엔터프라이즈 검색 제품 패키지에 포함되어 있습니다.

#### **WebSphere Information Integrator Content Edition**

WebSphere Information Integrator Content Edition을 이전에 설치하지 않은 경우, 엔터프라이즈 검색을 설치할 때 WebSphere Information Integrator Content Edition 버전 8.4를 설치하는 옵션을 선택할 수 있습니다. 다중 서버 설치의 경우, 크롤러 서버를 설치할 때 이 옵션을 선택하십시오.

<span id="page-19-0"></span>설치 프로그램이 제품 CD 또는 전자 분산 이미지의 경로를 지정하도록 프롬프 트합니다.

엔터프라이즈 검색을 설치할 때 WebSphere Information Integrator Content Edition 버전 8.4 소프트웨어를 설치하는 옵션을 선택하지 않는 경우, 나중에 수동으로 설치할 수 있습니다.

관련 개념

<sup>다</sup> [Content Edition](http://publib.boulder.ibm.com/infocenter/discover/v8r5m0/index.jsp?topic=/com.ibm.discovery.es.ad.doc/administering/iiysacvb.htm) 크롤러 관련 태스크 3 페이지의 『엔터프라이즈 검색 설치 계획』 관련 참조 48 페이지의 『크롤러 설정 요구사항』

# 설치 정보 수집

엔터프라이즈 검색 설치 프로그램을 실행할 때 운영 체제 환경 및 선호되는 관리 사용 자 ID에 대한 정보를 제공하십시오.

디폴트 디렉토리 구조를 사용하지 않으려는 경우, 설치 및 데이터 디렉토리를 설치할 위 치를 결정해야 합니다. 또한 엔터프라이즈 검색 관리 활동에 사용할 사용자 ID를 설치 프로그램에서 작성할 것인지 또는 기존 사용자 ID를 사용할 것인지 여부도 결정해야 합 니다.

설치하기 전에 시스템 메모리 요구사항 및 예상 워크로드를 평가해야 합니다. 성능을 최적화하기 위해 설치 프로그램은 사용자 환경에 맞게 선택한 메모리 모델에 따라 구성 매개변수를 조정합니다.

설치 프로그램을 시작하기 전에 필수 정보를 사용할 수 있는지 확인하려면 설치 양식을 인쇄하여 엔터프라이즈 검색에 사용할 서버에 대한 정보를 기록하십시오.

관련 개념 [13](#page-20-0) 페이지의 『설치 및 데이터 디렉토리』 14 페이지의 『엔터프라이즈 검색 관리자 [ID](#page-21-0) 및 암호』 6페이지의 『엔터프라이즈 검색의 메모리 모델』 관련 태스크 3 페이지의 『엔터프라이즈 검색 설치 계획』 관련 참조 [16](#page-23-0) 페이지의 『설치 정보 양식』

### <span id="page-20-0"></span>설치 및 데이터 디렉토리

엔터프라이즈 검색을 설치할 때 설치 프로그램은 설치 디렉토리 및 데이터 디렉토리를 작성합니다. 데이터 디렉토리에 더 많은 디스크 스페이스를 사용해야 합니다.

설치 디렉토리

설치 디렉토리에는 시스템 실행 중에 변경되지 않는 파일(예: 실행 파일 및 디 폴트 파일)이 포함됩니다. 디폴트 설치 디렉토리를 변경할 수 있지만, 다중 서 버 설치의 경우 모든 서버에 대해 동일한 설치 디렉토리 경로를 사용하십시오. 설치 프로그램은 설치 디렉토리에 대해 ES\_INSTALL\_ROOT 환경 변수를 작성 하고 문서는 ES\_INSTALL\_R00T를 사용하여 설치 디렉토리를 표시합니다.

설치 디렉토리의 디폴트 경로는 다음과 같습니다.

AIX: /usr/IBM/es Linux: /opt/IBM/es Solaris: /opt/IBM/es Windows: C:₩Program Files₩IBM₩es

AIX, Linux 또는 Solaris에서 디폴트 경로를 사용하지 않는 경우, 설치 디렉 토리에 지정하는 경로의 경로 이름에 스페이스가 없는지 확인하십시오.

데이터 디렉토리

데이터 디렉토리에는 시스템이 정기적으로 갱신하는 파일(예: 구성 파일 및 데 이터 파일)이 포함됩니다. 시스템에서 가장 큰 파일 파티션 또는 디스크 스페이 스를 데이터 디렉토리 전용으로 사용하십시오. 설치 프로그램은 데이터 디렉<mark>토</mark> 리에 대해 ES\_NODE\_ROOT 환경 변수를 작성하고 문서는 ES\_NODE\_ROOT를 사 용하여 데이터 디렉토리를 표시합니다.

데이터 디렉토리의 디폴트 경로는 엔터프라이즈 검색 관리자 ID에 지정한 ID 와 일치하는 설치 디렉토리의 서브디렉토리에 있습니다. 예를 들어, esadmin을 관리자 ID로 지정하는 경우 디폴트 데이터 디렉토리 경로는 다음과 같습니다.

AIX: /usr/IBM/es/esadmin Linux: /opt/IBM/es/esadmin Solaris: /opt/IBM/es/esadmin Windows: C:₩Program Files₩IBM₩es₩esadmin

AIX, Linux 또는 Solaris에서 디폴트 경로를 사용하지 않는 경우, 데이터 디 렉토리에 지정하는 경로의 경로 이름에 스페이스가 없는지 확인하십시오.

관련 태스크

[12](#page-19-0) 페이지의 『설치 정보 수집』

관련 참조

[16](#page-23-0) 페이지의 『설치 정보 양식』

## <span id="page-21-0"></span>엔터프라이즈 검색 관리자 ID 및 암호

엔터프라이즈 검색 관리자 ID와 암호는 모든 엔터프라이즈 검색 서버에서 동일해야 합 니다.

엔터프라이즈 검색 설치 중에 기존 사용자 ID 및 암호를 엔터프라이즈 검색 관리자 ID 에 사용하도록 지정하거나 설치 프로그램이 사용자 ID 및 암호를 작성하도록 허용할 수 있습니다. 설치 프로그램이 사용자 ID를 작성하는 경우, 해당 프로그램은 모든 필수 사 용자 권한을 지정합니다. 기존 ID 및 암호를 사용하는 경우, 엔터프라이즈 검색 관리자 가 시스템을 올바르게 실행할 수 있도록 설치 프로그램이 해당 사용자 ID에 대한 사용 자 권한을 수정할 수 있습니다.

## **root** 아카운트

기존 사용자 ID를 엔터프라이즈 검색 관리자 ID에 지정하는 경우, 지정하는 사용자 ID가 root 어카운트가 아닌지 확인하십시오. root가 아닌 어카운트를 지정하거나 설치 프로 그램이 사용자 ID를 작성하도록 허용하십시오.

## 특수 문자 제한사항

기존 사용자 ID를 엔터프라이즈 검색 관리자 ID에 사용하는 경우, ID에 문자, 숫자 및 밑줄 문자만 사용했는지 확인하십시오. 기타 특수 문자는 사용자 ID에 사용할 수 없습 니다.

**:**

다음 특수 문자를 암호에 사용할 수 있습니다. 이러한 문자를 사용하는 암호는 따옴표 로 묶어야 합니다.

 $! 0 # $ % ^\circ \& * () - _ = + , . / < > ?$ 

#### AIX, Linux 또는 Solaris

특수 문자를 사용하는 경우 전체 암호를 작은따옴표로 묶으십시오. 예를 들어 다음과 같습니다.

'mypwd@\$%'

#### **Windows**

특수 문자를 사용하는 경우, 전체 암호를 큰따옴표로 묶으십시오. 예를 들어 다 음과 같습니다.

"mypwd@\$%"

## **Windows 도메인 ID**

Windows에 엔터프라이즈 검색을 설치하고 기존 사용자 ID를 엔터프라이즈 검색 관리 자 ID에 지정하는 경우, 사용자 ID가 로밍 프로파일을 사용하는 Windows 도메인 ID 가 아닌지 확인하십시오. Windows 도메인에 속하는 로컬 사용자 ID와 도메인 ID 간 에는 차이가 있습니다.

**- ID**

로컬 사용자 ID를 사용하여 사용자의 로컬 프로파일이 로컬 컴퓨터에 저장됩 니다. 로컬 사용자 프로파일에 대해 수행된 변경사항은 변경이 수행된 컴퓨터 에만 적용됩니다. 이 유형의 사용자 ID만 엔터프라이즈 검색 관리자 ID로 사 용할 수 있습니다.

**ID**

도메인 ID를 사용하여 사용자의 로컬 프로파일 사본이 공유 서버에 저장됩니 다. 로밍 사용자 프로파일로 알려진 이 프로파일은 사용자가 네트워크에 있는 모든 컴퓨터에 로그온할 때마다 다운로드됩니다. 프로파일에 대해 수행된 변경 사항은 사용자가 로그오프할 때 서버 사본과 동기화됩니다. 이 유형의 프로파 일을 사용하려면 컴퓨터가 Windows 도메인이나 활성 디렉토리에 속해야 합니 다. 엔터프라이즈 검색 관리자 ID는 이 유형의 사용자 ID가 아니어야 합니다.

ID에 대한 도메인 특권을 확보하기 위해 엔터프라이즈 검색 관리자 ID에 사용 하는 로컬 사용자 ID를 도메인에 추가할 수 있습니다. 그러나 로컬 사용자 ID 를 도메인에 추가하는 경우, 도메인 보안 권한이 엔터프라이즈 검색에 필수인 로컬 사용자 권한을 겹쳐쓰지 않는지 확인해야 합니다.

## Windows 사용자 권한

Windows에 엔터프라이즈 검색을 설치하고 기존 사용자 ID를 엔터프라이즈 검색 관리 자 ID에 지정하는 경우, 유효한 모든 도메인 정책이 유지되며 엔터프라이즈 검색 설치 프로그램에 의해 변경되지 않습니다. 예를 들어, 설치 프로그램이 운영 체제의 파<mark>트로</mark> 활동하는 권한을 사용자 ID에 부여하려고 시도합니다. 도메인 정책이 해당 권한을 부 인하면 사용자 ID에는 필수 권한이 부여되지 않습니다. 도메인 정책이 엔터프라이즈 검 색 관리자 ID에 필수인 다음 사용자 권한을 부인하지 않는지 확인하십시오.

- 운영 체제의 파트로 활동
- 메모리에 페이지 잠금
- 토큰 오브젝트 작성
- 프로세스 레벨 토큰 변경
- 인증 후 클라이언트 구현
- 할당 증가(Windows 2003에서 이 옵션에는 프로세스에 대한 메모리 할당 조정이라 는 레이블이 붙어 있습니다.)
- 서비스로 로그온

<span id="page-23-0"></span>이러한 사용자 권한이 올바르게 지정되지 않아서 엔터프라이즈 검색 설치가 실패하는 경 우, 엔터프라이즈 검색 소프트웨어를 제거하고 엔터프라이즈 검색을 설치하는 데 사용 하는 사용자 ID에 올바른 사용자 권한을 지정한 후 설치 프로그램을 다시 실행해야 합 니다.

관련 개념

단일 서버 구성에서 엔터프라이즈 검색 관리자 암호 변경

다중 서버 구성에서 엔터프라이즈 검색 관리자 암호 변경

관련 태스크

[12](#page-19-0) 페이지의 『설치 정보 수집』

관련 참조

『설치 정보 양식』

### 설치 정보 양식

설치 프로그램을 시작하기 전에 각 서버에 대한 정보를 기록하는 양식을 인쇄 및 사용 할 수 있습니다.

# OmniFind Enterprise Edition, 버전 8.5

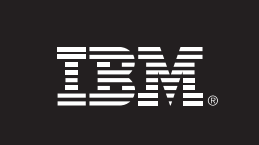

#### 다중 서버 설치 점검 목록: 설치 정보 양식

이 양식을 사용하여 각 서버에 대한 정보를 기록하십시오. 모든 서버에 동일한 엔터프라이즈 검색 관리 ID<br>및 암호를 사용해야 합니다. 설치 디렉토리는 모든 서버에 동일해야 합니다. 디폴트 포트 값은 괄호 안에<br>표시되어 있습니다.

설치 디렉토리: \_\_ 엔터프라이즈 검색 관리 ID: Network Apple Apple Apple Apple Apple Apple Apple Apple Apple Apple Apple Apple Apple Apple A

크롤러 서버 ΞI

## ■ 호스트 이름: \_\_ ■ 포트(6002): \_\_\_

- 데이터 디렉토리:
- 

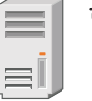

#### 검색 서버 1

■ 포트(6002): \_\_ 

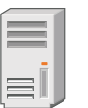

#### 검색 서버 2

- 
- 포트(6002): \_\_
- 
- 

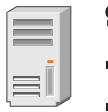

#### 인덱스 서버

- 
- 
- 데이터 디렉토리: \_\_

*그림 4. 설치 정보 양식* 

관련 개념

- <span id="page-25-0"></span>[13](#page-20-0) 페이지의 『설치 및 데이터 디렉토리』
- 14 페이지의 『엔터프라이즈 검색 관리자 [ID](#page-21-0) 및 암호』

엔터프라이즈 검색에 사용되는 [TCP](http://publib.boulder.ibm.com/infocenter/discover/v8r5m0/index.jsp?topic=/com.ibm.discovery.es.ad.doc/administering/iiysatcpport.htm) 포트 번호

관련 태스크

3 페이지의 『엔터프라이즈 검색 설치 계획』

[12](#page-19-0) 페이지의 『설치 정보 수집』

# 설치 모드: 그래픽, 자동 및 텍스트

그래픽 모드, 텍스크 또는 콘솔 모드, 또는 자동 모드를 사용하여 엔터프라이즈 검색을 설치할 수 있습니다.

엔터프라이즈 검색 설치 프로그램은 필수 소프트웨어의 대부분을 설치합니다. 사용자는 엔터프라이즈 검색 설치 프로그램이 프롬프트할 때 해당 CD를 삽입하거나 전자 이미 지 경로를 지정하기만 하면 됩니다.

제품 CD 사용 또는 설치에 문제점이 발생하는 경우, 다른 방법으로 필수 소프트웨어 를 설치할 수 있습니다. 예를 들어 다음과 같습니다.

- 필수 소프트웨어 CD 이미지를 하드 디스크에 복사할 수 있습니다. 그런 다음, IBM OmniFind Enterprise Edition CD를 삽입하십시오. 필수 소프트웨어 이미지의 위치 를 지정하도록 프롬프트됩니다.
- 엔터프라이즈 검색 CD 이미지를 하드 디스크에 복사할 수 있습니다. 하드 디스크의 디렉토리에서 엔터프라이즈 검색 설치 프로그램을 시작하고 설치 마법사로 필수 소 프트웨어를 설치하십시오.

## 그래픽 설치

일반 설치 옵션입니다. 수동으로 설치하거나 설치를 사용자 정의하려면 이 옵션을 선택 하십시오.

경고: 터키어 로케일 설정으로 설치를 실행하는 경우, 예외 오류가 리턴되고 설치에 실 패합니다. 시스템 로케일을 영어 또는 기타 터키어가 아닌 로케일로 변경하고 해당 <mark>언</mark> 어로 설치를 실행할 수 있습니다. 설치가 완료된 후 로케일을 다시 터키어로 설정할 수 있습니다.

#### **AIX, Linux - Solaris**

그래픽 설치 프로그램을 시작하려면 IBM OmniFind Enterprise Edition CD 를 마운트하거나 시스템에서 CD 이미지를 찾아서 실행 파일을 실행하십시오.

요구사항: korn 또는 bash 이외의 쉘을 사용하는 경우, 설치 프로그램을 시작 하기 전에 환경을 설정해야 합니다.

- 1. 엔터프라이즈 검색 관리자에 사용할 사용자 ID를 작성하고 해당 사용자 ID 에 다음 프로파일 변경사항을 적용하십시오.
- 2. 다음 샘플 프로파일과 유사한 행을 쉘이 시작될 때 실행되는 프로파일에 추 가하십시오.

```
# OmniFind Start
if [ -f /home/esadmin/nodeinfo/esprofile ]; then
   echo "using esdata"
   . /home/esadmin/nodeinfo/esprofile
fi
# OmniFind End
```
이 샘플 프로파일에서 /home/esadmin/은 엔터프라이즈 검색 데이터 디렉 토리(ES\_NODE\_ROOT)입니다. 지정하는 경로가 설치 프로그램을 실행할 때 데이터 디렉토리에 지정하는 경로와 일치하는지 확인하십시오.

#### **Windows**

그래픽 설치 프로그램을 시작하려면 IBM OmniFind Enterprise Edition CD 를 삽입하거나 시스템에서 CD 이미지를 찾으십시오.

중<mark>요사항: Windows</mark>에서 전제조건 소프트웨어 CD를 설치하는 경우, 해당 제 품의 설치 프로그램이 자동으로 시작되지 않도록 자동 실행 기능을 제외해야 합 니다. 자동 실행을 제외하려면 CD를 삽입하는 동안 Shift 키를 누르고 계십시  $\varphi$ 

## 자동 설치

이 옵션으로 응답 파일 템플리트를 편집한 다음 설치 프로그램이 시스템을 설치 및 구 성하도록 허용하면 엔터프라이즈 검색을 설치할 수 있습니다. 응답 파일 템플리트는 IBM OmniFind Enterprise Edition CD 이미지의 루트 디렉토리에 있습니다. 자동 모드 설 치에서 사용되는 매개변수는 다음과 같습니다.

*install\_command* -options *response\_file* -silent

예를 들어 다음과 같습니다.

./install-aix.bin -options aix\_single\_server.rsp -silent ./install-linux.bin -options linux crawler server.rsp -silent ./install-solaris.bin -options solaris\_search\_server.rsp -silent install-win32 non gui.exe -options win single server.rsp -silent

### 텍스트 또는 콘솔 모드 설치

이 옵션을 사용하여 콘솔에서 텍스트 모드로 설치 프로그램을 실행할 수 있습니다. 화 면은 텍스트를 렌더링하며 그래픽 설치와 동일한 정보를 프롬프트합니다. 텍스트 모드 설치 프로그램을 시작하려면 다음을 수행하십시오.

<span id="page-27-0"></span>IBM OmniFind Enterprise Edition CD를 삽입 또는 마운트하고 실행 파일을 실행하 십시오. 다음 예제는 Linux에서 텍스트 모드로 설치 프로그램을 시작하는 방법을 표시 합니다.

./install-linux.bin -console

또한 Windows에서 액세시블 모드로 설치를 실행할 수 있습니다. accessibility 매개변 수로 다음의 실행 파일을 실행하십시오. 이 명령은 텍스트 모드로 설치를 시작합니다.

install-win32\_non\_gui.exe -accessibility

### 임시 디렉토리 변경

디폴트 임시 디렉토리에 스페이스가 충분하지 않은 경우, 설치 프로그램의 임시 디렉토 리를 변경할 수 있습니다. 명령행에서 설치 프로그램을 시작할 때 다음 매개변수를 추 가하십시오.

-is:tempdir *directory*.

예를 들어 Windows의 경우 다음을 입력하십시오.

#### **install-win32.exe -is:tempdir d:**₩**temp**

관련 개념 『자동 설치를 위한 응답 파일』 관련 태스크 3 페이지의 『엔터프라이즈 검색 설치 계획』

### 자동 설치를 위한 응답 파일

자동 설치는 응답 파일을 이용하여 무인 설치가 가능합니다.

엔터프라이즈 검색 자동 설치를 실행할 수 있습니다. 예를 들어 설치할 동안 자리를 지 킬 수 없거나 엔터프라이즈 검색의 다중 설치에서 재사용할 수 있도록 디폴트 설치를 할 경우 자동 설치를 선택할 수 있습니다.

각 응답 파일은 일부 필수 소프트웨어를 설치할 옵션을 포함하여 설치 유형을 지정할 수 있는 옵션이 있습니다. 성공적인 설치를 위하여 각 옵션의 지정 값을 이해할 수 있 도록 템플리트 응답 파일에 있는 각 옵션에 제공되는 주석을 잘 읽어보십시오. 응답 파 일에 입력하는 모든 값은 큰따옴표 표시(" ")로 묶여져야 합니다.

템플리트 응답 파일은 IBM OmniFind Enterprise Edition CD의 루트 디렉토리에 있 습니다.

<mark>H전 8.5로 업그레이드:</mark> 템플리트 응답 파일에는 새로운 옵션 및 변경된 옵션이 많이 있습니다. OmniFind Enterprise Edition 버전 8.5를 설치하는 데 이 제품의 이전 버전 에서 작성한 기존의 응답 파일을 재사용하지 마십시오. 자동 설치 메소드를 사용하여 엔터프라이즈 검색 시스템을 업그레이드하는 데에 대한 정보는 upgrade.rsp 파일을 참 조하십시오.

중요사항: 엔터프라이즈 검색 설치 프로그램을 사용하여 WebSphere Application Server 를 설치하고 Windows 사용자 권한이 사용 가능하지 않은 경우, WebSphere 설치에 실패합니다. 엔터프라이즈 검색 설치 프로그램은 WebSphere를 서비스로 설정하는 옵 션을 제공합니다. WebSphere Application Server를 서비스로 실행하지 않도록 선택하 면 WebSphere Application Server 설치가 완료됩니다. 그러나 Windows 사용자 권 한을 설정하지 않으면 암호 암호화에 문제점이 발생하고 암호 설정에 실패할 수 있습 니다. WebSphere Application Server 사용자 ID의 사용자 권한 설정에 대한 자세한 정보는 71 페이지의 『Windows에서 [WebSphere Application Server](#page-78-0)를 설치할 수 없 음』을 참조하십시오.

## 단일 서버 설치의 응답 파일 템플리트

단일 서버 설치의 경우, 해당 템플리트 응답 파일을 수정하십시오.

AIX aix single server.rsp

Linux linux single server.rsp

**Solaris**

solaris\_single\_server.rsp

#### **Windows**

win\_single\_server.rsp

## 두 개의 서버 설치의 템플리트 응답 파일

두 개의 서버 설치의 경우, 크롤러, 인덱스 및 검색 구성요소가 있는 서버의 해당 템플 리트 응답 파일을 수정하십시오.

AIX aix two server full.rsp

**Linux** linux\_two\_server\_full.rsp

**Solaris**

solaris\_two\_server\_full.rsp

**Windows**

win two server full.rsp

두 번째 검색 구성요소가 있는 서버의 경우, 다음 파일 중 하나를 수정하십시오.

AIX aix search server.rsp

Linux linux search server.rsp

**Solaris**

solaris\_search\_server.rsp

#### **Windows**

win\_search\_server.rsp

## 네 개의 서버 설치의 템플리트 응답 파일

네 개의 서버 설치의 경우, 인덱스, 크롤러 및 검색 구성요소에 대한 해당 템플리트 응 답 파일을 수정하십시오. 두 개의 다른 서버에 검색 구성요소를 설치하므로 검색 구성 요소에 대한 응답 파일을 재사용할 수 있습니다.

- **AIX** aix\_index\_server.rsp aix\_crawler\_server.rsp aix\_search\_server.rsp
- **Linux** linux\_index\_server.rsp linux crawler server.rsp linux\_search\_server.rsp

#### **Solaris**

solaris\_index\_server.rsp solaris\_crawler\_server.rsp solaris search server.rsp

#### **Windows**

win index server.rsp win\_crawler\_server.rsp win\_search\_server.rsp

관련 개념

[18](#page-25-0) 페이지의 『설치 모드: 그래픽, 자동 및 텍스트』

# <span id="page-30-0"></span>OmniFind Enterprise Edition, 버전 8.5로 업그레이드

OmniFind Enterprise Edition 버전 8.4에서 버전 8.5로만 업그레이드할 수 있습니다.

현재 OmniFind Enterprise Edition 버전 8.3을 사용 중인 경우, 먼저 엔터프라이즈 검 색 시스템을 버전 8.4로 업그레이드해야 합니다. 그런 다음 OmniFind Enterprise Edition 버전 8.5로 업그레이드할 수 있습니다.

다른 시스템 구성으로 업그레이드할 수 없습니다.

- 현재 엔터프라이즈 검색을 단일 서버에서 실행하는 경우, 새 소프트웨어를 단일 서 버에 설치해야 합니다.
- 현재 엔터프라이즈 검색을 두 개의 서버 구성으로 실행하는 경우, 새 소프트웨어를 두 개의 서버에 설치해야 합니다.
- 현재 엔터프라이즈 검색을 네 개의 서버 구성으로 실행하는 경우, 새 소프트웨어를 네 서버에 설치해야 합니다.

OmniFind Enterprise Edition 버전 8.5로 업그레이드하는 데 여러 경로를 사용할 수 있습니다. 선택 경로는 시스템에 설치되어 있는 전제조건 및 선택적 소프트웨어의 버전 과 WebSphere Application Server를 엔터프라이즈 검색 이외의 용도로 사용하는지 여 부에 따라 다릅니다.

중요사항: 크롤링되었지만 아직 구문 분석되지 않은 문서는 버전 8.5를 설치할 때 이주 되지 않습니다. OmniFind Enterprise Edition 버전 8.5 설치 프로그램을 실행하기 전 에 엔터프라이즈 검색 관리 콘솔을 사용하여 구문 분석기를 모니터하고 구문 분석 대기 문서가 없는지 확인하십시오.

관련 개념

엔터프라이즈 검색 시스템 백업 및 리스토어

엔터프라이즈 검색 시스템 관리

다 관리 콘솔에 로그인

관련 태스크

[47](#page-54-0) 페이지의 『사후 설치 태스크』

# <span id="page-31-0"></span>**WebSphere Application Server- -**

WebSphere Application Server를 엔터프라이즈 검색 전용으로 사용하는 경우, OmniFind Enterprise Edition 버전 8.5로 업그레이드한 후 이 소프트웨어의 이전 버전을 제거할 수 있습니다.

OmniFind Enterprise Edition, 버전 8.5에서 지원하는 이전 버전의 WebSphere Application Server(예: 버전 5.1.1, 5.1.1.3 또는 6.0.2)를 사용하고 WebSphere Application Server를 엔터프라이즈 검색 전용으로 사용하는 경우, 엔터프라이즈 검색 설치 프로그램을 실행하기 전 WebSphere Application Server, 버전 6.1로 업그레이드 하려 할 수 있습니다.

이러한 WebSphere Application Server 이전 버전을 OmniFind Enterprise Edition 버 전 8.5와 함께 계속 사용할 수 있습니다. 성능 및 기타 개선사항을 이용하기 위해 엔터 프라이즈 검색 시스템을 업그레이드할 때 WebSphere Application Server를 업그레이 드할 수 있습니다.

엔터프라이즈 검색 시스템을 업그레이드하려면 다음을 수행하십시오.

1. WebSphere Application Server 버전 6.1을 설치하십시오. 반드시 기본 소프트웨 어 및 추가 소프트웨어(IBM HTTP Server 및 WebSphere Application Server 플 러그인)를 설치하십시오. 필수 WebSphere Application Server 소프트웨어는 OmniFind Enterprise Edition, 버전 8.5 패키지에 포함되어 있습니다.

버전 6.1로 업그레이드하는 방법에 대한 정보는 [WebSphere Application Server](http://publib.boulder.ibm.com/infocenter/wasinfo/v6r1/index.jsp?topic=/com.ibm.websphere.base.doc/info/aes/ae/welc6topmigrating.html) 정 보 센터를 참조하십시오.

2. OmniFind Enterprise Edition 버전 8.5 설치 프로그램을 실행하여 엔터프라이즈 검 색 시스템을 업그레이드하십시오.

제한<mark>사항:</mark> 엔터프라이즈 검색 소프트웨어를 설치하는 데 그래픽 또는 자동 메소드 를 사용해야 WebSphere Application Server 버전 6.1의 경로를 지정할 수 있습니 다. 콘솔 모드를 사용하여 시스템을 업그레이드할 수 없습니다.

3. 엔터프라이즈 검색 소프트웨어를 설치한 후 이전 WebSphere Application Server 소프트웨어를 시스템에서 제거할 수 있습니다.

관련 개념

1 페이지의 『엔터프라이즈 검색 설치』

관련 태스크

3 페이지의 『엔터프라이즈 검색 설치 계획』

# <span id="page-32-0"></span>**- - - WebSphere Application** Server 사용

WebSphere Application Server를 엔터프라이즈 검색 이외의 응용프로그램에 대해 사 용하는 경우, WebSphere Application Server 버전 6.1로 업그레이드하고 응용프로그 램을 이 새 버전으로 이주할 수 있습니다.

WebSphere Application Server 버전 5.1.1, 5.1.1.3 및 6.0.2를 OmniFind Enterprise Edition 버전 8.5와 함께 계속 사용할 수 있습니다. 그러나 성능 및 기타 개선사항을 이용하기 위해 WebSphere Application Server 버전 6.1로 업그레이드할 수 있습니다.

엔터프라이즈 검색 시스템을 업그레이드하려면 다음을 수행하십시오.

1. WebSphere Application Server 버전 6.1로 업그레이드하십시오. 반드시 기본 소 프트웨어 및 추가 소프트웨어(IBM HTTP Server 및 WebSphere Application Server 플러그인)를 설치하십시오. 필수 WebSphere Application Server 소프트웨어는 OmniFind Enterprise Edition, 버전 8.5 패키지에 포함되어 있습니다.

버전 6.1로 업그레이드하는 방법에 대한 정보는 [WebSphere Application Server](http://publib.boulder.ibm.com/infocenter/wasinfo/v6r1/index.jsp?topic=/com.ibm.websphere.base.doc/info/aes/ae/welc6topmigrating.html) 정 보 센터를 참조하십시오.

- 2. 모든 기타 응용프로그램을 WebSphere Application Server 이전 버전에서 버전 6.1 로 이주하십시오.
- 3. OmniFind Enterprise Edition 버전 8.5 설치 프로그램을 실행하여 엔터프라이즈 검 색 시스템을 업그레이드하십시오.

제한: 엔터프라이즈 검색 소프트웨어를 설치하는 데 그래픽 또는 자동 메소드를 사 용해야 WebSphere Application Server 버전 6.1의 경로를 지정할 수 있습니다. 콘 솔 모드를 사용하여 시스템을 업그레이드할 수 없습니다.

중요사항: Solaris에서 WebSphere Application Server 버전 6.0.2를 사용하는 경 우, 설치 프로그램은 기본 WebSphere Application Server 소프트웨어가 설치되어 있는 것만 발견합니다. IBM HTTP Server 및 WebSphere Application Server 플 러그인에 대해 제안된 설치 경로가 올바르지 않을 수 있습니다. WebSphere Application Server 설치 프롬프트가 표시되지 않게 하려면 설치 프로그램을 실행 할 때 이러한 경로가 올바른지 확인하십시오.

4. 엔터프라이즈 검색 소프트웨어를 설치한 후 이전 WebSphere Application Server 소프트웨어를 시스템에서 제거할 수 있습니다. WebSphere Application Server Network Deployment(Deployment Manager)를 설치한 경우에도 이를 시스템에서 제거할 수 있습니다.

관련 개념

```
1 페이지의 『엔터프라이즈 검색 설치』
```

```
관련 태스크
```
3 페이지의 『엔터프라이즈 검색 설치 계획』

# <span id="page-33-0"></span>엔터프라이즈 검색 업그레이드 후 콜렉션 갱신

제품의 개선사항을 완전히 적용하려면 OmniFind Enterprise Edition 버전 8.5로 업그 레이드한 후 콜렉션의 모든 문서를 다시 크롤링하고 다시 구문 분석한 후 다시 인덱스 화해야 합니다.

OmniFind Enterprise Edition의 이전 버전으로 처리된 문서가 인덱스화되고 검색되면 검색 결과에 영향을 미칠 수 있습니다. 이는 특히 n-그램 토큰화 메커니즘을 사용하는 콜렉션에 중요하며 표준 토큰화를 사용하는 콜렉션에도 적용됩니다.

관련 개념

엔터프라이즈 검색 시스템 관리

■<br><sup>■</sup> 관리 콘솔에 로그인

관련 참조

48 페이지의 『크롤러 설정 요구사항』

# <span id="page-34-0"></span>엔터프라이즈 검색 설치

OmniFind Enterprise Edition을 설치하기 전에 운영 체제가 호환 가능하고 올바른 갱 신사항이 있는지 확인하고 설치할 서버 수 및 사용할 설치 메소드를 판별하십시오.

설치 정보 양식을 채워 설치 프로그램을 시작하기 전에 필수 정보가 사용 가능한지 확 인하십시오.

관련 개념 『단일 서버 설치 개요』 [31](#page-38-0) 페이지의 『두 개의 서버 설치 개요』 [37](#page-44-0) 페이지의 『네 개의 서버 설치 개요』 23 페이지의 『[OmniFind Enterprise Edition,](#page-30-0) 버전 8.5로 업그레이드』 관련 태스크 [63](#page-70-0) 페이지의 『엔터프라이즈 검색 제거』 관련 참조 [16](#page-23-0) 페이지의 『설치 정보 양식』 67 페이지의 『설치 문제점 해결』 48 페이지의 『크롤러 설정 요구사항』

# 단일 서버 설치 개요

단일 서버 설치의 경우 모든 전제조건 소프트웨어 및 OmniFind Enterprise Edition을 하나의 서버에 설치하십시오.

### 새 설치

정보 센터 및 IBM WebSphere Application Server 버전 6.1을 수동으로 설치하거나 이미 설치하지 않았다면 OmniFind Enterprise Edition 설치 프로그램은 해당 제품을 설치합니다. WebSphere Application Server 버전 6.1의 또다른 인스턴스는 설치되지 않습니다.

WebSphere Application Server의 경우, 설치 프로그램은 버전 6.1 기본 제품, IBM HTTP Server 및 WebSphere Application Server 플러그인 구성요소를 설치합니다.

WebSphere Application Server를 수동으로 설치하려면 WebSphere Application Server 기본, IBM HTTP Server 및 WebSphere Application Server 플러그인 구성요소를 설 치해야 합니다. 수동 설치에 대한 정보는 [WebSphere Application Server](http://publib.boulder.ibm.com/infocenter/wasinfo/v6r1/) 정보 센터 를 참조하십시오.

## <span id="page-35-0"></span>업그레이드 설치

OmniFind Enterprise Edition 버전 8.4의 단일 서버 구성에서 업그레이드해야 합니다. 성능 및 기타 개선사항을 이용하기 위해 OmniFind Enterprise Edition 버전 8.5를 설 치하기 전에 WebSphere Application Server 버전 6.1로 업그레이드할 수 있습니다. 관련 태스크

[47](#page-54-0) 페이지의 『사후 설치 태스크』 관련 참조 [16](#page-23-0) 페이지의 『설치 정보 양식』 67 페이지의 『설치 문제점 해결』 48 페이지의 『크롤러 설정 요구사항』

## 단일 서버에 엔터프라이즈 검색 설치

설치 런치패드로 단일 서버에 OmniFind Enterprise Edition 및 기타 필수 소프트웨어 를 설치하십시오.

#### 프로시저

단일 서버에 엔터프라이즈 검색 시스템을 설치하려면 다음을 수행하십시오.

1. 제품 CD 또는 전자 분산 이미지에서 운영 체제에 적합한 설치 파일을 실행하여 설 치 마법사를 시작하십시오.

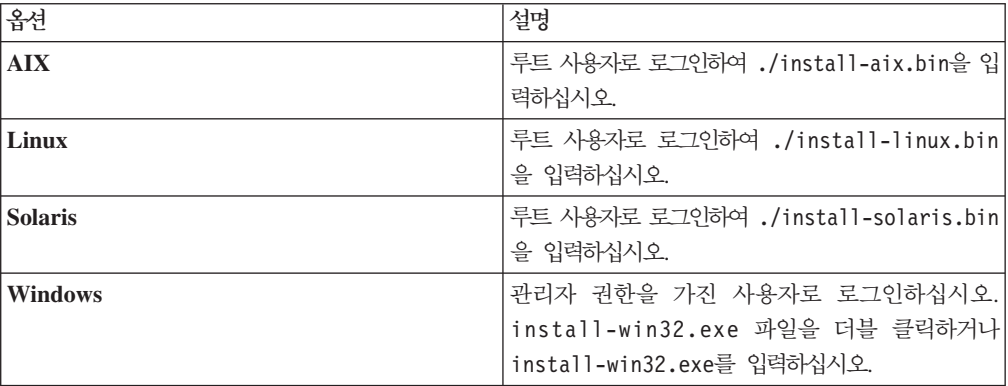

- 2. 설치 런치패드에서 <mark>제품 설치</mark>를 누르십시오.
- 3. 설치 마법사의 지시사항을 따르십시오. 다음 지침을 사용하여 시스템에 맞게 선택 하고 옵션을 지정하십시오.
	- 엔터프라이즈 검색 관리자 사용자 ID 및 암호를 지정할 때 사용자 ID가 존재하 지 않고 설치 마법사로 작성하려는 경우, 새 ID 및 암호를 작성하는 옵션을 선 택하십시오. 사용자 ID가 운영 체제에 이미 존재하면 기존 사용자를 사용하는 옵 션을 선택하십시오. 이 문서의 예제에서는 엔터프라이즈 검색 관리자 사용자 ID 및 암호로 esadmin을 사용합니다.
- AIX, Linux 또는 Solaris에서 설치 및 데이터 디렉토리에 대해 디폴트 경로를 승인하지 않는 경우, 지정하는 경로의 경로 이름에 스페이스가 없는지 확인하<mark>십</mark> 시오.
- 설치할 시스템 유형에 대한 프롬프트가 표시되면 단일 서버 설치를 누르십시오.
- 메모리 모델을 선택할 때 설치에 대한 소형, 중형 또는 대형 메모리 구성 크기를 지정하십시오. 필요한 최대 크기를 선택하십시오.
- WebSphere Information Integrator Content Edition이 아직 설치되지 않은 경 우, WebSphere Information Integrator Content Edition 버전 8.4를 설치하는 옵션을 선택할 수 있습니다. 이 소프트웨어를 설치하는 경우, Content Edition 크 롤러를 통해 사용할 수 있는 데이터 소스를 검색 가능 인덱스에 추가하십시오.
- WebSphere Application Server가 아직 설치되어 있지 않은 경우, 설치 프로그 램이 버전 6.1을 설치할 수 있는 옵션을 선택하십시오. 일반적으로 기본 WebSphere Application Server 소프트웨어, IBM HTTP Server 및 WebSphere Application Server 플러그인 설치에 디폴트값을 승인할 수 있습니다.

WebSphere Application Server의 호환 가능 버전이 설치되어 있는 경우, 기존 설치를 사용하는 옵션을 선택하십시오. 표시된 설치 경로, 포트 및 IBM HTTP 서버 이름이 WebSphere Application Server 설치에 대해 올바른지 확인하십시  $\overline{\sigma}$ 

중요사항: Solaris에서 WebSphere Application Server 버전 6.0.2를 사용하는 경우, 설치 프로그램은 기본 WebSphere Application Server 소프트웨어가 설치 되어 있는 것만 발견합니다. IBM HTTP Server 및 WebSphere Application Server 플러그인에 대해 제안된 설치 경로가 올바르지 않을 수 있습니다. WebSphere Application Server 설치 프롬프트가 표시되지 않게 하려면 설치 프 로그램을 계속 진행하기 전에 이러한 경로가 올바른지 확인하십시오. 예를 들어 다음과 같습니다.

/opt/IBM/WebSphere/Plugins/ /opt/IBMIHS/

- 디폴트 WebSphere Application Server 포트 지정이 있는 두 페이지가 표시되 면 해당 포트가 이 컴퓨터의 다른 응용프로그램에 이미 지정되어 있는 포트와 충 돌하지 않는지 확인하십시오.
- Windows에서 WebSphere Application Server 및 IBM HTTP Server를 서비 스로 실행할지 여부를 지정할 수 있습니다. 서비스를 실행하기 위해 지정하는 사 용자 ID 및 암호에 운영 체제의 파트로 활동하고 서비스로 로그온할 수 있는 Windows 관리자 특권이 있어야 합니다.
- 4. 요약 페이지에서 선택한 옵션을 검토하고 설치를 눌러 소프트웨어 설치를 시작하십 시오.

5. WebSphere Application Server를 설치하는 옵션을 선택한 경우, CD를 삽입하거 나 전자 분산 이미지의 경로를 지정하십시오. 기본 WebSphere Application Server 소프트웨어를 설치한 후, 마법사는 추가 소프트웨어(IBM HTTP Server 및 WebSphere Application Server 플러그인)의 경로를 지정하거나 CD를 삽입하도록 프롬프트합니다.

Windows에서는 CD를 삽입할 때 자동 실행 기능을 제외해야 합니다. 자동 실행을 제외하려면 CD를 삽입하는 동안 Shift 키를 누르고 계십시오.

6. WebSphere Information Integrator Content Edition을 설치하는 옵션을 선택한 경 우, CD를 삽입하거나 전자 분산 이미지의 경로를 지정하십시오.

Windows에서는 CD를 삽입할 때 자동 실행 기능을 제외해야 합니다. 자동 실행을 제외하려면 CD를 삽입하는 동안 Shift 키를 누르고 계십시오.

- 7. 엔터프라이즈 검색 소프트웨어가 설치될 때 WebSphere Application Server에 전 개 중인 응용프로그램에 대한 메시지가 표시됩니다. 모든 소프트웨어를 설치한 후 결과 페이지를 눌러 여러 구성요소가 성공적으로 설치되었는지 확인하십시오. 컴퓨 터가 재시작될 때 첫 단계 프로그램을 자동으로 실행하는 옵션을 선택할 수도 있습 니다.
- 8. Windows에서 컴퓨터를 재시작하십시오.
- 9. 옵션: 설치를 확인하려면 첫 단계 프로그램을 시작하십시오. 설치 마법사가 완료되 었을 때 첫 단계 프로그램을 시작하는 옵션을 선택한 경우, 컴퓨터를 재시작하면 첫 단계 프로그램이 자동으로 시작됩니다.

관련 개념

- [13](#page-20-0) 페이지의 『설치 및 데이터 디렉토리』
- 14 페이지의 『엔터프라이즈 검색 관리자 [ID](#page-21-0) 및 암호』
- 11 페이지의 『[WebSphere Information Integrator Content Edition](#page-18-0)과 통합』

6페이지의 『엔터프라이즈 검색의 메모리 모델』

관련 태스크

- [47](#page-54-0) 페이지의 『사후 설치 태스크』
- [58](#page-65-0) 페이지의 『첫 단계 프로그램 시작』
- [57](#page-64-0) 페이지의 『엔터프라이즈 검색 시스템 시작』

관련 참조

- [16](#page-23-0) 페이지의 『설치 정보 양식』
- 48 페이지의 『크롤러 설정 요구사항』

## 두 개의 서버 설치 개요

두 개의 서버 설치는 오류 복구 지원을 위해 두 번째 서버에 추가 검색 구성요소를 설 치하는 것 외에는 단일 서버 설치와 유사합니다.

특히 소량의 데이터나 정적 데이터를 검색하는 여러 사용자가 있는 경우에 확장성을 늘 리기 위해 두 개의 서버 구성을 사용하십시오.

## 새 설치

정보 센터 및 IBM WebSphere Application Server 버전 6.1을 수동으로 설치하거나 이미 설치하지 않았다면 OmniFind Enterprise Edition 설치 프로그램은 해당 제품을 설치합니다. WebSphere Application Server 버전 6.1의 또다른 인스턴스는 설치되지 않습니다.

WebSphere Application Server의 경우, 설치 프로그램은 버전 6.1 기본 제품, IBM HTTP Server 및 WebSphere Application Server 플러그인 구성요소를 설치합니다.

WebSphere Application Server를 수동으로 설치하려면 WebSphere Application Server 기본, IBM HTTP Server 및 WebSphere Application Server 플러그인 구성요소를 설 치해야 합니다. 수동 설치에 대한 정보는 [WebSphere Application Server](http://publib.boulder.ibm.com/infocenter/wasinfo/v6r1/) 정보 센터 를 참조하십시오.

## 업그레이드 설치

OmniFind Enterprise Edition 버전 8.4의 두 개의 서버 구성에서 업그레이드해야 합 니다.

성능 및 기타 개선사항을 이용하기 위해 OmniFind Enterprise Edition 버전 8.5를 설 치하기 전에 WebSphere Application Server 버전 6.1로 업그레이드할 수 있습니다.

관련 태스크 [47](#page-54-0) 페이지의 『사후 설치 태스크』 관련 참조 [16](#page-23-0) 페이지의 『설치 정보 양식』 67 페이지의 『설치 문제점 해결』 48 페이지의 『크롤러 설정 요구사항』

## 두 개의 서버 설치의 크롤러, 인덱스 및 검색 구성요소 설치

설치 런치패드를 사용하여 단일 컴퓨터에 크롤러, 인덱스 및 검색 서버를 설치하십시오. 그런 다음 별도의 컴퓨터에 예비 검색 서버를 설치하십시오.

시작하기 전에

제공된 설치 정보 양식을 사용하지 않은 경우, 설치 프로그램을 실행할 때 다음 정보를 기록하도록 준비하십시오. 두 번째 검색 서버를 설치할 때 이 정보를 사용할 수 있어야 합니다.

- 엔터프라이즈 검색 관리자 ID 및 암호. 관리자 ID와 암호는 엔터프라이즈 검색 서 버 둘 다에서 동일해야 합니다.
- 설치 디렉토리와 데이터 디렉토리의 전체 경로. 설치 디렉토리는 엔터프라이즈 검색 서버 둘 다에서 동일해야 합니다.
- 엔터프라이즈 검색 데이터 저장용 포트
- 이 시스템에 대해 설치하려는 소형, 중형 또는 대형 메모리 모델
- 검색 서버의 호스트 이름과 포트
- HTTP 서버의 포트

### 프로시저

두 개의 서버 구성에서 첫 번째 서버에 엔터프라이즈 검색 시스템을 설치하려면 다음을 수행하십시오.

1. 제품 CD 또는 전자 분산 이미지에서 운영 체제에 적합한 설치 파일을 실행하여 설 치 마법사를 시작하십시오.

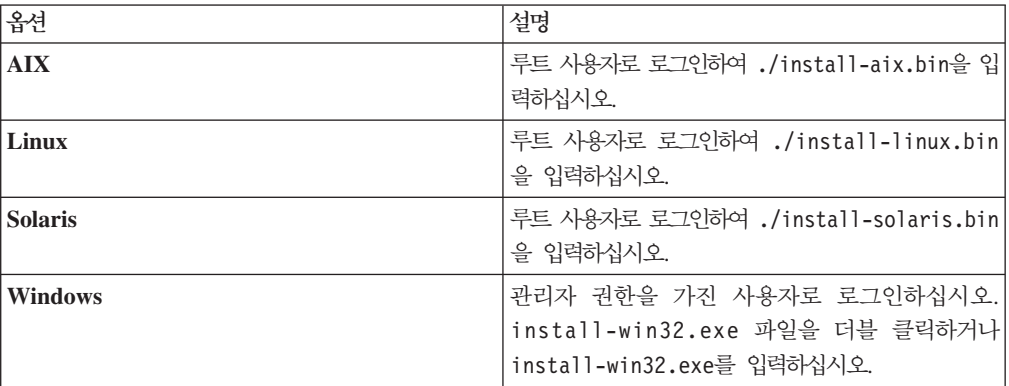

- 2. 설치 런치패드에서 <mark>제품 설치</mark>를 누르십시오.
- 3. 설치 마법사의 지시사항을 따르십시오. 다음 지침을 사용하여 시스템에 맞게 선택 하고 옵션을 지정하십시오.
	- 엔터프라이즈 검색 관리자 사용자 ID 및 암호를 지정할 때 사용자 ID가 존재하 지 않고 설치 마법사로 작성하려는 경우, 새 ID 및 암호를 작성하는 옵션을 선 택하십시오. 사용자 ID가 운영 체제에 이미 존재하면 기존 사용자를 사용하는 옵 션을 선택하십시오. 이 문서의 예제에서는 엔터프라이즈 검색 관리자 사용자 ID 및 암호로 esadmin을 사용합니다.
	- AIX, Linux 또는 Solaris에서 설치 및 데이터 디렉토리에 대해 디폴트 경로를 승인하지 않는 경우, 지정하는 경로의 경로 이름에 스페이스가 없는지 확인하십 시오.
- 설치할 시스템 유형에 대한 프롬프트가 표시되면 두 개의 서버 설치를 누른 후 두 <mark>개의 서버 설치 - 크롤러, 인덱스 및 검색 서버</mark>를 누르십시오.
- 메모리 모델을 선택할 때 설치에 대한 소형, 중형 또는 대형 메모리 구성 크기를 지정하십시오. 필요한 최대 크기를 선택하십시오.
- WebSphere Information Integrator Content Edition이 아직 설치되지 않은 경 우, WebSphere Information Integrator Content Edition 버전 8.4를 설치하는 옵션을 선택할 수 있습니다. 이 소프트웨어를 설치하는 경우, Content Edition 크 롤러를 통해 사용할 수 있는 데이터 소스를 검색 가능 인덱스에 추가하십시오.
- WebSphere Application Server가 아직 설치되어 있지 않은 경우, 설치 프로그 램이 버전 6.1을 설치할 수 있는 옵션을 선택하십시오. 일반적으로 기본 WebSphere Application Server 소프트웨어, IBM HTTP Server 및 WebSphere Application Server 플러그인 설치에 디폴트값을 승인할 수 있습니다.

WebSphere Application Server의 호환 가능 버전이 설치되어 있는 경우, 기존 설치를 사용하는 옵션을 선택하십시오. 표시된 설치 경로, 포트 및 IBM HTTP 서버 이름이 WebSphere Application Server 설치에 대해 올바른지 확인하십시 오.

중요사항: Solaris에서 WebSphere Application Server 버전 6.0.2를 사용하는 경우, 설치 프로그램은 기본 WebSphere Application Server 소프트웨어가 설치 되어 있는 것만 발견합니다. IBM HTTP Server 및 WebSphere Application Server 플러그인에 대해 제안된 설치 경로가 올바르지 않을 수 있습니다. WebSphere Application Server 설치 프롬프트가 표시되지 않게 하려면 설치 프 로그램을 계속 진행하기 전에 이러한 경로가 올바른지 확인하십시오. 예를 들어 다음과 같습니다.

/opt/IBM/WebSphere/Plugins/ /opt/IBMIHS/

- 디폴트 WebSphere Application Server 포트 지정이 있는 두 페이지가 표시되 면 해당 포트가 이 컴퓨터의 다른 응용프로그램에 이미 지정되어 있는 포트와 충 돌하지 않는지 확인하십시오.
- Windows에서 WebSphere Application Server 및 IBM HTTP Server를 서비 스로 실행할지 여부를 지정할 수 있습니다. 서비스를 실행하기 위해 지정하는 사 용자 ID 및 암호에 운영 체제의 파트로 활동하고 서비스로 로그온할 수 있는 Windows 관리자 특권이 있어야 합니다.
- 4. 요약 페이지에서 선택한 옵션을 검토하고 <mark>설치</mark>를 눌러 소프트웨어 설치를 시작하십 시오.
- 5. WebSphere Application Server를 설치하는 옵션을 선택한 경우, CD를 삽입하거 나 전자 분산 이미지의 경로를 지정하십시오. 기본 WebSphere Application Server

소프트웨어를 설치한 후, 마법사는 추가 소프트웨어(IBM HTTP Server 및 WebSphere Application Server 플러그인)의 경로를 지정하거나 CD를 삽입하도록 프롬프트합니다.

Windows에서는 CD를 삽입할 때 자동 실행 기능을 제외해야 합니다. 자동 실행을 제외하려면 CD를 삽입하는 동안 Shift 키를 누르고 계십시오.

6. WebSphere Information Integrator Content Edition을 설치하는 옵션을 선택한 경 우, CD를 삽입하거나 전자 분산 이미지의 경로를 지정하십시오.

Windows에서는 CD를 삽입할 때 자동 실행 기능을 제외해야 합니다. 자동 실행을 제외하려면 CD를 삽입하는 동안 Shift 키를 누르고 계십시오.

- 7. 엔터프라이즈 검색 소프트웨어가 설치될 때 WebSphere Application Server에 전 개 중인 응용프로그램에 대한 메시지가 표시됩니다. 모든 소프트웨어를 설치한 후 결과 페이지를 눌러 설치에 성공했는지 확인하십시오.
- 8. 컴퓨터가 재시작될 때 첫 단계 프로그램을 자동으로 실행하는 옵션을 선택하지 마 십시오. 두 번째 검색 서버를 설치한 후 첫 단계 프로그램을 실행하여 설치를 확인 할 수 있습니다.
- 9. Windows에서 컴퓨터를 재시작하십시오.

관련 개념

[13](#page-20-0) 페이지의 『설치 및 데이터 디렉토리』

- 14 페이지의 『엔터프라이즈 검색 관리자 [ID](#page-21-0) 및 암호』
- 11 페이지의 『[WebSphere Information Integrator Content Edition](#page-18-0)과 통합』
- 6페이지의 『엔터프라이즈 검색의 메모리 모델』
- 관련 태스크
- [47](#page-54-0) 페이지의 『사후 설치 태스크』
- [58](#page-65-0) 페이지의 『첫 단계 프로그램 시작』
- [57](#page-64-0) 페이지의 『엔터프라이즈 검색 시스템 시작』
- 관련 참조

```
16 페이지의 『설치 정보 양식』
```
## 두 개의 서버 설치의 두 번째 검색 서버 설치

첫 번째 서버의 모든 구성요소를 설치한 후 예비 검색 서버를 설치하십시오.

#### 태스크 정보

두 번째 검색 서버를 설치할 때 설치 정보 양식에 기록하거나 첫 번째 엔터프라이즈 검 색 서버를 설치할 때 기록한 정보를 사용하십시오.

#### 프로시저

두 개의 서버 구성에서 두 번째 검색 서버를 설치하려면 다음을 수행하십시오.

1. 제품 CD 또는 전자 분산 이미지에서 운영 체제에 적합한 설치 파일을 실행하여 설 치 마법사를 시작하십시오.

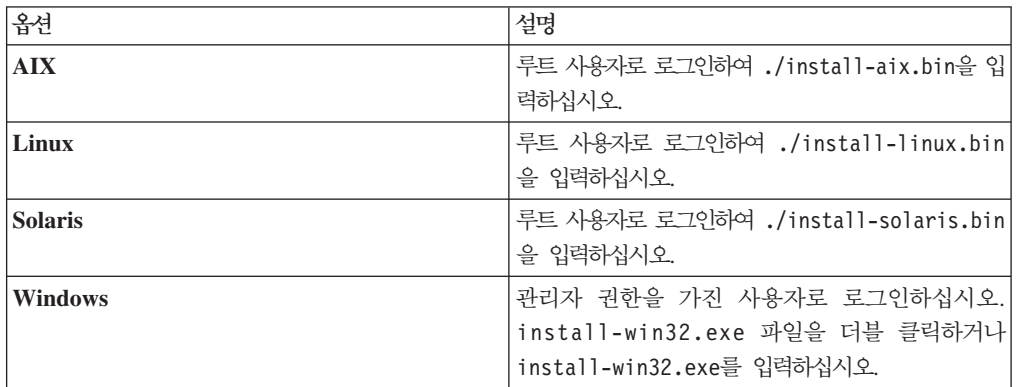

- 2. 설치 런치패드에서 제품 설치를 누르십시오.
- 3. 설치 마법사의 지시사항을 따르십시오. 다음 지침을 사용하여 시스템에 맞게 선택 하고 옵션을 지정하십시오.
	- 엔터프라이즈 검색 관리자 사용자 ID 및 암호에 첫 번째 엔터프라이즈 검색 서 버에 지정한 값을 지정하십시오. 관리자 ID와 암호는 두 개의 서버에서 동일해 야 합니다.
	- 설치 및 데이터 디렉토리에 첫 번째 엔터프라이즈 검색 서버에 지정한 값을 지정 하십시오. 설치 디렉토리는 두개의 서버에서 동일해야 합니다.
	- 설치할 시스템 유형에 대한 프롬프트가 표시되면 두 <mark>개의 서버 설치</mark>를 누른 후 두 개의 서버 설치 - 검색 서버를 누르십시오.
	- 메모리 모델에 첫 번째 엔터프라이즈 검색 서버에 지정한 것과 동일한 값을 지정 하십시오. 메모리 구성은 두대의 서버에서 동일해야 합니다.
	- WebSphere Application Server가 아직 설치되어 있지 않은 경우, 설치 프로그 램이 버전 6.1을 설치할 수 있는 옵션을 선택하십시오. 일반적으로 기본 WebSphere Application Server 소프트웨어, IBM HTTP Server 및 WebSphere Application Server 플러그인 설치에 디폴트값을 승인할 수 있습니다.

WebSphere Application Server의 호환 가능 버전이 설치되어 있는 경우, 기존 설치를 사용하는 옵션을 선택하십시오. 표시된 설치 경로, 포트 및 IBM HTTP 서버 이름이 WebSphere Application Server 설치에 대해 올바른지 확인하십시 오.

중요사항: Solaris에서 WebSphere Application Server 버전 6.0.2를 사용하는 경우, 설치 프로그램은 기본 WebSphere Application Server 소프트웨어가 설치 되어 있는 것만 발견합니다. IBM HTTP Server 및 WebSphere Application Server 플러그인에 대해 제안된 설치 경로가 올바르지 않을 수 있습니다.

WebSphere Application Server 설치 프롬프트가 표시되지 않게 하려면 설치 프 로그램을 계속 진행하기 전에 이러한 경로가 올바른지 확인하십시오. 예를 들어 다음과 같습니다.

/opt/IBM/WebSphere/Plugins/ /opt/IBMIHS/

- 디폴트 WebSphere Application Server 포트 지정이 있는 두 페이지가 표시되 면 해당 포트가 이 컴퓨터의 다른 응용프로그램에 이미 지정되어 있는 포트와 충 돌하지 않는지 확인하십시오.
- Windows에서 WebSphere Application Server 및 IBM HTTP Server를 서비 스로 실행할지 여부를 지정할 수 있습니다. 서비스를 실행하기 위해 지정하는 사 용자 ID 및 암호에 운영 체제의 파트로 활동하고 서비스로 로그온할 수 있는 Windows 관리자 특권이 있어야 합니다.
- 4. 요약 페이지에서 선택한 옵션을 검토하고 <mark>설치</mark>를 눌러 소프트웨어 설치를 시작하십 시오.
- 5. WebSphere Application Server를 설치하는 옵션을 선택한 경우, CD를 삽입하거 나 전자 분산 이미지의 경로를 지정하십시오. 기본 WebSphere Application Server 소프트웨어를 설치한 후, 마법사는 추가 소프트웨어(IBM HTTP Server 및 WebSphere Application Server 플러그인)의 경로를 지정하거나 CD를 삽입하도록 프롬프트합니다.

Windows에서는 CD를 삽입할 때 자동 실행 기능을 제외해야 합니다. 자동 실행을 제외하려면 CD를 삽입하는 동안 Shift 키를 누르고 계십시오.

- 6. 엔터프라이즈 검색 소프트웨어가 설치될 때 WebSphere Application Server에 전 개 중인 응용프로그램에 대한 메시지가 표시됩니다. 모든 소프트웨어를 설치한 후 결과 페이지를 눌러 여러 구성요소가 성공적으로 설치되었는지 확인하십시오. 컴퓨 터가 재시작될 때 첫 단계 프로그램을 자동으로 실행하는 옵션을 선택할 수도 있습 니다.
- 7. Windows에서 컴퓨터를 재시작하십시오.
- 8. 옵션: 설치를 확인하려면 첫 단계 프로그램을 시작하십시오. 관련 개념 [13](#page-20-0) 페이지의 『설치 및 데이터 디렉토리』 14 페이지의 『엔터프라이즈 검색 관리자 [ID](#page-21-0) 및 암호』 11 페이지의 『[WebSphere Information Integrator Content Edition](#page-18-0)과 통합』 6페이지의 『엔터프라이즈 검색의 메모리 모델』 관련 태스크 [47](#page-54-0) 페이지의 『사후 설치 태스크』 [58](#page-65-0) 페이지의 『첫 단계 프로그램 시작』

[57](#page-64-0) 페이지의 『엔터프라이즈 검색 시스템 시작』 관련 참조 [16](#page-23-0) 페이지의 『설치 정보 양식』

# **네 개의 서버 설치 개요**

볼륨이 큰 시스템의 성능을 최대화하기 위해 엔터프라이즈 검색을 네 개의 분산 서버에 설치할 수 있습니다. 네 개의 서버 구성에서는 한 개의 서버에 크롤러 구성요소, 한 개 의 서버에 인덱스 구성요소, 그리고 두 개의 서버에 검색 구성요소를 설치합니다.

## 새 설치

정보 센터 및 IBM WebSphere Application Server 버전 6.1을 수동으로 설치하거나 이미 설치하지 않았다면 OmniFind Enterprise Edition 설치 프로그램은 해당 제품을 설치합니다. WebSphere Application Server 버전 6.1의 또다른 인스턴스는 설치되지 않습니다.

WebSphere Application Server의 경우, 설치 프로그램은 버전 6.1 기본 제품, IBM HTTP Server 및 WebSphere Application Server 플러그인 구성요소를 설치합니다.

WebSphere Application Server를 수동으로 설치하려면 WebSphere Application Server 기본, IBM HTTP Server 및 WebSphere Application Server 플러그인 구성요소를 설 치해야 합니다. 수동 설치에 대한 정보는 [WebSphere Application Server](http://publib.boulder.ibm.com/infocenter/wasinfo/v6r1/) 정보 센터 를 참조하십시오.

## 업그레이드 설치

OmniFind Enterprise Edition 버전 8.4의 네 개의 서버 구성에서 업그레이드해야 합 니다.

성능 및 기타 개선사항을 이용하기 위해 OmniFind Enterprise Edition 버전 8.5를 설 치하기 전에 WebSphere Application Server 버전 6.1로 업그레이드할 수 있습니다.

## 네 개의 서버 아키텍처

엔터프라이즈 검색 시스템의 각 서버는 구성요소 이름으로 참조됩니다. 예를 들어 서버 에 크롤러 구성요소가 설치되었다면 그 서버는 크롤러 서버로 불립니다.

다음 그림은 네 개의 서버와 해당 구성요소를 표시합니다. Content Edition 커넥터는 크롤러 서버에서 설치 프로그램을 실행할 때 WebSphere Information Integrator Content Edition을 설치하도록 선택하는 경우에만 설치됩니다.

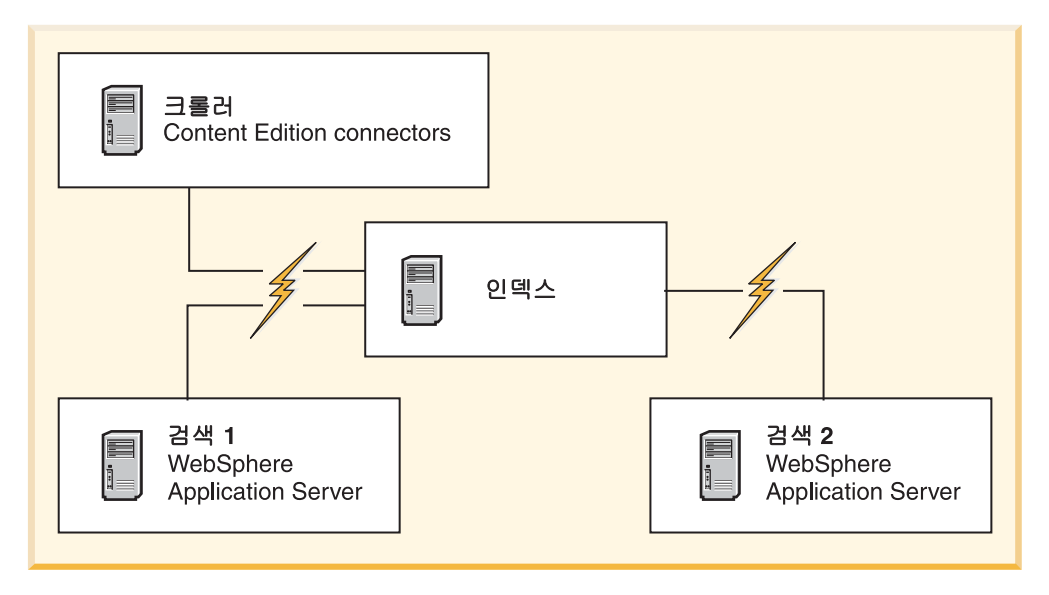

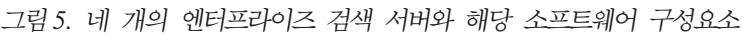

## 설치 수서

인덱스 서버는 네 개의 서버 구성의 제어 서버입니다. 인덱스 구성요소를 설치할 때 다 른 서버의 호스트 이름과 포트가 필요하기 때문에 인데스 서버를 마지막에 설치해야 합 니다. 또한 모든 서버가 설치되기 전에는 시스템 서비스를 시작할 수 없습니다.

다음 순서로 엔터프라이즈 검색 서버 및 해당 소프트웨어를 설치하고 구성하십시오.

### 1. 크롤러 서버

설치 프로그램은 다음 소프트웨어를 설치합니다.

- 엔터프라이즈 검색의 크롤러 구성요소
- 선택사항: WebSphere Information Integrator Content Edition 커넥터
- 다음 크롤러에 대한 설정 스트립트
	- Content Edition
	- DB2
	- Domino Document Manager
	- Notes
	- QuickPlace
	- 시드 목록
	- Web Content Management
	- WebSphere Portal

이러한 유형의 소스를 크롤링하려면 엔터프라이즈 검색 소프트웨어를 설치한 후 해당 설정 스크립트를 실행해야 합니다.

- **2. - - 1**
	- 설치 프로그램은 다음 소프트웨어를 설치합니다.
	- 엔터프라이즈 검색의 검색 구성요소
	- WebSphere Application Server, 버전 6.1(새 설치만 해당)
	- IBM HTTP Server(새 설치만 해당)
	- WebSphere Application Server 플러그인(새 설치만 해당)
	- 정보 센터
- **3. - - 2**
	- 설치 프로그램은 다음 소프트웨어를 설치합니다.
	- 엔터프라이즈 검색의 검색 구성요소
	- WebSphere Application Server, 버전 6.1(새 설치만 해당)
	- IBM HTTP Server(새 설치만 해당)
	- WebSphere Application Server 플러그인(새 설치만 해당)
	- 정보 센터
- 4. 인덱스 서버

설치 프로그램은 엔터프라이즈 검색의 인덱스 구성요소를 설치합니다.

전부 또는 일부 필수 소프트웨어가 이미 시스템에 설치되어 있는 경우, 필수 소프트웨 어가 해당 엔터프라이즈 검색 서버에 설치되어 있는지 확인해야 합니다. WebSphere Application Server의 리모트 인스턴스에 대한 연결은 지원되지 않습니다.

설치할 각 구성요소에 대한 엔터프라이즈 검색 관리자의 사용자 ID 및 암호를 지정하 십시오. 각 서버에 동일한 사용자 이름과 암호를 지정해야 합니다.

설치를 지원하려면 각 서버에 지정해야 하는 정보를 기록해야 합니다. 정보를 기록하려 면 설치 정보 양식을 사용하십시오.

관련 태스크 [47](#page-54-0) 페이지의 『사후 설치 태스크』 관련 참조 [16](#page-23-0) 페이지의 『설치 정보 양식』 67 페이지의 『설치 문제점 해결』 48 페이지의 『크롤러 설정 요구사항』

## 네 개 서버 설치의 크롤러 서버 설치

네 개의 서버 구성에 엔터프라이즈 검색을 설치할 때 크롤러 서버를 먼저 설치합<mark>니다</mark>.

시작하기 전에

제공된 설치 정보 양식을 사용하지 않은 경우, 설치 프로그램을 실행할 때 다음 정보를 기록하도록 준비하십시오. 검색 서버 및 인덱스 서버를 설치할 때 이 정보를 사용할 수 있어야 합니다.

- 엔터프라이즈 검색 관리자 ID 및 암호. 관리자 ID와 암호는 모든 엔터프라이즈 검 색 서버에서 동일해야 합니다.
- 설치 디렉토리와 데이터 디렉토리의 전체 경로. 설치 디렉토리는 모든 엔터프라이즈 검색 서버에서 동일해야 합니다.
- 엔터프라이즈 검색 데이터 저장용 포트
- 크롤러 서버의 호스트 이름과 포트
- 이 시스템에 대해 설치하려는 소형, 중형 또는 대형 메모리 모델

### 프로시저

네 개의 서버 구성에 대해 크롤러 서버를 설치하려면 다음을 수행하십시오.

1. 제품 CD 또는 전자 분산 이미지에서 운영 체제에 적합한 설치 파일을 실행하여 설 치 마법사를 시작하십시오.

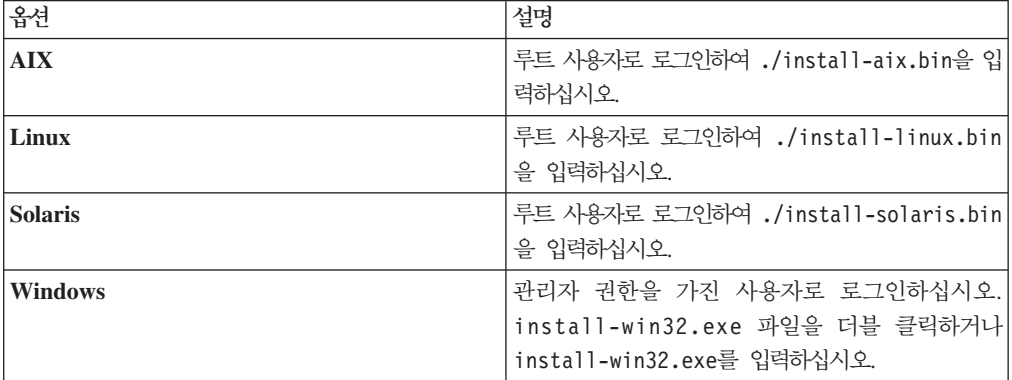

- 2. 설치 런치패드에서 <mark>제품 설치</mark>를 누르십시오.
- 3. 설치 마법사의 지시사항을 따르십시오. 다음 지침을 사용하여 시스템에 맞게 선택 하고 옵션을 지정하십시오.
	- 엔터프라이즈 검색 관리자 사용자 ID 및 암호를 지정할 때 사용자 ID가 존재하 지 않고 설치 마법사로 작성하려는 경우, 새 ID 및 암호를 작성하는 옵션을 선 택하십시오. 사용자 ID가 운영 체제에 이미 존재하면 기존 사용자를 사용하는 옵 션을 선택하십시오. 이 문서의 예제에서는 엔터프라이즈 검색 관리자 사용자 ID 및 암호로 esadmin을 사용합니다.
	- AIX, Linux 또는 Solaris에서 설치 및 데이터 디렉토리에 대해 디폴트 경로를 승인하지 않는 경우, 지정하는 경로의 경로 이름에 스페이스가 없는지 확인하십 시오.
	- 설치할 시스템 유형에 대한 프롬프트가 표시되면 네 <mark>개의 서버 설치</mark>를 누른 후 크롤러 서버를 누르십시오.
- 메모리 모델을 선택할 때 설치에 대한 소형, 중형 또는 대형 메모리 구성 크기를 지정하십시오. 필요한 최대 크기를 선택하십시오.
- WebSphere Information Integrator Content Edition이 아직 설치되지 않은 경 우, WebSphere Information Integrator Content Edition 버전 8.4를 설치하는 옵션을 선택할 수 있습니다. 이 소프트웨어를 설치하는 경우, Content Edition 크 롤러를 통해 사용할 수 있는 데이터 소스를 검색 가능 인덱스에 추가하십시오.
- 4. 요약 페이지에서 선택한 옵션을 검토하고 <mark>설치</mark>를 눌러 소프트웨어 설치를 시작하십 시오.
- 5. WebSphere Information Integrator Content Edition을 설치하는 옵션을 선택한 경 우, CD를 삽입하거나 전자 분산 이미지의 경로를 지정하십시오.

Windows에서는 CD를 삽입할 때 자동 실행 기능을 제외해야 합니다. 자동 실행을 제외하려면 CD를 삽입하는 동안 Shift 키를 누르고 계십시오.

- 6. 엔터프라이즈 검색 소프트웨어가 설치된 후 결과 페이지를 눌러 설치에 성공했는지 확인하십시오.
- 7. Windows에서 컴퓨터를 재시작하십시오.

관련 개념

[13](#page-20-0) 페이지의 『설치 및 데이터 디렉토리』

- 14 페이지의 『엔터프라이즈 검색 관리자 [ID](#page-21-0) 및 암호』
- 11 페이지의 『[WebSphere Information Integrator Content Edition](#page-18-0)과 통합』
- 6페이지의 『엔터프라이즈 검색의 메모리 모델』
- 관련 태스크
- [47](#page-54-0) 페이지의 『사후 설치 태스크』
- [58](#page-65-0) 페이지의 『첫 단계 프로그램 시작』
- [57](#page-64-0) 페이지의 『엔터프라이즈 검색 시스템 시작』
- 관련 참조
- [16](#page-23-0) 페이지의 『설치 정보 양식』

## 네 개의 서버 설치의 검색 서버 설치

WebSphere Application Server를 설치한 동일한 컴퓨터에 엔터프라이즈 검색의 검색 서버를 설치합니다.

### 시작하기 전에

제공된 설치 정보 양식을 사용하지 않은 경우, 설치 프로그램을 실행할 때 다음 정보를 기록하도록 준비하십시오. 검색 서버를 설치할 때 이 정보를 사용할 수 있어야 합니다.

• 엔터프라이즈 검색 관리자 ID 및 암호. 관리자 ID와 암호는 엔터프라이즈 검색 서 버 둘 다에서 동일해야 합니다.

- 설치 디렉토리와 데이터 디렉토리의 전체 경로. 설치 디렉토리는 엔터프라이즈 검색 서버 둘 다에서 동일해야 합니다.
- 이 시스템에 대해 설치하려는 소형, 중형 또는 대형 메모리 모델
- 검색 서버의 호스트 이름과 포트
- HTTP 서버의 포트

#### 태스크 정보

설치 과정에서 표시되는 프롬프트는 시스템 구성에 따라 달라질 수 있습니다.

#### 프로시저

네 개의 서버 구성에 대해 두 개 검색 서버를 설치하려면 두 대의 컴퓨터에서 다음 단 계를 수행하십시오.

1. 제품 CD 또는 전자 분산 이미지에서 운영 체제에 적합한 설치 파일을 실행하여 설 치 마법사를 시작하십시오.

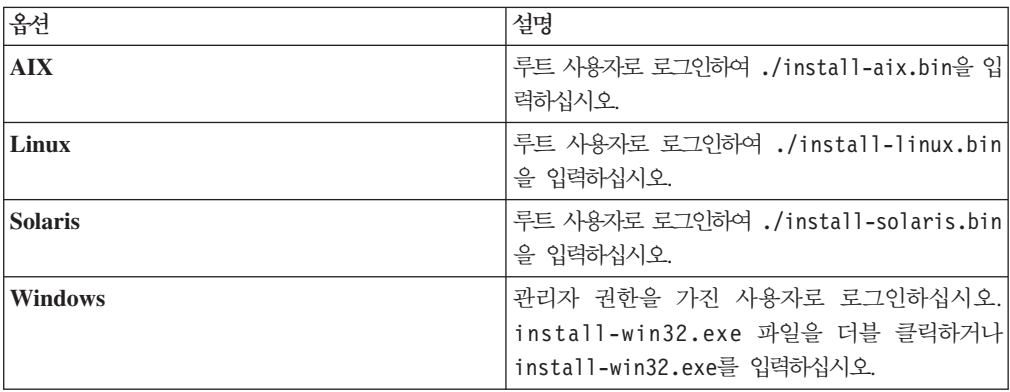

- 2. 설치 런치패드에서 <mark>제품 설치</mark>를 누르십시오.
- 3. 설치 마법사의 지시사항을 따르십시오. 다음 지침을 사용하여 시스템에 맞게 선택 하고 옵션을 지정하십시오.
	- 엔터프라이즈 검색 관리자 사용자 ID 및 암호에 크롤러 서버에 지정한 값을 지 정하십시오. 관리자 ID와 암호는 모든 엔터프라이즈 검색 서버에서 동일해야 합 니다.
	- 설치 및 데이터 디렉토리에 크롤러 서버에 지정한 값을 지정하십시오. 설치 디렉 토리는 모든 엔터프라이즈 검색 서버에서 동일해야 합니다.
	- 설치할 시스템 유형에 대한 프롬프트가 표시되면 네 <mark>개의 서버 설치</mark>를 누른 후 검색 서버를 누르십시오.
	- 메모리 모델에 크롤러 서버에 지정한 것과 동일한 값을 지정하십시오. 메모리 구 성은 모든 엔터프라이즈 검색 서버에서 동일해야 합니다.
	- WebSphere Application Server가 아직 설치되어 있지 않은 경우, 설치 프로그 램이 버전 6.1을 설치할 수 있는 옵션을 선택하십시오. 일반적으로 기본

WebSphere Application Server 소프트웨어, IBM HTTP Server 및 WebSphere Application Server 플러그인 설치에 디폴트값을 승인할 수 있습니다.

WebSphere Application Server의 호환 가능 버전이 설치되어 있는 경우, 기존 설치를 사용하는 옵션을 선택하십시오. 표시된 설치 경로, 포트 및 IBM HTTP 서버 이름이 WebSphere Application Server 설치에 대해 올바른지 확인하십시  $\overline{\mathcal{L}}$ .

중요사항: Solaris에서 WebSphere Application Server 버전 6.0.2를 사용하는 경우, 설치 프로그램은 기본 WebSphere Application Server 소프트웨어가 설치 되어 있는 것만 발견합니다. IBM HTTP Server 및 WebSphere Application Server 플러그인에 대해 제안된 설치 경로가 올바르지 않을 수 있습니다. WebSphere Application Server 설치 프롬프트가 표시되지 않게 하려면 설치 프 로그램을 계속 진행하기 전에 이러한 경로가 올바른지 확인하십시오. 예를 들어 다음과 같습니다.

/opt/IBM/WebSphere/Plugins/ /opt/IBMIHS/

- 디폴트 WebSphere Application Server 포트 지정이 있는 두 페이지가 표시되 면 해당 포트가 이 컴퓨터의 다른 응용프로그램에 이미 지정되어 있는 포트와 충 돌하지 않는지 확인하십시오.
- Windows에서 WebSphere Application Server 및 IBM HTTP Server를 서비 스로 실행할지 여부를 지정할 수 있습니다. 서비스를 실행하기 위해 지정하는 사 용자 ID 및 암호에 운영 체제의 파트로 활동하고 서비스로 로그온할 수 있는 Windows 관리자 특권이 있어야 합니다.
- 4. 요약 페이지에서 선택한 옵션을 검토하고 설치를 눌러 소프트웨어 설치를 시작하십 시오.
- 5. WebSphere Application Server를 설치하는 옵션을 선택한 경우, CD를 삽입하거 나 전자 분산 이미지의 경로를 지정하십시오. 기본 WebSphere Application Server 소프트웨어를 설치한 후, 마법사는 추가 소프트웨어(IBM HTTP Server 및 WebSphere Application Server 플러그인)의 경로를 지정하거나 CD를 삽입하도록 프롬프트합니다.

Windows에서는 CD를 삽입할 때 자동 실행 기능을 제외해야 합니다. 자동 실행을 제외하려면 CD를 삽입하는 동안 Shift 키를 누르고 계십시오.

- 6. 엔터프라이즈 검색 소프트웨어가 설치될 때 WebSphere Application Server에 전 개 중인 응용프로그램에 대한 메시지가 표시됩니다. 모든 소프트웨어를 설치한 후 결과 페이지를 눌러 설치에 성공했는지 확인하십시오.
- 7. Windows에서 컴퓨터를 재시작하십시오.

관련 개념

[13](#page-20-0) 페이지의 『설치 및 데이터 디렉토리』

14 페이지의 『엔터프라이즈 검색 관리자 [ID](#page-21-0) 및 암호』

11 페이지의 『[WebSphere Information Integrator Content Edition](#page-18-0)과 통합』

6페이지의 『엔터프라이즈 검색의 메모리 모델』

관련 태스크

- [47](#page-54-0) 페이지의 『사후 설치 태스크』
- [58](#page-65-0) 페이지의 『첫 단계 프로그램 시작』
- [57](#page-64-0) 페이지의 『엔터프라이즈 검색 시스템 시작』
- 관련 참조
- [16](#page-23-0) 페이지의 『설치 정보 양식』

## 네 개의 서버 설치의 인덱스 서버 설치

인덱스 서버를 설치할 때 크롤러 및 검색 서버와 해당 전제조건 소프트웨어의 정보를 제공해야 합니다.

#### 태스크 정보

인덱스 구성요소를 설치할 때 설치 정보 양식에 기록하거나 크롤러 서버 및 검색 서버 를 설치할 때 기록한 정보를 사용하십시오.

프로시저

네 개의 서버 구성에 대해 인덱스 서버를 설치하려면 다음을 수행하십시오.

1. 제품 CD 또는 전자 분산 이미지에서 운영 체제에 적합한 설치 파일을 실행하여 설 치 마법사를 시작하십시오.

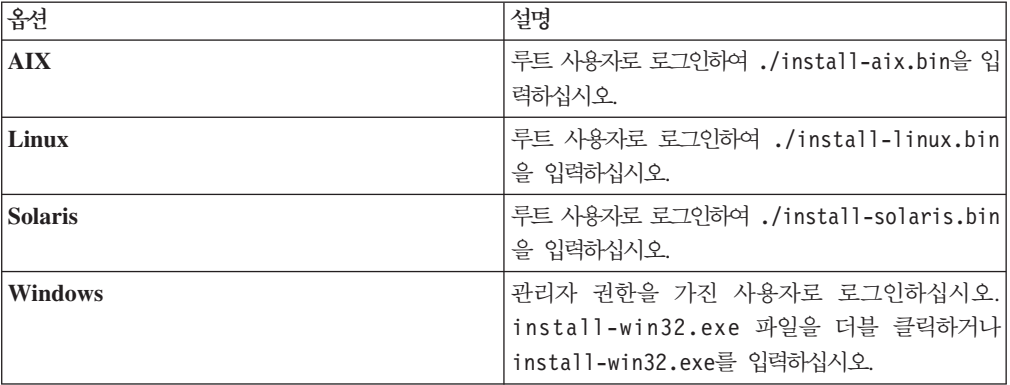

- 2. 설치 런치패드에서 <mark>제품 설치</mark>를 누르십시오.
- 3. 설치 마법사의 지시사항을 따르십시오. 다음 지침을 사용하여 시스템에 맞게 선택 하고 옵션을 지정하십시오.
	- 엔터프라이즈 검색 관리자 사용자 ID 및 암호에 크롤러 서버에 지정한 값을 지 정하십시오. 관리자 ID와 암호는 모든 엔터프라이즈 검색 서버에서 동일해야 합 니다.
- 설치 및 데이터 디렉토리에 크롤러 서버에 지정한 값을 지정하십시오. 설치 디렉 토리는 모든 엔터프라이즈 검색 서버에서 동일해야 합니다.
- 설치할 시스템 유형에 대한 프롬프트가 표시되면 네 <mark>개의 서버 설치</mark>를 누른 후 인덱스 서버를 누르십시오.
- 메모리 모델에 크롤러 서버에 지정한 것과 동일한 값을 지정하십시오. 메모리 구 성은 모든 엔터프라이즈 검색 서버에서 동일해야 합니다.
- 4. 해당하는 필드에 다음의 정보를 제공하십시오. 시스템 구성에 따라서는 설치 과정 에서 다른 프롬프트가 표시될 수 있습니다.
	- 크롤러 서버의 호스트 이름과 포트
	- 크롤러 서버의 데이터 디렉토리
	- 크롤러 서버에서 엔터프라이즈 검색 데이터 저장용 포트
	- 각 검색 서버의 호스트 이름과 포트
	- 각 검색 서버의 데이터 디렉토리
	- 각 검색 서버의 HTTP 서버 포트
	- 인덱스 서버의 호스트 이름과 포트
- 5. 엔터프라이즈 검색 소프트웨어가 설치된 후 결과 페이지를 눌러 설치에 성공했는지 확인하십시오. 컴퓨터가 재시작될 때 첫 단계 프로그램을 자동으로 실행하는 옵션 을 선택할 수도 있습니다.
- 6. Windows에서 컴퓨터를 재시작하십시오.
- 7. 옵션: 설치를 확인하려면 첫 단계 프로그램을 시작하십시오. 설치 마법사가 완료되 었을 때 첫 단계 프로그램을 시작하는 옵션을 선택한 경우, 컴퓨터를 재시작하면 첫 단계 프로그램이 자동으로 시작됩니다.
	- 관련 개념
	- [13](#page-20-0) 페이지의 『설치 및 데이터 디렉토리』
	- 14 페이지의 『엔터프라이즈 검색 관리자 [ID](#page-21-0) 및 암호』
	- 11 페이지의 『[WebSphere Information Integrator Content Edition](#page-18-0)과 통합』
	- 6페이지의 『엔터프라이즈 검색의 메모리 모델』
	- 관련 태스크
	- [47](#page-54-0) 페이지의 『사후 설치 태스크』
	- [58](#page-65-0) 페이지의 『첫 단계 프로그램 시작』
	- [57](#page-64-0) 페이지의 『엔터프라이즈 검색 시스템 시작』
	- 관련 참조
	- [16](#page-23-0) 페이지의 『설치 정보 양식』

# <span id="page-54-0"></span>사후 설치 태스크

엔터프라이즈 검색 콜렉션을 작성하기 전에 검색할 데이터 유형을 지원하도록 시스템 구 성 설정을 조정하거나 추가 소프트웨어를 설치해야 할 수 있습니다.

예를 들어 다음과 같습니다.

- Windows에서 엔터프라이즈 검색에 대한 Windows 서비스가 올바르게 구성되었는 지 확인해야 합니다.
- 검색하려는 데이터 소스 유형에 따라 크롤러를 구성하기 전에 크롤러 서버에서 설정 스크립트를 실행해야 할 수 있습니다.
- 엔터프라이즈 검색 제품 패키지에 포함되어 있는 DB2 Enterprise Server Edition을 설치하는 경우, DB2 제품 라이센스 키를 등록해야 합니다.
- AIX, Linux 및 Solaris에서 ulimit 값을 확인하거나 설정해야 합니다.
- 설치된 버전의 정보 센터를 사용하지 않으려는 경우, 공용 IBM 웹 사이트의 정보 센터를 사용하도록 시스템을 구성할 수 있습니다.
- Windows에서 콜렉션 데이터를 저장하는 데 CIFS(Common Internet File System) 네트워크 드라이브를 사용하도록 시스템을 구성할 수 있습니다.

관련 태스크

『에터프라이즈 검색에 대한 Windows 서비스 구성』

- 50 페이지의 『[DB2 Enterprise Server](#page-57-0) 라이센스 키 등록』
- 51 페이지의 『엔터프라이즈 검색의 [ulimit](#page-58-0) 값 설정』
- [53](#page-60-0) 페이지의 『공용 웹 사이트에 액세스하도록 정보 센터 설정』
- 54 페이지의 『[CIFS](#page-61-0) 드라이브에 콜렉션 데이터 맵핑』
- 관련 참조

48 페이지의 『크롤러 설정 요구사항』

# 엔터프라이즈 검색에 대한 Windows 서비스 구성

엔터프라이즈 검색이 올바르게 작동하려면 Windows 서비스가 자동으로 시작하도록 설 정되어야 합니다.

#### 프로시저

엔터프라이즈 검색에 대한 Windows 서비스가 자동으로 시작하도록 설정되었는지 확인 하려면 다음을 수행하십시오.

1. 제어판 → 관리 도구 → 서비스를 누르십시오.

2. IBM OmniFind Enterprise Edition 서비스의 시작 유형이 자동으로 설정되었는 지 확인하십시오.

관련 태스크

[47](#page-54-0) 페이지의 『사후 설치 태스크』

# <span id="page-55-0"></span>크롤러 설정 요구사항

일부 유형의 데이터 소스를 크롤링하거나 사용자가 콜렉션을 검색할 때 보안을 강제 실 행할 수 있는지 확인하려면 크롤러 서버에서 설정 스크립트를 실행해야 할 수 있습니 다.

또한 엔터프라이즈 검색 서버가 서버와 통신하고 크롤링할 데이터에 액세스하고 보안 데 이터를 확보할 수 있도록 서버가 크롤링되게 구성해야 할 수 있습니다. 다음 테이블에 는 각 크롤러 유형에 필수인 사후 설치 태스크에 대한 정보가 있습니다. 크롤러를 작성 하기 전에 스크립트를 실행하고 대상 서버를 구성해야 합니다.

표 *1. 크롤러 설정 요구사항* 

| 크롤러 유형                                      | 설정 요구사항                                                                                                    |
|---------------------------------------------|----------------------------------------------------------------------------------------------------|
| Content Edition                             | 직접 모드로 저장소에 액세스하려면 WebSphere Information Integrator<br>Content Edition 서버에 크롤러 서버용 커넥터를 구성해야 합니다.                               |
|                                             | 서버 모드로 저장소에 액세스하려면 크롤러 서버에서 escrvbr.sh 또는<br>escrvbr.vbs 스크립트를 실행해야 합니다.                                                        |
| D <sub>B2</sub>                             | 크롤러 서버에서 escrdb2.sh 또는 escrdb2.vbs 스크립트를 실행해야 합<br>니다. 또한 DB2 Administration Client가 크롤러 서버에 설치되어 있는지<br>확인해야 합니다.              |
| DB2 Content Manager                         | 크롤러 서버에서 escrcm.sh 또는 escrcm.vbs 스크립트를 실행해야 합니<br>다.                                                                            |
| Domino Document Manager, Notes 및 QuickPlace | NRPC(Notes® remote procedure call) 프로토콜을 사용하는 Lotus®<br>Domino® Server를 크롤링하려면 다음을 수행하십시오.                                      |
|                                             | • AIX 시스템에서 크롤러 서버에 I/O 완료 포트 모듈이 설치되어 있고 사<br>용 가능한지 확인하십시오.                                                                   |
|                                             | • 크롤러 서버에서 escrnote.sh 또는 escrnote.vbs 스크립트를 실행하<br>십시오.                                                                        |
|                                             | • 크롤러 서버에 Domino 서버를 설치하십시오. Domino 서버는 크롤링할<br>Domino 도메인의 구성원이어야 하며 보안을 최대화하기 위해 Domino<br>서버를 Lotus Domino 트러스트된 서버로 구성하십시오. |
|                                             | DIIOP(Domino Internet Inter-ORB Protocol)를 사용하는 Lotus Domino<br>Server를 크롤링하려면 다음을 수행하십시오.                                      |
|                                             | • AIX 시스템에서 크롤러 서버에 I/O 완료 포트 모듈이 설치되어 있고 사<br>용 가능한지 확인하십시오.                                                                   |
|                                             | • 크롤러 서버가 DIIOP 프로토콜을 사용하도록 구성하십시오.                                                                                             |

표 1. *크롤러 설정 요구사항 (계속)* 

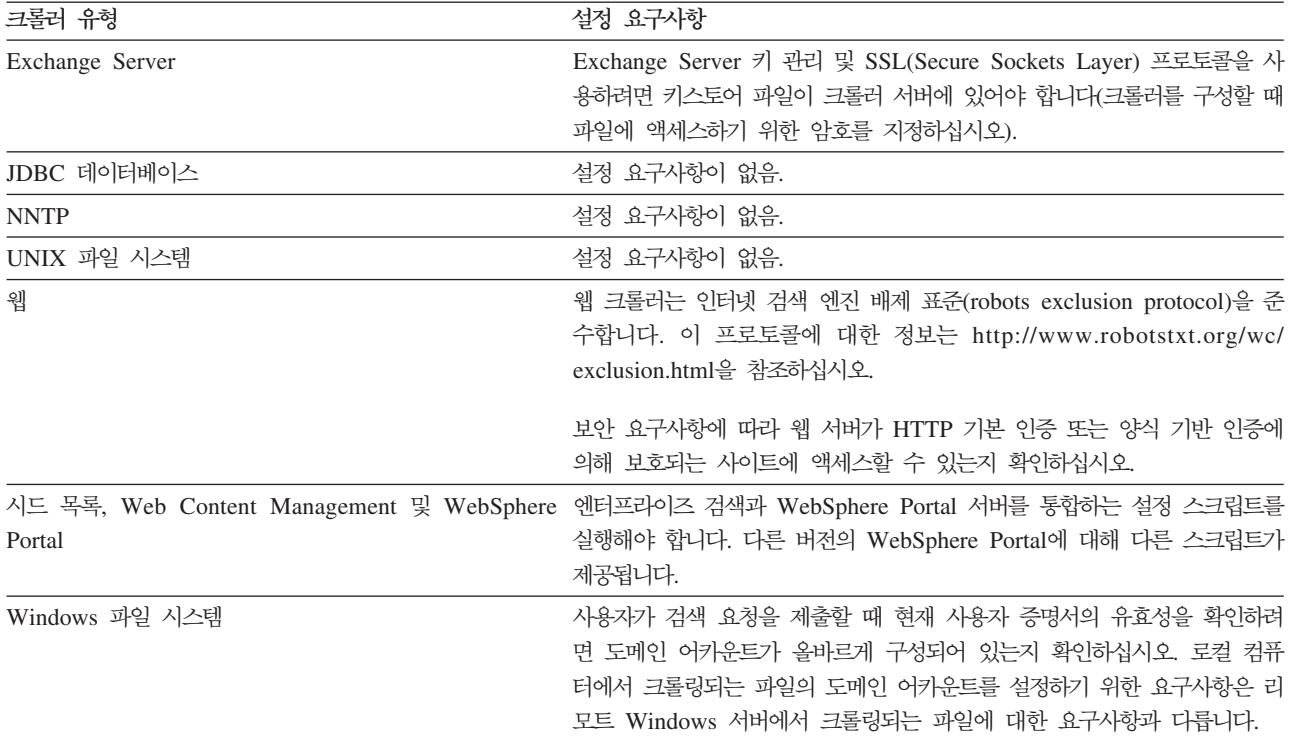

관련 개념

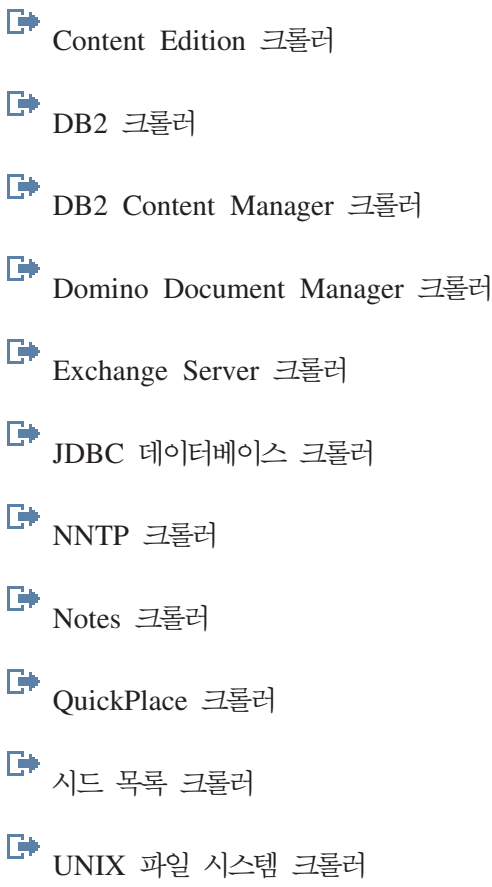

<span id="page-57-0"></span>■<br><sup>웹</sup> 크롤러 <del>다</del> [Web Content Management](http://publib.boulder.ibm.com/infocenter/discover/v8r5m0/index.jsp?topic=/com.ibm.discovery.es.ad.doc/administering/iiysacwcm.htm) 크롤러 다 [WebSphere Portal](http://publib.boulder.ibm.com/infocenter/discover/v8r5m0/index.jsp?topic=/com.ibm.discovery.es.ad.doc/administering/iiysacwps.htm) 크롤러 [Windows](http://publib.boulder.ibm.com/infocenter/discover/v8r5m0/index.jsp?topic=/com.ibm.discovery.es.ad.doc/administering/iiysacwin.htm) 파일 시스템 크롤러 관련 태스크 [47](#page-54-0) 페이지의 『사후 설치 태스크』 관련 참조 보안을 지원하기 위한 크롤러 설정 요구사항

# DB2 Enterprise Server 라이센스 키 등록

엔터프라이즈 검색을 설치한 후 수동으로 DB2 Enterprise Server Edition을 설치할 수 있습니다. DB2를 사용하기 전에 DB2 제품 라이센스 키를 등록해야 합니다.

태스크 정보

DB2 Enterprise Server Edition을 설치한 각 컴퓨터에서 **db2licm** 명령을 실행하여 DB2 제품 라이센스 키를 등록하십시오. 라이센스 키는 DB2를 OmniFind Enterprise Edition 과 함께 사용할 권리를 부여합니다.

DB2 Enterprise Server Edition 설치 방법에 대한 지시사항은 제품 패키지에 제공된 DB2 Enterprise Server Edition 정보 센터를 참조하거나 [http://publib.boulder.ibm.com/](http://publib.boulder.ibm.com/infocenter/db2luw/v9/index.jsp) [infocenter/db2luw/v9/index.jsp](http://publib.boulder.ibm.com/infocenter/db2luw/v9/index.jsp)를 참조하십시오.

- 1. 엔터프라이즈 검색 관리자 또는 ES\_INSTALL\_ROOT/license 디렉토리에 대한 읽 기 및 쓰기 특권이 있는 사용자로 로그인하십시오.
- 2. 다음 명령을 입력하여 DB2 Enterprise Server Edition 라이센스 키를 등록하십시 <u>্র</u>

## AIX, Linux 또는 Solaris

db2licm -a \$ES\_INSTALL\_ROOT/license/db2ese\_o.lic.txt

## **Windows**

db2licm -a %ES\_INSTALL\_ROOT%/license/db2ese\_o.lic.txt

관련 태스크

[47](#page-54-0) 페이지의 『사후 설치 태스크』

# <span id="page-58-0"></span>엔터프라이즈 검색의 ulimit 값 설정

올바른 조작을 위해 AIX, Linux 또는 Solaris 시스템에서 OmniFind Enterprise Edition 설치 후 올바른 ulimit 값이 설정되었는지 확인해야 합니다.

OmniFind Enterprise Edition이 충분한 시스템 자원을 사용할 수 있으려면 다음 ulimit 값이 올바르게 설정되었는지 확인해야 합니다.

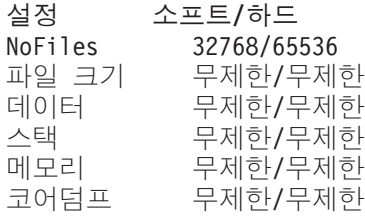

소프트 ulimit 설정값을 확인하려면 **ulimit -aS** 명령을 실행하십시오.

하드 ulimit 설정값을 확인하려면 ulimit -aH 명령을 실행하십시오.

AIX 및 Linux의 경우, 설치 프로그램은 엔터프라이즈 검색 관리자 ID에 대해 이러한 ulimit 설정값 설정을 시도합니다. 설정값을 확인하고 올바르지 않은 경우 올바른 값으 로 설정하십시오. 다중 서버 구성의 경우, 모든 엔터프라이즈 검색 서버에서 ulimit 설 정값을 확인하고 정정해야 합니다.

다음 단계에서 admin\_user\_ID는 엔터프라이즈 검색 관리자 ID를 표시합니다.

1. AIX에서 ulimit 값을 설정하거나 확인하려면 다음을 수행하십시오.

- a. 루트 사용자로 로그인하십시오.
- b. 다음 명령을 실행하십시오.

chuser nofiles=32768 nofiles\_hard=65536 *admin\_user\_ID* chuser fsize=-1 fsize hard=-1 *admin user ID* chuser data=-1 data\_hard=-1 *admin\_user\_ID* chuser stack=-1 stack\_hard=-1 *admin\_user\_ID* chuser rss=-1 rss\_hard=-1 *admin\_user\_ID* chuser core=-1 core\_hard=-1 *admin\_user\_ID*

- c. *admin\_user\_ID*로 로그인하십시오.
- d. 엔터프라이즈 검색 시스템을 재시작하십시오.

esadmin system stopall esadmin system startall

- 2. Linux에서 ulimit 값을 설정하거나 확인하려면 다음을 수행하십시오.
	- a. 루트 사용자로 로그인하십시오.
	- b. /etc/security/limits.conf 파일을 편집하여 다음 값을 지정하십시오.

*admin\_user\_ID* soft nofile 32768 *admin\_user\_ID* hard nofile 65536 *admin\_user\_ID* soft fsize unlimited *admin\_user\_ID* hard fsize unlimited *admin\_user\_ID* soft data unlimited *admin\_user\_ID* hard data unlimited *admin\_user\_ID* soft stack unlimited *admin\_user\_ID* hard stack unlimited *admin\_user\_ID* soft rss unlimited *admin\_user\_ID* hard rss unlimited *admin\_user\_ID* soft core unlimited *admin\_user\_ID* soft core unlimited

- c. *admin\_user\_ID*로 로그인하십시오.
- d. 엔터프라이즈 검색 시스템을 재시작하십시오.

esadmin system stopall esadmin system startall

- 3. Solaris에서 ulimit 값을 설정하거나 확인하려면 다음을 수행하십시오.
	- a. 루트 사용자로 로그인하십시오.
	- b. /etc/profile 파일을 편집하여 파일에 ulimit 값을 설정하는 명령이 없는지 확 인하십시오.
	- c. 다음 명령을 /etc/profile 파일의 끝에 추가하십시오.

ulimit -nH 65536 ulimit -nS 32768 ulimit -s 2097152 ulimit -c 8388608

d. 변경사항을 확인하려면 root 사용자로 다시 로그인하십시오. 다음 명령을 실행 하고 예상 결과를 확인하십시오.

# ulimit -aH time(seconds) unlimited file(blocks) unlimited data(kbytes) unlimited stack(kbytes) unlimited coredump(blocks) unlimited nofiles(descriptors) 65536 memory(kbytes) unlimited

# ulimit -aS time(seconds) unlimited file(blocks) unlimited data(kbytes) unlimited

<span id="page-60-0"></span>stack(kbytes) unlimited coredump(blocks) unlimited nofiles(descriptors) 32768 memory(kbytes) unlimited

- e. *admin\_user\_ID*로 로그인하고 ES\_NODE\_ROOT/nodeinfo/esprofile 파일을 편 집하여 ulimit 값을 설정하는 명령을 모두 제거하십시오.
- f. 변경사항을 확인하려면 admin\_user\_ID로 다시 로그인하십시오. 다음 명령을 실 행하고 예상 결과를 확인하십시오.

\$ ulimit -aH time(seconds) unlimited file(blocks) unlimited data(kbytes) unlimited stack(kbytes) unlimited coredump(blocks) unlimited nofiles(descriptors) 65536 memory(kbytes) unlimited

\$ ulimit -aS time(seconds) unlimited file(blocks) unlimited data(kbytes) unlimited stack(kbytes) unlimited coredump(blocks) unlimited nofiles(descriptors) 32768 memory(kbytes) unlimited

g. 엔터프라이즈 검색 시스템을 재시작하십시오.

esadmin system stopall esadmin system startall 관련 태스크

[47](#page-54-0) 페이지의 『사후 설치 태스크』

# 공용 웹 사이트에 액세스하도록 정보 센터 설정

OmniFind Enterprise Edition 정보 센터는 자동으로 설치됩니다. 설치된 버전 대신에 공용 IBM 웹 사이트에 있는 정보 센터에 액세스하려면 es.cfg 파일을 편집하십시오.

공용 IBM 웹 사이트에 있는 버전에만 액세스할 수 있도록 정보 센터를 설정하려면 다 음을 수행하십시오.

- 1. 엔터프라이즈 검색 관리자 사용자로 로그인하십시오. 다중 서버 설치의 경우, 검색 서버에 로그인하십시오.
- 2. 텍스트 편집기에서 ES\_NODE\_ROOT/nodeinfo/es.cfg 파일을 여십시오.
- 3. DB2ICDocs4ES 행에서 값을 http\://publib.boulder.ibm.com/infocenter/ discover/v8r5m0/로 설정하십시오. 예를 들어 다음과 같습니다.

DB2ICDocs4ES=http₩://publib.boulder.ibm.com/infocenter/discover/v8r5m0/

<span id="page-61-0"></span>4. 엔터프라이즈 검색 시스템을 재시작하십시오.

```
esadmin system stopall
esadmin system startall
관련 태스크
47 페이지의 『사후 설치 태스크』
59 페이지의 『정보 센터 시작 및 중지』
관련 참조
■ 엔터프라이즈 검색 문서
```
# CIFS 드라이브에 콜렉션 데이터 맵핑

Windows에서 엔터프라이즈 검색 콜렉션 데이터를 저장하는 데 CIFS(Common Internet File System) 네트워크 드라이브를 사용하도록 시스템을 구성할 수 있습니다.

#### 태스크 정보

콜렉션 데이터를 여러 위치에 나누기 위해 엔터프라이즈 검색에 대한 환경 변수를 작성 하고 사용하려는 공유 CIFS 네트워크 드라이브를 맵핑할 수 있습니다.

#### 제한사항

- 엔터프라이즈 검색 관리자 ID가 네트워크 드라이브에 액세스할 수 있는지 확인하십 시오. 엔터프라이즈 검색 관리자가 대화식으로 로그인되지 않는 경우에도 네트워크 드 라이브는 액세스 가능해야 합니다.
- 다중 서버 설치에서 서로 다른 엔터프라이즈 검색 서버는 같은 네트워크 드라이브 이 름을 사용하지만 다른 실제 위치에 맵핑해야 합니다. 다른 엔터프라이즈 검색 서버 에서 같은 실제 위치로 맵핑할 수 없습니다.
- 사용자가 구성하는 사용 가능한 맵핑된 드라이브 수는 운영 체제에 따라 제한됩니 다.
- 맵핑된 드라이브 이름이 존재하지 않아야 합니다. 즉, 실제 디바이스에서 사용되는 드 라이브 이름(예: 고밀도 드라이브 또는 CD-ROM 드라이브)은 사용하지 마십시오.
- 에터프라이즈 검색 관리자가 로그인될 때 에터프라이즈 검색용으로 맵핑하는 드라이 브는 표시되지 않습니다.
- UNC(Universal Naming Convention) 경로는 역방향 슬래시(#) 문자로 끝날 수 없 습니다.
- 일부 CIFS 드라이브의 경우, CIFS 서버 또는 NAS(Network Attached Storage) 제 품이 설치되어 있는 Windows 버전에 따라 콜렉션 데이터를 CIFS 드라이브에 맵핑 할 수 없습니다.

프로시저

콜렉션 데이터를 저장하기 위해 CIFS 네트워크 드라이브를 맵핑하려면 엔터프라이즈 검 색을 설치한 후 다음 단계를 수행하십시오. 다중 서버 구성의 경우, 모든 엔터프라이즈 검색 서버에서 다음 단계를 반복하십시오.

1. 다음 시스템 환경 변수를 작성하십시오.

ES\_MAP\_DRIVE=*drive\_letter*:*UNC\_path* [;*drive\_letter*:*UNC\_path* ...]

여기서

```
drive_letter
```
맵핑할 네트워크 드라이브 이름을 지정합니다.

*UNC\_path*

콜렉션 데이터를 저장하는 데 사용할 경로(예: ₩jkenterprises₩directory1) 를 지정합니다.

여러 네트워크 드라이브를 맵핑하려면 세미콜론 뒤에 추가 드라이브 이름 및 UNC 경로 명령문을 입력하십시오. 다음 예제는 두 개의 드라이브 이름에 맵핑된 두 디 렉토리 경로를 표시합니다.

ES\_MAP\_DRIVE=T:₩₩jkenterprises1₩esdata;U:₩₩jkenterprises2₩esdata 2. 컴퓨터를 재시작하십시오.

**:**

올바름: 다른 서버가 다른 실제 위치에 맵핑됨 인덱스 서버: ES\_MAP\_DRIVE=T:₩₩server1₩dir1 검색 서버: ES MAP DRIVE=T:\\server1\dir2

<del>올바름: 다른 서버가 최상위 레벨 경로는 같지만 다른 서브디렉토리에 맵핑함</del> 인덱스 서버: ES\_MAP\_DRIVE=T:\\server1\dir1\esdata1 : ES\_MAP\_DRIVE=T:₩₩server1₩dir1₩esdata2

올바르지 않음: 다른 서버가 같은 실제 위치에 맵핑함 인덱스 서버: ES\_MAP\_DRIVE=T:\\server1\dirl : ES\_MAP\_DRIVE=T:₩₩server1₩dir1

올바르지 않음: 다른 서버가 같은 실제 경로를 공유함

인덱스 서버: ES\_MAP\_DRIVE=T:\\server1\dirl

검색 서버: ES MAP DRIVE=T:\\server1\dir1\dir2

관련 태스크

[47](#page-54-0) 페이지의 『사후 설치 태스크』

# <span id="page-64-0"></span>엔터프라이즈 검색 시스템 시작

엔터프라이즈 검색 관리 콘솔로 콜렉션을 작성하기 전에 첫 단계 프로그램을 통해 엔터 프라이즈 검색 시스템을 시작하지 않았거나 백그라운드에서 이미 실행 중이지 않은 경 우 몇 가지 프로세스 또는 서비스를 시작해야 합니다.

제한사항

엔터프라이즈 검색 시스템을 시작하려면 엔터프라이즈 검색 관리자여야 합니다. 사용자 어카운트는 로컬 인증으로 인증받을 수 있는 어카운트여야 합니다. AFS®(Andrew File System) 어카운트로 시스템을 시작하려고 시도하는 경우, 오류가 발생합니다.

### 프로시저

엔터프라이즈 검색 시스템을 시작하려면 다음을 수행하십시오.

1. 두 개의 서버 또는 네 개의 서버 구성으로 엔터프라이즈 검색을 설치한 경우, 엔터 프라이즈 검색 관리자로 로그인하여 각 서버에서 CCL(common communication layer)을 시작하십시오.

AIX, Linux 또는 Solaris startccl.sh -bg

 $\blacksquare$  Windows 명령 프롬프트

startccl

Windows 서비스 관리 도구

백그라운드에서 CCL을 시작하려면 다음을 수행하십시오.

- a. Windows 서비스를 시작하십시오(시작 → 프로그램 → 관리 도구 → 서비  $\triangle$ ).
- b. 마우스 오른쪽 단추로 IBM OmniFind Enterprise Edition을 누르 고 시작을 누르십시오.
- 2. 엔터프라이즈 검색 시스템 구성요소를 시작하십시오.
	- a. 아무 엔터프라이즈 검색 서버에서나 엔터프라이즈 검색 관리자로 로그인하십시  $\overline{Q}$ .
	- b. 모든 시스템 구성요소를 시작하십시오. esadmin system startall

이 명령은 다음 프로세스 및 응용프로그램을 시작합니다.

- CCL이 아직 실행 중이지 않은 경우 명령을 실행하는 컴퓨터의 CCL
- 에터프라이즈 검색용 데이터베이스 네트워크 서버
- 인덱스 서버의 ESAdmin 세션
- <span id="page-65-0"></span>• 웹 서버(다중 서버 구성의 경우, 웹 서버는 검색 서버 둘 다에서 시작됨)
- WebSphere Application Server의 ESSearchServer 및 ESAdmin 응용프로 그램(다중 서버 구성의 경우, 해당 응용프로그램은 검색 서버 둘 다에서 시작 됨)
- 엔터프라이즈 검색 정보 센터(다중 서버 구성의 경우, 정보 센터는 검색 서버 둘 다에서 시작됨)
- 3. 브라우저를 열고 다음 URL을 입력하여 엔터프라이즈 검색 관리 콘솔을 시작하십 시오. 여기서 hostname은 검색 서버 중 하나의 호스트 이름입니다.

http://*hostname*/ESAdmin/

4. 엔터프라이즈 검색 관리자로 엔터프라이즈 검색 관리 콘솔에 로그인하십시오.

관리 콘솔의 사용과 관련된 정보는 온라인 도움말을 참조하십시오. 관리 문서를 보 려면 정보 센터를 열거나 ES\_INSTALL ROOT/docs/*locale*/pdf 디렉토리로 이동 하여 iiysa.pdf 파일을 여십시오.

관련 태스크

『첫 단계 프로그램 시작』

59 페이지의 『정보 센터 시작 및 중지』

관련 참조

엔터프라이즈 검색 시스템 중지

# <u>첫 단계 프로그램 시작</u>

OmniFind Enterprise Edition 설치 후 첫 단계 프로그램을 사용하여 엔터프라이즈 검 색 시스템을 시작하고 설치를 확인한 후 문서를 열 수 있습니다.

설치 프로그램의 마지막 창에 있는 선택란을 선택하거나 명령을 실행하여 첫 단계를 시 작할 수 있습니다. 첫 단계를 시작하는 명령은 ES\_INSTALL\_R00T/bin 디렉토리에 있 습니다.

프로시저

- 1. 첫 단계를 시작하십시오.
	- AIX, Linux 또는 Solaris의 경우, 엔터프라이즈 검색 관리자로 로그인하여 다음 명령을 입력하십시오. 여기서 display\_server\_host\_name:0.0은 첫 단계를 실 행하는 데 사용하는 시스템의 호스트 이름입니다.

export DISPLAY=*display\_server\_host\_name*:*0.0* firststep.sh

- <span id="page-66-0"></span>• Windows의 경우, 시작 메뉴에서 첫 단계 단축키를 누르거나 ES\_INSTALL\_ROOT\bin 디렉토리에서 firststep.bat 파일을 더블 클릭하십시 오.
- 2. 엔터프라이즈 검색 시스템을 시작하려면 <mark>서버 시작</mark>을 누르십시오. 모든 구성요소가 시작되었음을 확인하는 상태 보고서를 볼 수 있습니다. 설치를 확인하거나 문서를 보거나 관리 콘솔 또는 검색 응용프로그램을 열려면 먼저 시스템을 시작해야 합니 다.
- 3. 설치를 확인하려면 설치 확인을 누르십시오. 메시지가 각 조작의 성공을 통지합니다.
- 4. 옵션: 또한 제품 문서 보기, 관리 콘솔 시작 및 샘플 검색 응용프로그램 시작 옵션 을 선택할 수도 있습니다. 관리 콘솔을 처음으로 시작하는 경우이거나 추가 관리 사 용자를 아직 구성하지 않은 경우, OmniFind Enterprise Edition을 설치할 때 지정 한 엔터프라이즈 검색 관리자 ID로 로그인하십시오.

```
관련 태스크
```
[57](#page-64-0) 페이지의 『엔터프라이즈 검색 시스템 시작』

## 정보 센터 시작 및 중지

온라인 도움말을 사용하기 전에 정보 센터를 사용할 수 있어야 합니다.

태스크 정보

정보 센터에는 OmniFind Enterprise Edition 버전 8.5의 문서가 있습니다.

일반적으로 정보 센터는 엔터프라이즈 검색 시스템이 시작될 때 시작됩니다. esadmin system startall 명령은 엔터프라이즈 검색 서버 구성요소를 시작할 때 웹 서버 및 정 보 센터를 시작합니다. 다른 엔터프라이즈 검색 구성요소를 중지/재시작하지 않고 정보 센터를 중지/시작해야 하는 경우, 이 프로시저의 명령을 사용하십시오. 예를 들어 다음 과 같습니다.

- 엔터프라이즈 검색 시스템을 시작하거나 첫 단계 응용프로그램에서 이를 시작하려고 시도할 때 정보 센터가 시작되지 않는 경우, 디폴트 정보 센터 포트인 8888에 충돌 이 있는지 여부를 판별하십시오. 포트 8888이 다른 프로세스에서 사용되는 경우, 정 보 센터 시작 스크립트를 편집하여 다른 포트를 지정한 다음 정보 센터를 시작해야 합니다.
- 관리 콘솔이나 샘플 검색 응용프로그램에서 <mark>도움말</mark>을 눌렀을 때 도움말이 표시되지 않는 경우, 불필요한 구성 파일을 제거하고 정보 센터를 재시작해야 할 수 있습니다.

다중 서버 설치의 경우, 정보 센터는 두 개의 검색 서버 모두에 설치되므로 두 개의 <mark>서</mark> 버 모두에서 정보 센터를 중지했다 시작해야 합니다.

이 프로시저의 명령은 ES\_INSTALL\_ROOT를 사용하여 엔터프라이즈 검색 설치 디 렉토리를 표시합니다. 디폴트 설치 경로는 다음과 같습니다.

AIX: /usr/IBM/es Linux: opt/IBM/es Solaris: opt/IBM/es Windows: C:₩Program Files₩IBM₩es

### 프로시저

정보 센터를 중지했다 재시작하려면 다음 단계를 완료하십시오. 다중 서버 설치의 경우, 두 검색 서버 모두에서 해당 단계를 수행하십시오.

- 1. 엔터프라이즈 검색 시스템을 시작하거나 첫 단계 응용프로그램에서 이를 시작하려 고 시도할 때 정보 센터가 시작되지 않는 경우, 정보 센터가 사용하는 포트를 다른 프로세스에서 사용하지 않는지 확인하십시오.
	- a. 다음 파일을 편집하십시오.

### **AIX, Linux - Solaris**

ES\_INSTALL\_ROOT/WebSphereIIInformationCenter/ ibm\_help/IC\_start.sh

### **Windows**

ES\_INSTALL\_ROOT₩WebSphereIIInformationCenter₩ibm\_help₩ IC\_start.bat

- b. -port 매개변수를 8888에서 사용 중이 아닌 포트로 변경하십시오.
- c. 3단계로 이동하여 정보 센터를 시작하십시오.
- 2. 도<mark>움말</mark>을 눌렀을 때 도움말이 표시되지 않는 경우, 다음 단계를 수행해야 할 수 있 습니다.
	- a. 다음 명령을 입력하여 정보 센터를 중지하십시오.
		- **AIX, Linux - Solaris**

cd \$ES\_INSTALL\_ROOT/WebSphereIIInformationCenter/ ibm\_help./IC\_end.sh

## **Windows**

cd %ES\_INSTALL\_ROOT%₩WebSphereIIInformationCenter₩ ibm help IC end.bat

- b. ES\_INSTALL\_ROOT/WebSphereIIInformationCenter/ibm\_help/eclipse/ configuration 디렉토리에서 config.ini 파일을 제외한 모든 파일을 제거하 십시오.
- c. 3단계로 이동하여 정보 센터를 시작하십시오.
- 3. 다음 명령을 입력하여 정보 센터를 시작하십시오. 정보 센터가 시작된 후에는 확인 메시지가 표시되지 않습니다.

### **AIX, Linux - Solaris**

정보 센터가 백그라운드에서 실행되도록 시작할 수 있습니다.

cd \$ES\_INSTALL\_ROOT/WebSphereIIInformationCenter/ibm\_help /bin/nohup ./IC\_start.sh &

#### **Windows**

cd %ES\_INSTALL\_ROOT%₩WebSphereIIInformationCenter₩ibm\_help IC\_start.bat

정보 센터를 시작한 후에는 명령 창을 닫거나 세션에서 로그오프할 수 없 습니다. 정보 센터를 백그라운드에서 시작하려면 IC\_start.bat를 Windows 태스크로 등록하고 Windows 함수를 사용해 정보 센터를 백그라운드로 시 작할 수 있습니다. Windows 태스크 스케줄링에 대한 정보는 <http://support.microsoft.com/kb/814596/en> 및 [http://technet.microsoft.com/](http://technet.microsoft.com/en-us/library/bb490996.aspx) [en-us/library/bb490996.aspx](http://technet.microsoft.com/en-us/library/bb490996.aspx)의 내용을 참조하십시오.

4. 정보 센터가 시작되었는지 테스트하려면 웹 브라우저를 열고 다음 URL로 이동하 십시오. 여기서 port는 정보 센터의 시작 스크립트에 지정된 포트입니다.

http:₩₩localhost:*port*

**:**

Windows에서 첫 단계 프로그램을 사용하여 엔터프라이즈 검색 시스템을 시작하려고 시 도할 때 다음 오류가 발생할 수 있습니다.

FFQC5387W 검색 서버의 정보 센터에 액세스할 수 없습니다. {search\_server}의 정보 센터가 실행 중이 아닙니다. FFQC5395E 하나 이상의 필수 시스템 서비스가 실행 중이 아닙니다.

오류 및 경고 메시지를 검토하여 시작되지 않은 서비스를 확인하고 문제점에 대해 자세 히 학습하십시오. 추가 정보는 로그 파일

%ES\_NODE\_ROOT%\logs\trace\startstatus.log를 참조하십시오. 대부분의 경우, 앞 의 프로시저를 따라 명령행에서 정보 센터를 시작해야 합니다.

관련 태스크

[57](#page-64-0) 페이지의 『엔터프라이즈 검색 시스템 시작』

관련 참조

■ 에터프라이즈 검색 문서

# <span id="page-70-0"></span>엔터프라이즈 검색 제거

설치 제거 프로그램을 그래픽, 텍스트 또는 자동 모드로 사용하여 엔터프라이즈 검색을 제거할 수 있습니다.

이후 설치에 엔터프라이즈 데이터를 사용할 계획인 경우, 엔터프라이즈 검색 구성요소 를 제거하기 전에 시스템을 백업하십시오.

관련 개념

엔터프라이즈 검색 시스템 백업 및 리스토어 관련 태스크 『AIX, Linux 및 Solaris 시스템에서 엔터프라이즈 검색 제거』 64 페이지의 『[Windows](#page-71-0) 시스템에서 엔터프라이즈 검색 제거』

# AIX, Linux 및 Solaris 시스템에서 엔터프라이즈 검색 제거

설치 제거 프로그램은 WebSphere Application Server의 웹 응용프로그램을 포함한 엔 터프라이즈 검색 구성요소를 제거합니다.

그래픽 모드, 텍스트 모드 또는 자동 모드를 사용하여 엔터프라이즈 검색을 제거할 수 있습니다.

경고: ES\_NODE\_ROOT 데이터 디렉토리 외부에 콜렉션을 작성하는 경우, 제거 <mark>프로</mark>세 스는 해당 콜렉션을 삭제하지 않습니다. 제거 프로세스는 디폴트 디렉토리 이외의 디렉 토리에서 데이터를 삭제하지 않습니다. 제품을 제거한 후 해당 기타 디렉토리를 수동으 로 삭제해야 합니다.

엔터프라이즈 검색을 자동 모드로 제거하려면 각 서버의 응답 파일을 사용합니다. 예를 들어 다음 명령을 실행하십시오. 여기서 디폴트 response\_file\_name은 uninstall.rsp 파일입니다.

./uninstall.bin -silent -options *response\_file\_name*

#### 프로시저

그래픽 설치 제거 프로그램을 사용하여 엔터프라이즈 검색을 제거하려면 다음을 수행하 십시오.

- 1. 루트 사용자로 로그인하십시오.
- 2. 디렉토리를 설치 디렉토리(ES\_INSTALL\_ROOT)의 \_uninst 디렉토리로 변경하십시오.
- 3. ./uninstall.bin을 입력하십시오.
- <span id="page-71-0"></span>4. 설치 제거 프로그램을 시작한 후 엔터프라이즈 검색을 제거하려면 <mark>다음</mark>을 누르십시 오.
- 5. 옵션: 엔터프라이즈 검색 데이터를 제거하려면 <mark>모든 데이터 및 구성 파일 제거</mark> 옵션 을 선택하십시오. 이 옵션을 선택하면 모든 엔터프라이즈 검색 데이터, 시스템 구성 파일 및 엔터프라이즈 검색 데이터베이스를 크롤러 서버에서 제거합니다.
- 6. 옵션: 운영 체제에서 엔터프라이즈 검색 관리자 ID를 수동으로 삭제하십시오.
- 7. 엔터프라이즈 검색 소프트웨어가 설치되어 있는 각 서버에서 1 6단계를 반복하십 시오.

관련 태스크

[63](#page-70-0) 페이지의 『엔터프라이즈 검색 제거』

# Windows 시스템에서 엔터프라이즈 검색 제거

설치 제거 프로그램은 WebSphere Application Server의 웹 응용프로그램을 포함한 엔 터프라이즈 검색 구성요소를 제거합니다.

프로그램 추가/제거 기능을 사용하거나 엔터프라이즈 검색 설치 제거 프로그램을 사용 하여 Windows에서 엔터프라이즈 검색을 제거할 수 있습니다.

또한 그래픽 모드(가장 일반적), 텍스트 모드 또는 자동 모드를 사용하여 엔터프라이<mark>즈</mark> 검색을 제거할 수 있습니다.

경고: ES\_NODE\_ROOT 데이터 디렉토리 외부에 콜렉션을 작성한 경우, 제거 <mark>프로</mark>세스 는 해당 콜렉션을 삭제하지 않습니다. 제거 프로세스는 디폴트 디렉토리 이외의 디<mark>렉</mark>토 리에서 데이터를 삭제하지 않습니다. 제품을 제거한 후 해당 기타 디렉토리를 수동으로 삭제해야 합니다.

엔터프라이즈 검색을 자동 모드로 제거하려면 각 서버의 응답 파일을 사용하십시오. 예 를 들어 다음 명령을 실행하십시오. 여기서 다폴트 response\_file\_name은 uninstall.rsp 파일입니다.

uninstall.exe -silent -options *response\_file\_name*

### 프로시저

그래픽 설치 제거 프로그램을 사용하여 엔터프라이즈 검색을 제거하려면 다음을 수행하 십시오.

- 1. 설치 디렉토리(ES\_INSTALL\_ROOT)의 \_uninst 디렉토리를 찾아보거나 이 디렉토리 로 이동하십시오.
- 2. uninstall.exe 파일을 더블 클릭하거나 uninstall.exe를 입력하십시오.
- 3. 설치 제거 프로그램을 시작한 후 엔터프라이즈 검색을 제거하려면 <mark>다음</mark>을 누르십시  $\mathfrak{S}$ .
- 4. 옵션: 엔터프라이즈 검색 데이터를 제거하려면 모든 데이터 및 구성 파일 제거 옵션 을 선택하십시오. 이 옵션을 선택하면 모든 엔터프라이즈 검색 데이터, 시스템 구성 파일 및 엔터프라이즈 검색 데이터베이스를 크롤러 서버에서 제거합니다.
- 5. 옵션: 운영 체제에서 엔터프라이즈 검색 관리자 ID를 수동으로 삭제하십시오.
- 6. 컴퓨터를 재시작하십시오.
- 7. 엔터프라이즈 검색 소프트웨어가 설치되어 있는 각 서버에서 1 6단계를 반복하십 시오.

관련 태스크

63 페이지의 『엔터프라이즈 검색 제거』

### <span id="page-74-0"></span>설치 문제점 해결

설치 문제점에는 전제조건 소프트웨어 설치(예: WebSphere Application Server의 설 치 및 구성) 실패, 스페이스 부족, 서비스 또는 프로세스가 시작되지 않음 등이 포함될 수 있습니다.

### 설치 중 스페이스 부족

엔터프라이즈 검색 설치 프로그램을 실행할 때 디스크 스페이스 부족이 발생하는 경우, 설치 프로그램의 임시 디렉토리를 변경할 수 있습니다.

### 증상

압축을 풀 임시 파일을 위한 디스크 스페이스가 부족하여 설치 프로그램이 실패합니다.

### 문제점 해결

디폴트 임시 디렉토리에 스페이스가 부족한 경우, 명령행에서 설치를 시작할 때 다음 매 개변수를 추가하여 스페이스가 더 있는 다른 디렉토리를 사용하십시오.

-is:tempdir directory

예를 들어 Windows에서 다음 명령을 입력하십시오.

install-win32.exe -is:tempdir d:₩temp

### **ArrayIndexOutOfBoundsException**

엔터프라이즈 검색 설치 프로그램을 실행할 때 ArrayIndexOutOfBounds 예외가 표시 될 수 있습니다.

### 증상

다음 출력은 이 예외의 예제입니다.

```
java.lang.ArrayIndexOutOfBoundsException: Array index out of range: 2
at java.util.Vector.remove(Vector.java(Compiled Code))
  at com.installshield.database.ConnectionPool.getConnection
 (Unknown Source)
  at com.installshield.database.ConnectionManager.getConnection
 (Unknown Source)
  at com.installshield.database.TransactionProcessor.connect
 (Unknown Source)
 at com.installshield.database.TransactionProcessor.query
 (Unknown Source)
 at com.installshield.database.SQLProcessor.queryIntegers
 (Unknown Source)
  at com.installshield.database.designtime.ISControlEventDef.getActionSequence
```

```
(Unknown Source)
at com.installshield.database.runtime.impl.ISBaseEventImpl.getActionSequence
(Unknown Source)
at com.installshield.event.EventDispatcher.triggerEvent
(Unknown Source)
at com.installshield.event.EventDispatcher$BackgroundEventThread.run
(Unknown Source)
```
### 원인

이 문제는 InstallShield 프로그램이 컴퓨터에 설치되어 있는 제품을 추적하는 데 사용 하는 데이터베이스에 대한 작업으로 인해 발생됩니다.

#### 문제점 해결

이 예외는 제품 설치에 영향을 미치지 않습니다. 이 예외가 발생해도 설치는 완료됩니 다.

### AIX, Linux 및 Solaris에 전제조건 소프트웨어 설치 후 설치 중지

AIX, Linux 및 Solaris 운영 체제에서 엔터프라이즈 검색 설치 프로그램이 전제조건 소프트웨어 제품을 설치한 후 무한 루프에 빠질 수 있습니다.

#### 증상

설치 프로그램이 전제조건 소프트웨어를 자동 모드로 설치한 후 엔터프라이즈 검색 소 프트웨어 설치를 시작하기 전에 시작합니다.

#### 원인

전제조건 제품이 설치된 후 JRE(Java™ Runtime Environment)가 임시 디렉토리에서 설치 디렉토리로 복사되지 않습니다.

#### 문제점 진단

이 문제점이 발생했는지 여부를 판별하려면 엔터프라이즈 검색 설치 디렉토리(예: /opt/IBM/es)로 이동하십시오. \_jvm 디렉토리가 존재하고 이 디렉토리가 비어 있거나 jre 디렉토리만 들어 있으면 이 문제점이 발생한 것입니다.

### 문제점 해결

무한 루프를 중지하고 설치를 완료하려면 다음을 수행하십시오.

1. 설치 프로그램을 중지하고 실행 중인 프로세스가 없는지 확인하십시오.

팁: 경우에 따라 tempxxxxxxx 프로세스가 실행 중입니다. 여기서 xxxxxxx는 일련 의 난수입니다. 불필요한 처리를 작성할 수 있으므로 이 프로세스를 강제종료하십 시오.

- 2. 설치 루트 디렉토리(예: /opt/IBM/es/\_jvm)에서 \_jvm 디렉토리를 제거하십시오.
- 3. /tmp/esinstall.lockfile 파일이 존재하는 경우, 해당 파일을 제거하십시오. 이 제 모든 전제조건 소프트웨어가 설치되었습니다.
- 4. 설치 프로그램을 재시작하십시오.

### 유효성 확인 중 Linux에서 설치 중지

Linux에서 설치 프로그램이 설치 유효성 확인 시도 중에 응답을 중지합니다.

### 증상

유효성 확인을 설명하는 창이 표시되어 있고 설치 프로그램이 응답을 중지합니다.

#### 원인

이 문제점은 umask 및 libstdc++ 라이브러리에 대한 유효성 확인으로 인해 발생합니 다.

#### 문제점 해결

이 문제점을 해결하려면 더 이상 응답하지 않는 설치 프로그램을 중지하고 umask 및 libstdc++ 라이브러리의 유효성을 확인한 후 해당 점검을 생략하는 방식으로 설치 프로 그램을 실행하십시오.

- 1. 더 이상 응답하지 않는 설치 프로그램을 취소하십시오.
- 2. 설치 프로그램은 다중 설치가 동시에 실행되지 않도록 temp 디렉토리에 esinstall.lockfile 파일을 작성합니다. 후속 설치 중에 오류 메시지가 표시되 지 않게 하려면 이 파일을 삭제하십시오.
- 3. 라이센스 계약을 다시 검토하거나 승인해야 하는 경우, 설치 프로그램을 재시작하 기 전에 temp/license 디렉토리를 제거하십시오. 이 디렉토리를 제거하지 않으면 처음에 라이센스 계약을 승인한 후 다시 표시되지 않습니다.
- 4. 명령행에서 umask 명령을 실행하십시오. 설치가 올바르게 진행되기 위해 설치 <mark>프</mark> 로그램은 umask가 022로 설정되어야 합니다.
- 5. 사용자의 Linux 버전에 적용되는 명령을 입력하여 적절한 libstdc++ 라이브러리가 설치되었는지 확인하십시오.

### **Red Hat Enterprise Linux Advanced Server 3.0** rpm -q libstdc++-3.2.3-34

### **Red Hat Enterprise Linux Advanced Server 4.0** rpm -q compat-libstdc++-33-3.2.3-47.3

### **SUSE Linux Enterprise Server 8.0**

rpm -q libstdc++-3.2.2-38

#### <span id="page-77-0"></span>**SUSE Linux Enterprise Server 9.0**

rpm -q libstdc++-3.3.3-43.24

6. 설치 프로그램을 다시 실행하고 다음 매개변수를 사용하여 설치 프로그램이 응답을 중지하게 만드는 유효성 확인 점검을 생략하십시오.

./install-linux.bin -W validateLibstdcLibraries.active=″false″ -W umaskTest.active=″false″

### $W$ indows에서 설치 또는 시작 문제점

문제점으로 인해 Windows에서 엔터프라이즈 검색 설치 또는 시작이 실패할 수 있습니 다.

### 증상

설치 프로그램이 실행되지 않거나 제품 설치 후 엔터프라이즈 검색 시스템이 시작되지 않습니다.

#### 문제점 해결

충분하지 않은 사용자 권한

엔터프라이즈 검색을 설치하는 데 사용하는 사용자 ID 및 엔터프라이즈 검색 관리자 ID에 사용하는 사용자 ID에 다음 사용자 권한이 있는지 확인하십시오.

- 운영 체제의 파트로 활동
- 메모리에 페이지 잠금
- 토큰 오브젝트 작성
- 프로세스 레벨 토큰 변경
- 인증 후 클라이언트 구현
- 할당 증가(Windows 2003에서 이 옵션에는 프로세스에 대한 메모리 할당 조 정이라는 레이블이 붙어 있습니다.)
- 서비스로 로그온

사용자 ID가 도메인에 속하는 경우, 도메인 권한이 이러한 사용자 권한을 허용 하는지도 확인하십시오. 예를 들어, 도메인이 운영 체제의 파트로 활동하는 <mark>기</mark> 능을 허용하지 않으면 안 됩니다.

#### 올바르지 않은 운영 체제 버전

지원되는 운영 체제에 대해서는 웹 사이트 [OmniFind Enterprise Edition](http://www.ibm.com/support/docview.wss?rs=63&uid=swg27010937) 버 전 [8.5](http://www.ibm.com/support/docview.wss?rs=63&uid=swg27010937)에 대한 요구사항을 참조하십시오.

### <span id="page-78-0"></span>Windows에서 WebSphere Application Server를 설치할 수 없음

새 OmniFind Enterprise Edition 시스템 및 해당 필수 소프트웨어를 Windows 서버 에 설치할 때 WebSphere Application Server 설치가 실패합니다.

#### 증상

OmniFind Enterprise Edition 설치 프로그램을 사용하여 WebSphere Application Server 를 설치한 후 엔터프라이즈 검색 시스템을 시작할 때 WebSphere Application Server 가 시작되지 않습니다.

### 원인

엔터프라이즈 검색 설치 프로그램은 WebSphere Application Server 구성요소를 Windows 서비스로 실행할 것인지 여부를 묻습니다. 이 서비스는 OmniFind Enterprise Edition을 사용하여 WebSphere Application Server을 설치하는 경우에만 설정됩니다.

WebSphere Application Server 구성요소를 서비스로 실행하는 경우, Windows 서비 스와 연관된 WebSphere Application Server 사용자 ID에 해당 관리 특권 및 사용자 권한이 있는지 확인해야 합니다. 이러한 권한은 처음에 부여되지 않으며 관리자 그룹의 사용자에 대해 디폴트로 설정되지 않습니다.

도메인 정책은 로컬 사용자 설정값을 겹쳐씁니다. 사용자 권한을 사용자 ID에 지정하 기 전에 도메인 정책이 필수 권한을 부인하지 않는지 확인하십시오. 예를 들어, 도메인 이 운영 체제의 파트로 활동하는 권한을 부인하면 사용자 ID에 해당 권한이 허용되지 않습니다.

WebSphere Application Server 구성요소를 Windows 서비스로 실행하지 않는 경우, 해당 사용자 권한이 필요하지 않습니다.

### 문제점 해결

해당 권한을 지정하려면 다음을 수행하십시오.

- 1. 제어판 → 사용자 계정을 누르십시오.
	- WebSphere Application Server 사용자 ID가 이 컴퓨터의 어카운트인 경우, 어 카운트를 변경하는 옵션을 선택하십시오. 어카운트 유형에 대해 사용자 ID에 관 리자 특권이 있는지 확인하십시오.
	- WebSphere Application Server 사용자 ID가 이 컴퓨터의 어카운트가 아닌 경 우, 어카운트를 작성하는 옵션을 선택하십시오. 사용자 ID를 추가하고 어카운트 유형에 대해 사용자 ID에 관리자 특권이 있는지 확인하십시오.
- 2. <mark>제어판 → 관리 도구 → 로컬 보안 규정 → 로컬 정책 → 사용자 권한 할당을 누르십</mark> 시오.
- 3. 사용자 ID에 다음 권한이 있는지 확인하십시오.
- 운영 체제의 파트로 활동
- 서비스로 로그온
- 4. 컴퓨터를 재시작하십시오.

### <span id="page-79-0"></span> $\blacksquare$  WebSphere Application Server가 설치되어 있고 CD가 프롬프트됨

엔터프라이즈 검색 설치 프로그램을 실행할 때 WebSphere Application Server가 이 미 설치되어 있는 경우에도 WebSphere Application Server CD 또는 전자 분산 이미 지의 위치를 지정하도록 프롬프트됩니다.

### 증상

설치 프로그램은 WebSphere Application Server를 설치하거나 이미 설치되어 있는 WebSphere Application Server 버전을 사용할 수 있습니다. 프로그램에 설치된 버전 을 사용하도록 지시한 경우에도 프로그램이 WebSphere Application Server 설치에 필 요한 소프트웨어를 찾을 수 있는 위치를 지정하도록 프롬프트됩니다.

### 위인

설치 프로그램은 WebSphere Application Server가 이미 설치되어 있는지 판별합니다. 때때로 프로그램이 대부분 비어 있는 이전 WebSphere 디렉토리를 찾을 수 있습니다 (예: WebSphere Application Server가 제거되었고 새 버전이 설치된 경우). 이러한 경 우, 설치 프로그램은 WebSphere 소프트웨어의 일부 또는 전부를 설치해야 하는 것으 로 판별합니다.

### 무제적 해결

- 이 문제점을 해결하려면 다음을 수행하십시오.
- 1. 설치 프로그램을 취소하십시오.
- 2. 이러한 제품을 제거한 후 이전 WebSphere Application Server 또는 IBM HTTP Server 디렉토리가 컴퓨터에 여전히 존재하면 이전 디렉토리를 삭제하십시오.
- 3. 엔터프라이즈 검색 설치 프로그램을 재시작하십시오.

### **- - WebSphere Application** Server에 <del>올</del>바르게 설정되지 않음

일부 컴퓨터에 WebSphere Application Server에서 엔터프라이즈 검색 웹 응용프로그 램에 필요한 보안 역할이 올바르게 설정되지 않았습니다.

### 증상

이 문제점은 WebSphere Application Server가 엔터프라이즈 검색에 대해 시작될 때 HTTP 403 Forbidden 오류를 일으킬 수 있습니다.

### <span id="page-80-0"></span>위이

OmniFind Enterprise Edition은 WebSphere Application Server에 여러 응용프로그 램을 전개합니다. 일부 컴퓨터에서는 보안 역할을 모두? 및 모두 인증? 역할에 대한 사용자 또는 그룹 설정값에 맵핑하는 설정값이 이전 설치 중에 설정된 경우에도 지워집 니다. 이 문제점은 처음 설치 및 잠재적으로 긴급 수정 설치 중에 발생할 수 있습니다.

### 무제적 해결

이 문제점을 해결하려면 WebSphere 관리 콘솔을 사용하여 역할을 올바르게 맵핑하십 시오.

- 1. 엔터프라이즈 응용프로그램을 구성하고 ESSearchServer 응용프로그램을 선택하십시 <u>्र</u>
- 2. 보안 역할을 사용자 및 그룹에 맵핑하는 옵션을 선택하십시오.
- 3. 모<mark>두?</mark> 및 모두 인증? 선택란을 체크하십시오.
- 4. 구성 변경사항을 저장하십시오.

### 수정팩의 설치 제거 프로그램이 완료되기 전에 해당 프로그램 취소

제거 프로세스가 완료되기 전에 수정팩의 설치 제거 프로그램이 이상 종료할 수 있습니 다.

### 증상

콘솔 모드로 수정팩을 제거하는 중에 Ctrl + C를 누르면 설치 제거 프로그램이 이상 종료합니다.

### 무제적 해결

수정팩 제거를 완료하려면 다음을 수행하십시오.

- 1. 수정팩을 재설치하십시오.
- 2. 성공적으로 완료했는지 점검하십시오.
- 3. 재설치된 수정팩을 제거하십시오.

### <span id="page-82-0"></span>엔터프라이즈 검색 문서

PDF 및 HTML 형식으로 OmniFind Enterprise Edition 문서를 읽을 수 있습니다.

OmniFind Enterprise Edition 설치 프로그램은 정보 센터를 자동으로 설치합니다. 정 보 센터에는 엔터프라이즈 검색용 HTML 버전 문서가 포함되어 있습니다. 다중 서버 설치에서 정보 센터는 두 검색 서버에 설치됩니다. 정보 센터를 설치하지 않고 도움말 항목을 누를 경우 정보 센터는 IBM 웹 사이트에서 열립니다.

PDF 문서의 설치 버전을 보려면 ES\_INSTALL\_R00T/docs/*locale/*pdf으로 이동하십 시오. 예를 들면, 영어 문서를 찾으려면 ES\_INSTALL\_ROOT/docs/en\_US/pdf으로 이 동하십시오.

사용 가능한 언어의 PDF 문서 버전에 액세스 하려면 [OmniFind Enterprise Edition,](http://www.ibm.com/support/docview.wss?rs=63&uid=swg27010938) 버전 [8.5](http://www.ibm.com/support/docview.wss?rs=63&uid=swg27010938) 문서 사이트를 참조하십시오.

[OmniFind Enterprise Edition Support](http://www-306.ibm.com/software/data/enterprise-search/omnifind-enterprise/support.html) 사이트에서 제품 다운로드, 수정팩, 기술 노트 및 정보 센터에 액세스할 수 있습니다.

다음 테이블은 사용 가능한 문서, 파일 이름 및 위치를 표시합니다.

제목 2008년 - 2009년 - 파일 이름 2009년 - 이 위치 [http://publib.boulder.ibm.com/infocenter/](http://publib.boulder.ibm.com/infocenter/discover/v8r5/) [discover/v8r5/](http://publib.boulder.ibm.com/infocenter/discover/v8r5/) 엔터프라이즈 검색 설치 안내서 iiysi.pdf ES\_INSTALL\_ROOT/docs/*locale*/pdf/ 빠른 시작 안내서 (이 문서는 또한 OmniFindEE850\_qsg\_두 ES\_INSTALL\_ROOT/docs/*locale/*pdf/ 영어, 불어 및 일본어로된 하드카피 문자 로케일.pdf 로 제공됩니다.) iiysa.pdf ES\_INSTALL\_ROOT/docs/*locale*/pdf/ *Programming Guide and API Reference for Enterprise Search* ES\_INSTALL\_ROOT/docs/en\_US/pdf/ *Troubleshooting Guide and Messages Reference* ES\_INSTALL\_ROOT/docs/*locale/pdf/ Text Analysis Integration* iiyst.pdf ES\_INSTALL\_ROOT/docs/*locale*/pdf/ *Plug-in for Google Desktop Search* ES\_INSTALL\_ROOT/docs/*locale/pdf/* 

표 2. 엔터프라이즈 검색용 문서

### <span id="page-84-0"></span>액세스 가능 기능

액세스 가능 기능은 이동이 불편하거나 시각 장애가 있는 장애인들이 정보 기술 제품 을 사용할 수 있도록 도와줍니다.

IBM은 나이와 능력에 상관없이 모든 사람이 사용할 수 있는 제품을 제공하기 위해 최 선을 다하고 있습니다.

### 액세스 가능 기능

다음 목록은 OmniFind Enterprise Edition의 주요 액세스 가능 기능이 포함되어 있습 니다.

- 키보드 전용 조작
- 공통으로 사용되는 화면 판독기가 사용되는 인터페이스

OmniFind Enterprise Edition 정보 센터 및 그와 관련된 서적에 액세스 하여 사용할 수 있습니다. 정보 센터의 액세스 가능 기능은 [http://publib.boulder.ibm.com/infocenter/](http://publib.boulder.ibm.com/infocenter/discover/v8r5m0/topic/com.ibm.classify.nav.doc/dochome/accessibility_info.htm) [discover/v8r5m0/topic/com.ibm.classify.nav.doc/dochome/accessibility\\_info.htm](http://publib.boulder.ibm.com/infocenter/discover/v8r5m0/topic/com.ibm.classify.nav.doc/dochome/accessibility_info.htm)에 설 명되어 있습니다.

### 키보드 탐색

이 제품은 표준 Microsoft® Windows 탐색 키를 사용합니다.

다음 키보드 단축키를 사용하여 OmniFind Enterprise Edition 설치 프로그램을 탐색 및 확장할 수 있습니다.

표 3. 설치 프로그램에 대한 단축 *키* 

| 조치                    | 다축키                                       |
|-----------------------|-------------------------------------------|
| 단일 선택 단추 강조           | 화살표 키                                     |
| 단일 선택 단추 선택           | Tab $\exists$                             |
| 누름 다추 강조              | Tab $\exists$                             |
| 누름 단추 선택              | Enter $\overline{z}$                      |
| 다음 또는 이전 창으로 이동하거나 취소 | Tab 키를 눌러 누름 단추를 강조표시하고 Enter를 누르십시<br>오. |
| 활성 창을 비활성으로 만들기       | $Ctrl + Alt + Esc$                        |

### 인터페이스 정보

관리자 콘솔용 사용자 인터페이스, 샘플 검색 응용프로그램 및 검색 응용프로그램 사용 자 정의 프로그램은 Microsoft Internet Explorer 또는 Mozilla FireFox에서 볼 수 있

는 브라우저 기반 인터페이스입니다. 사용자의 브라우저에 대한 단축키 목록 및 기타 액세스 가능성 기능에 관해 Internet Explorer 또는 FireFox의 온라인 도움말을 참조 하십시오.

### 관련 액세스 가능 정보

Adobe Acrobat Reader를 사용하여 OmniFind Enterprise Edition Adobe Portable Document Format (PDF) 문서를 볼 수 있습니다. PDF는 제품과 함께 패키지 되어 있는 CD로 제공되거나 [http://www.ibm.com/support/docview.wss?rs=63](http://www.ibm.com/support/docview.wss?rs=63&uid=swg27010938) [&uid=swg27010938](http://www.ibm.com/support/docview.wss?rs=63&uid=swg27010938)에서 액세스할 수 있습니다.

### **IBM -**

IBM이 제공하는 액세스 가능 기능에 대한 확약 정보는 [IBM Human Ability and](http://www.ibm.com/able) [Accessibility Center](http://www.ibm.com/able)를 참조하십시오.

### 주의사항 및 상표

### 주의사항

이 정보는 미국에서 제공되는 제품 및 서비스용으로 작성된 것입니다.

IBM은 다른 국가에서는 이 자료에 기술된 제품, 서비스 또는 기능을 제공하지 않을 수 도 있습니다. 현재 사용할 수 있는 제품 및 서비스에 대한 정보는 한국 IBM 담당자에 게 문의하십시오. 이 책에서 IBM 제품, 프로그램 또는 서비스를 언급했다고 해서 해당 IBM 제품, 프로그램 또는 서비스만을 사용할 수 있다는 것을 의미하지는 않습니다. IBM 의 지적 재산권을 침해하지 않는 한, 기능상으로 동등한 제품, 프로그램 또는 서비스를 대신 사용할 수도 있습니다. 그러나 비IBM 제품, 프로그램 또는 서비스의 운용에 대한 평가 및 검증은 사용자의 책임입니다.

IBM은 이 책에서 다루고 있는 특정 내용에 대해 특허를 보유하고 있거나 현재 특허 출원 중일 수 있습니다. 이 책을 제공한다고 해서 특허에 대한 라이센스까지 부여하는 것은 아닙니다. 라이센스에 대한 의문사항은 다음으로 문의하십시오.

135-270 서울특별시 강남구 도곡동 467-12, 군인공제회관빌딩 한국 아이.비.엠 주식회사 고객만족센터 전화번호: 080-023-8080

2바이트(DBCS) 정보에 관한 라이센스 문의는 한국 IBM 고객만족센터에 문의하거나 다음 주소로 서면 문의하시기 바랍니다.

IBM World Trade Asia Corporation Licensing 2-31 Roppongi 3-chome, Minato-ku Tokyo 106, Japan

다음 단락은 현지법과 상충하는 영국이나 기타 국가에서는 적용되지 않습니다. IBM은 타인의 권리 비침해, 상품성 및 특정 목적에의 적합성에 대한 묵시적 보<del>증</del>을 포함하여 (단, 이에 한하지 않음) 묵시적이든 명시적이든 어떠한 종류의 보증없이 이 책을 현상 태대로 제공합니다. 일부 국가에서는 특정 거래에서 명시적 또는 묵시적 보증의 면책사 항을 허용하지 않으므로, 이 사항이 적용되지 않을 수도 있습니다.

이 정보에는 기술적으로 부정확한 내용이나 인쇄상의 오류가 있을 수 있습니다. 이 정 보는 주기적으로 변경되며, 이 변경사항은 최신판에 통합됩니다. IBM은 이 책에 설명 한 제품 및/또는 프로그램을 사전 통지없이 언제든지 개선 및/또는 변경할 수 있습니다.

이 정보에서 언급되는 비IBM의 웹 사이트는 단지 편의상 제공된 것으로, 어떤 방식으 로든 이들 웹 사이트를 옹호하고자 하는 것은 아닙니다. 해당 웹 사이트의 자료는 본 IBM 제품 자료의 일부가 아니므로 해당 웹 사이트 사용으로 인한 위험은 사용자 본인 이 감수해야 합니다.

IBM은 귀하의 권리를 침해하지 않는 범위 내에서 적절하다고 생각하는 방식으로 귀하 가 제공한 정보를 사용하거나 배포할 수 있습니다.

(i) 독립적으로 작성된 프로그램과 기타 프로그램(본 프로그램 포함) 간의 정보 교환 및 (ii) 교환된 정보의 상호 이용을 목적으로 본 프로그램에 관한 정보를 얻고자 하는 라 이센스 사용자는 다음 주소로 문의하십시오.

135-270 서울특별시 강남구 도곡동 467-12, 군인공제회관빌딩 한국 아이.비.엠 주식회사 고객만족센터

이러한 정보는 해당 조건(예를 들어, 사용료 지불 등)하에서 사용될 수 있습니다.

본 문서에 기술된 라이센스가 있는 프로그램 및 사용 가능한 모든 라이센스가 있는 자 료는 IBM이 IBM 기본 계약, IBM 프로그램 라이센스 계약(IPLA) 또는 이와 동등한 계약에 따라 제공한 것입니다.

본 문서에 포함된 모든 성능 데이터는 제한된 환경에서 산출된 것입니다. 따라서 다른 운영 환경에서 얻어진 결과는 상당히 다를 수 있습니다. 일부 성능은 개발 단계의 시스 템에서 측정되었을 수 있으므로 이러한 측정치가 일반적으로 사용되고 있는 시스템에서 도 동일하게 나타날 것이라고는 보증할 수 없습니다. 또한 일부 성능은 추정을 통해 추 측되었을 수도 있으므로 실제 결과는 다를 수 있습니다. 이 책의 사용자는 해당 데이터 를 본인의 특정 환경에서 검증해야 합니다.

비IBM 제품에 관한 정보는 해당 제품의 공급업체, 공개 자료 또는 다른 기타 범용 소 스로부터 얻은 것입니다. IBM에서는 이러한 비IBM 제품을 반드시 테스트하지 않았으 므로, 이들 제품과 관련된 성능의 정확성, 호환성 또는 기타 주장에 대해서는 확신할 수 없습니다. 비IBM 제품의 성능에 대한 의문사항은 해당 제품의 공급업체에 문의하십시  $\overline{Q}$ .

IBM이 제시하는 방향 또는 의도에 관한 모든 언급은 특별한 통지 없이 변경될 수 있 습니다.

여기에 나오는 모든 IBM의 가격은 IBM이 제시하는 현 소매가이며 통지 없이 변경될 수 있습니다. 실제 판매가는 다를 수 있습니다.

이 정보는 계획 수립 목적으로만 사용됩니다. 여기에서 설명하는 제품이 출시되기 전에 해당 정보가 변경될 수 있습니다.

이 정보에는 일상의 비즈니스 운영에서 사용되는 자료 및 보고서에 대한 예제가 들어 있습니다. 이들 예제에는 개념을 가능한 완벽하게 설명하기 위해 개인, 회사, 상표 및 제품의 이름이 사용될 수 있습니다. 이들 이름은 모두 가공의 것이며 실제 기업의 이름 및 주소와 유사하더라도 이는 전적으로 우연입니다.

저작권 라이세스:

이 정보에는 여러 운영 플랫폼에서의 프로그래밍 기법을 보여주는 원어로 된 샘플 응 용프로그램이 들어 있습니다. 귀하는 이러한 샘플 프로그램의 작성 기준이 된 운영 플 랫폼의 응용프로그램 프로그래밍 인터페이스(API)에 부합하는 응용프로그램을 개발, 사 용, 판매 또는 배포할 목적으로 추가 비용 없이 이들 샘플 프로그램을 어떠한 형태로<mark>든</mark> 복사, 수정 및 배포할 수 있습니다. 이러한 샘플 프로그램은 모든 조건하에서 완전히 테 스트된 것은 아닙니다. 따라서 IBM은 이러한 프로그램의 신뢰성, 서비스 가능성 또는 기능을 보증하거나 진술하지 않습니다.

이러한 샘플 프로그램 또는 파생 제품의 각 사본이나 그 일부에는 반드시 다음과 같은 저작권 표시가 포함되어야 합니다.

© (귀하의 회사명) (연도). 이 코드의 일부는 IBM Corp.의 샘플 프로그램에서 파생됩 니다. © Copyright IBM Corp. \_연도\_. All rights reserved.

이 코드의 일부:

- Oracle® Outside In Content Access, Copyright © 1992, 2008, Oracle. All rights reserved.
- IBM XSLT Processor Licensed Materials Property of IBM © Copyright IBM Corp., 1999-2008. All Rights Reserved.

#### 상표

IBM 상표에 대한 자세한 정보는 <http://www.ibm.com/legal/copytrade.shtml>를 참조하 십시오.

다음 표장은 기타 회사의 상표 또는 등록상표입니다.

Adobe, PostScript 및 all Adobe-based은 미국 또는 기타 국가에서 사용되는 Adobe Systems Incorporated의 상표 또는 등록상표입니다.

Intel, Intel 로고, Intel Inside, Intel Inside 로고, Intel Centrino, Intel Centrino 로 고, Celeron, Intel Xeon, Intel SpeedStep, Itanium 및 Pentium은 미국 또는 기타 국 가에서 사용되는 Intel Corporation 또는 그 계열사의 상표 또는 등록상표입니다.

Java 및 모든 Java 기반 상표는 미국 또는 기타 국가에서 사용되는 Sun Microsystems, Inc.의 상표입니다.

Linux는 미국 또는 기타 국가에서 사용되는 Linus Torvalds의 등록 상표입니다.

Microsoft, Windows, Windows NT 및 Windows 로고는 미국 또는 기타 국가에서 사용되는 Microsoft Corporation의 상표입니다.

UNIX는 미국 또는 기타 국가에서 사용되는 The Open Group의 등록상표입니다.

기타 회사, 제품 및 서비스 이름은 해당 회사의 상표 또는 서비스표입니다.

### 색인

## **-**

검색 구성요소 네 개의 서버 설치 [41](#page-48-0) 네 개의 서버 아키텍처 4 단일 서버 설치 [28](#page-35-0) 단일 서버 아키텍처 4 두 개의 서버 설치 [31](#page-38-0)[, 34](#page-41-0) 두 개의 서버 아키텍처 4 관리자 암호 제한사항 [14](#page-21-0) 특수 문자 [14](#page-21-0) 관리자 [ID 14](#page-21-0) 그래픽 설치 [18](#page-25-0)

## [나]

네 개의 서버 설치 개요 [37](#page-44-0) 검색 구성요소 [41](#page-48-0) 아키텍처 4 인덱스 구성요소 [44](#page-51-0) 크롤러 구성요소 39 네트워크 드라이브, 맵핑 [54](#page-61-0)

# **-**

단일 서버 설치 개요 [27](#page-34-0) 검색 구성요소 [28](#page-35-0) 아키텍처 4 인덱스 구성요소 [28](#page-35-0) 크롤러 구성요소 28 대형메모리 모델 6 데이터 디렉토리 [13](#page-20-0) 데이터 소스 용 [Content Edition](#page-18-0) 커넥터 11 크롤러 설정 요구사항 48 두 개의 서버 설치 개요 [31](#page-38-0) 검색 구성요소 [31](#page-38-0)[, 34](#page-41-0) 아키텍처 4 인덱스 구성요소 [31](#page-38-0) 크롤러 구성요소 31

### 등록 [DB2 Enterprise Server 50](#page-57-0)

## **-**

메모리모델, 설명 6 문서 찾기 [75](#page-82-0) [HTML 75](#page-82-0) [PDF 75](#page-82-0) 문제점 해결 설치 스페이스 [67](#page-74-0) 설치 중지 68 수정팩 제거 [73](#page-80-0) 임시 디렉토리 [67](#page-74-0) [JRE 68](#page-75-0) [WebSphere Application Server ID 71](#page-78-0) [WebSphere Application Server](#page-79-0) [72](#page-79-0) [WebSphere](#page-79-0)에 대한 보안 역할 72 [Windows](#page-77-0) 사용자 권한 70

# **「사**]

사용자 권한 설치 사용자 [ID 9](#page-16-0) 엔터프라이즈 검색 관리자 [ID 14](#page-21-0) [WebSphere Application Server ID 9](#page-16-0)[,](#page-78-0) [71](#page-78-0) [Windows](#page-77-0) 관리자 70 사후 설치 태스크 [47](#page-54-0) 정보 센터 [URL 53](#page-60-0) 크롤러 설정 요구사항 48 [CIFS](#page-61-0) 드라이브 구성 54 [Windows](#page-54-0) 서비스 구성 47 서버 검색 네 개의 서버 설치 [41](#page-48-0) 네 개의 서버 아키텍처 4 단일 서버 설치 [28](#page-35-0) 단일 서버 아키텍처 4 두 개의 서버 설치 [31](#page-38-0)[, 34](#page-41-0) 두 개의 서버 아키텍처 4 설치 개요 1, 27

설치 *(계속)* 검색 구성요소, 네 개의 서버 구성 [41](#page-48-0) 검색 구성요소, 두 개의 서버 구성 [31](#page-38-0)[, 34](#page-41-0) 네 개의 서버 [37](#page-44-0) 네 개의 서버 개요 [37](#page-44-0) 단일 서버 [28](#page-35-0) 단일 서버 개요 [27](#page-34-0) 두 개의 서버 개요 [31](#page-38-0) 방법 18 인덱스 구성요소, 네 개의 서버 구성 [44](#page-51-0) 인덱스 구성요소, 두 개의 서버 구성 [31](#page-38-0) 크롤러 구성요소, 네 개의 서버 구성 39 크롤러 구성요소, 두 개의 서버 구성 31 [DB2 Enterprise Server 50](#page-57-0) 설치 개요 [27](#page-34-0) 네 개의 서버 [37](#page-44-0) 단일 서버 [27](#page-34-0) 두 개의 서버 [31](#page-38-0) 설치 디렉토리 [13](#page-20-0) 설치 방법 그래픽 [18](#page-25-0) 자동 [18](#page-25-0) 콘솔 모드 [18](#page-25-0) 텍스트 모드 [18](#page-25-0) 설치 순서 필수소프트웨어, 네 개의 서버 37 필수소프트웨어, 두 개의 서버 31 설치 양식 [16](#page-23-0) 소형메모리 모델 6 수정팩 제거, 문제점 해결 73 시작 엔터프라이즈 검색 [57](#page-64-0) 정보 센터 [59](#page-66-0) 첫 단계 [58](#page-65-0)

# **-**

아키텍처 네 개의 서버 4 단일 서버 4 두 개의 서버 4 업그레이드 계획 [23](#page-30-0) 엔터프라이즈 검색 [23](#page-30-0)

업그레이드 (계속) [WebSphere Application Server](#page-31-0) [5.1.1 24](#page-31-0)[, 25](#page-32-0) [WebSphere Application Server](#page-31-0) [5.1.1.3 24](#page-31-0)[, 25](#page-32-0) [WebSphere Application Server](#page-31-0) [6.0.2 24](#page-31-0)[, 25](#page-32-0) 엔터프라이즈 검색 시스템 다이어그램 4 시작 [57](#page-64-0) 업그레이드 [23](#page-30-0) [WebSphere Application Server](#page-31-0) [5.1.1 24](#page-31-0)[, 25](#page-32-0) [WebSphere Application Server](#page-31-0) [5.1.1.3 24](#page-31-0)[, 25](#page-32-0) [WebSphere Application Server](#page-31-0) [6.0.2 24](#page-31-0)[, 25](#page-32-0) [AIX, Linux](#page-70-0) 및 Solaris에서 제거 63 [Windows](#page-71-0)에서 제거 64 엔터프라이즈 검색 관리자 암호 제한사항 [14](#page-21-0) 특수 문자 [14](#page-21-0) 엔터프라이즈 검색 관리자 [ID 14](#page-21-0) 엔터프라이즈 검색 데이터 디렉토리 [13](#page-20-0) 엔터프라이즈 검색 설치 개요 1, 27네 개의 서버 - [37](#page-44-0) 단일 서버 [27](#page-34-0)[, 28](#page-35-0) 두 개의 서버 [31](#page-38-0) 엔터프라이즈 검색 설치 디렉토리 [13](#page-20-0) 엔터프라이즈 검색의 [HTML](#page-82-0) 문서 75 엔터프라이즈 검색의 [PDF](#page-82-0) 문서 75 운영 체제 주비 8 응답 파일 자동 설치 [20](#page-27-0) **텍플리트** [20](#page-27-0) [AIX 20](#page-27-0) [Linux 20](#page-27-0) [Solaris 20](#page-27-0) [Windows 20](#page-27-0) 이 제품의 액세스 가능 기능 [77](#page-84-0) 인덱스 구성요소 네 개의 서버 설치 - [44](#page-51-0) 네 개의 서버 아키텍처 4 단일 서버 설치 [28](#page-35-0) 단일 서버 아키텍처 4 두 개의 서버 설치 [31](#page-38-0)

인덱스 구성요소 (계속) 두 개의 서버 아키텍처 4 인덱스 서버 네 개의 서버 설치 - [44](#page-51-0) 네 개의 서버 아키텍처 4 단일 서버 설치 [28](#page-35-0) 단일 서버 아키텍처 4 두 개의 서버 설치 [31](#page-38-0) 두 개의 서버 아키텍처 4

# **-**

자동 설치 [18](#page-25-0) 응답 파일 [20](#page-27-0) 템플리트 [20](#page-27-0) [AIX 20](#page-27-0) [Linux 20](#page-27-0) [Solaris 20](#page-27-0) [Windows 20](#page-27-0) 정보 센터 공용 웹 사이트에서 액세스 [53](#page-60-0) 다폴트포트 59 시작 [59](#page-66-0) 중지 59 제거 [AIX, Linux](#page-70-0) 및 Solaris에서 엔터프라이즈 검색 [63](#page-70-0) [Windows](#page-71-0)에서 엔터프라이즈 검색 64 중형메모리 모델 6

# $[$  차 ]

첫 단계, 시작 [58](#page-65-0)

# **-**

콘솔 설치 18 콜렉션 데이터 스토리지[, CIFS](#page-61-0) 드라이브 54 크롤러 구성요소 네 개의 서버 설치 [39](#page-46-0) 네 개의 서버 아키텍처 [4, 37](#page-44-0) 단일 서버 설치 [28](#page-35-0) 단일 서버 아키텍처 4 두 개의 서버 설치 [31](#page-38-0) 두 개의 서버 아키텍처 4 크롤러 서버 네 개의 서버 설치 [39](#page-46-0) 네 개의 서버 아키텍처 - [4, 37](#page-44-0)

크롤러 서버 (계속) 단일 서버 설치 [28](#page-35-0) 단일 서버 아키텍처 4 두 개의 서버 설치 [31](#page-38-0) 두 개의 서버 아키텍처 4 크롤러 설정 요구사항 48 크롤러 스크립트 48

## [타]

텍스트 모드 설치 [18](#page-25-0)

# [ 과 ]

필수 소프트웨어 설치의 순서, 네 개의 서버 37 설치의 순서, 두 개 서버 31

## **A**

AIX 설치 준비 8 유지보수 레벨 8 [EXTSHM](#page-15-0) 환경 변수 8 [ulimit](#page-58-0) 값 51

## **C**

[CIFS](#page-61-0) 드라이브, 맵핑 54 [Content Edition](#page-18-0) 커넥터 11 [Content Edition](#page-18-0)용 커넥터 11

### **D**

DB2 Enterprise Server 라이센스 키 [50](#page-57-0) 설치 [50](#page-57-0) [db2ese\\_o.lic.txt](#page-57-0) 파일 50 [db2licm](#page-57-0) 명령 50

## **E**

[esinstall.lockfile](#page-75-0) 파일 68 [es.cfg](#page-60-0) 파일 53 [ES\\_MAP\\_DRIVE](#page-61-0) 환경 변수 54 [EXTSHM, AIX](#page-15-0) 환경 변수 8

### **F**

[firststep.bat](#page-65-0) 명령 58 [firststep.sh](#page-65-0) 명령 58

### **I**

[IC\\_end](#page-66-0) 명령 59 [IC\\_start](#page-66-0) 명령 59

### **L**

Linux [ulimit](#page-58-0) 값 51

## **S**

Solaris 설치 준비 9 패치 점검 9 [ulimit](#page-58-0) 값 51 [SPARC](#page-16-0) 패치 9

### **T**

[tempdir](#page-74-0) 매개변수 67

## **U**

[ulimit](#page-58-0) 값 51

### **W**

```
WebSphere Application Server 5.1.1
  25
  24
WebSphere Application Server 5.1.1.3
  25
  24
WebSphere Application Server 6.0.2
  25
  24
Windows
  서비스 9
  47
  설치 준비 9
Windows 사용자 권한
  ID 9
```
Windows *(*-*)* 엔터프라이즈 검색 관리자 [70](#page-77-0) 엔터프라이즈 검색 관리자 [ID 14](#page-21-0) 엔터프라이즈 검색 설치 [70](#page-77-0) [WebSphere Application Server ID 9](#page-16-0)[,](#page-78-0) [71](#page-78-0) [Windows](#page-16-0) 서비스 9

### $I$ BM 한글 지원에 관한 설문

**IBM OmniFind Enterprise Edition** 엔터프라이즈 검색 설치 안내서 **8.5**

**GA30-2413-04**

# FAX: (02) 3787-0123 보내 주시는 의견은 더 나은 고객 지원 체제를 위한 귀중한 자료가 됩니다. 독자 여러분의 좋은 의견을 기다립니다.

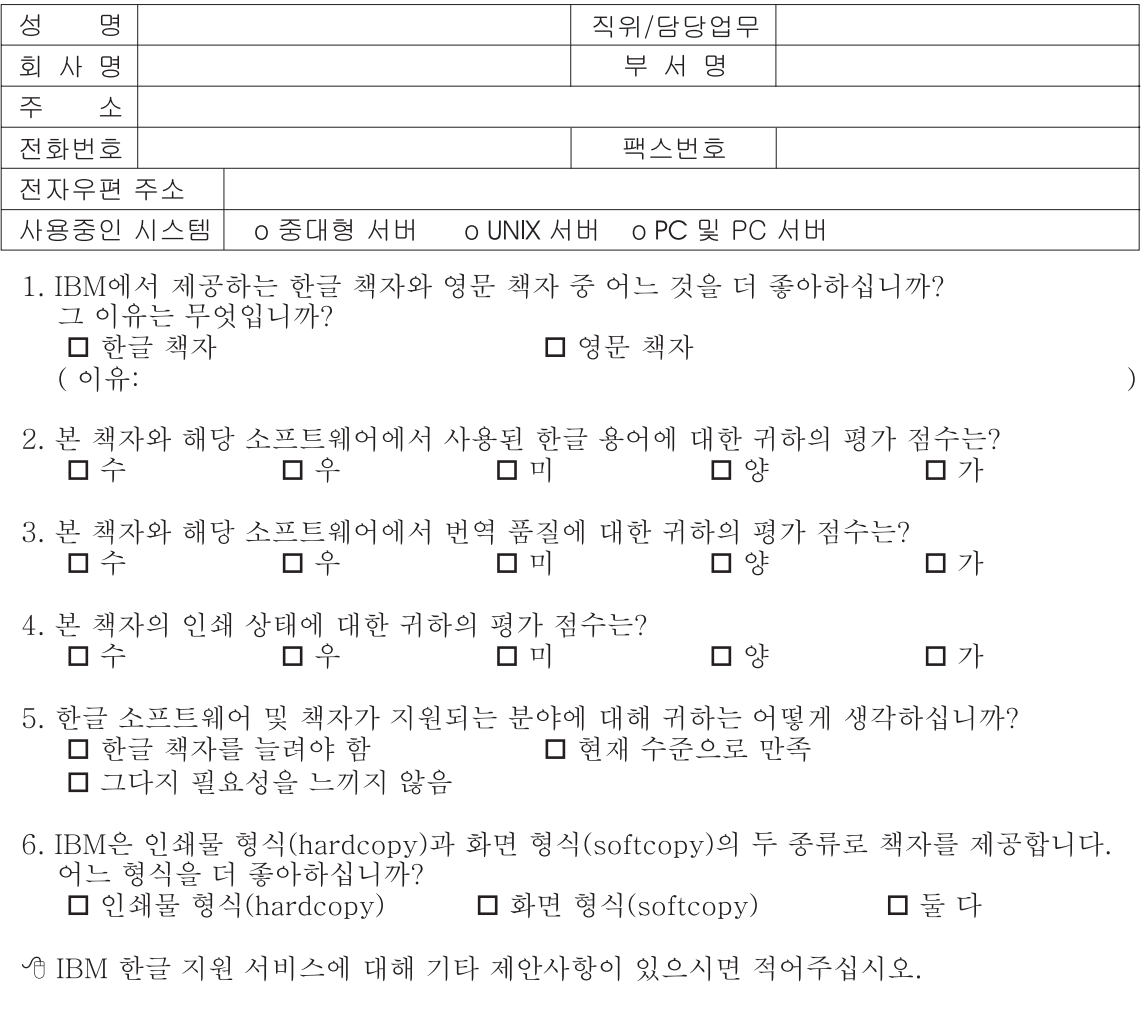

◎ 설문에 답해 주셔서 감사합니다. "<br>귀하의 의견은 저희에게 매우 소중한 것이며, 고객 여러분들께 보다 좋은 제품을 제공해<br>드리기 위해 최선을 다하겠습니다.

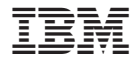

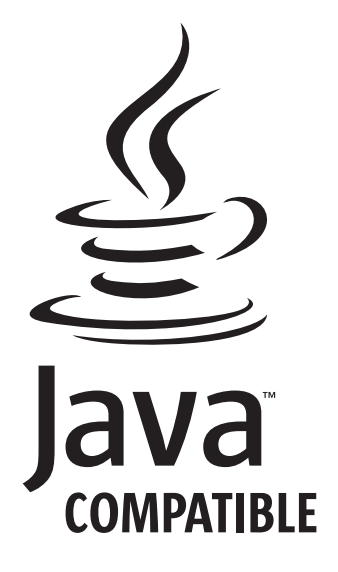

GA30-2413-04

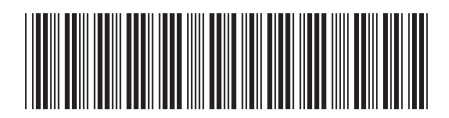